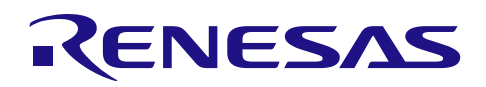

# RL78/G11

# INTFO 功能在外部信号采样中的应用

#### R01AN4435CC0100 Rev.1.00 2018.12.31

# 要点

本篇应用说明介绍了使用 RL78/G11 单片机的 8 位间隔定时器、12 位间隔定时器、A/D 转换(硬件触发等 待模式(选择模式和单次转换模式))、INTFO(中断标志位输出)功能、DTC(重复模式)和 ELC 功能, 定 时开关外部传感器,并将从外部传感器采集来的信号进行 A/D 转换,将转换结果存储到 RAM 中并算出平均值 的方法,从而达到降低系统功耗的目的。

### 对象 MCU

### RL78/G11

本篇应用说明也适用于其他与上面所述的群具有相同 SFR(特殊功能寄存器)定义的产品。关于产品功能 的改进,请参看手册中的相关信息。在使用本篇应用说明的程序前,需进行详细的评价。

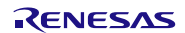

# 目录

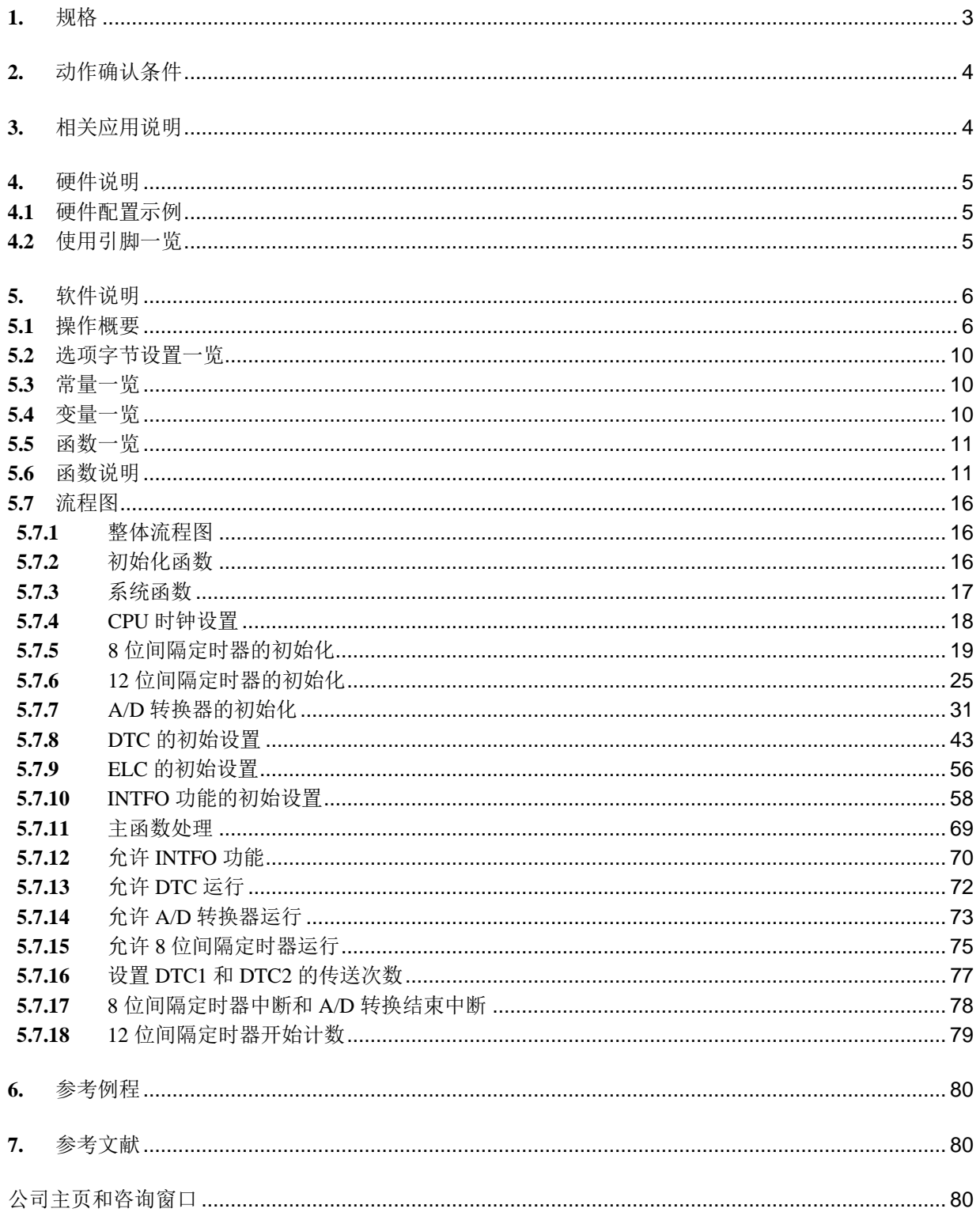

## <span id="page-2-0"></span>**1.** 规格

本篇应用说明介绍了使用 RL78/G11 的 8 位间隔定时器和 INTFO(中断标志位输出)功能, 每隔 125ms 启 动外部温度传感器。因为外部温度传感器需要启动时间(本应用说明中以 1ms 举例,用户在实际使用时,请对 系统进行详细的评价)以保证结果正常,所以在 8 位间隔定时器中断中触发 12 位间隔定时器开始计数,等待 1ms 后,通过 ELC 功能触发 A/D 转换器开始转换。A/D 转换器在选择模式和单次转换模式下,对 P22/ANI2 引 脚上的模拟电压输入进行 A/D 转换,使用 DTC 传送转换值到 RAM 中。每 125ms 触发一次 A/D 转换, A/D 转 换完成后,转换结果存储到 10 位 A/D 转换结果寄存器(ADCR),产生 A/D 转换结束中断,触发 DTC,将 A/D 转换结果从 ADCR 寄存器传送到 RAM 中, 同时使用 DTC 的链传送, 关闭 12 位间隔定时器, 并且清除中断请 求标志的状态输出(INTFO)。上述 A/D 转换和 DTC 传送都完成后,求 8 次 A/D 转换结果的平均值,最终得 到每 1s 的温度值。

本文中使用到的相关外围功能和用途,请参见"表 1.1"。动作概要,请参见"图 1.1"。

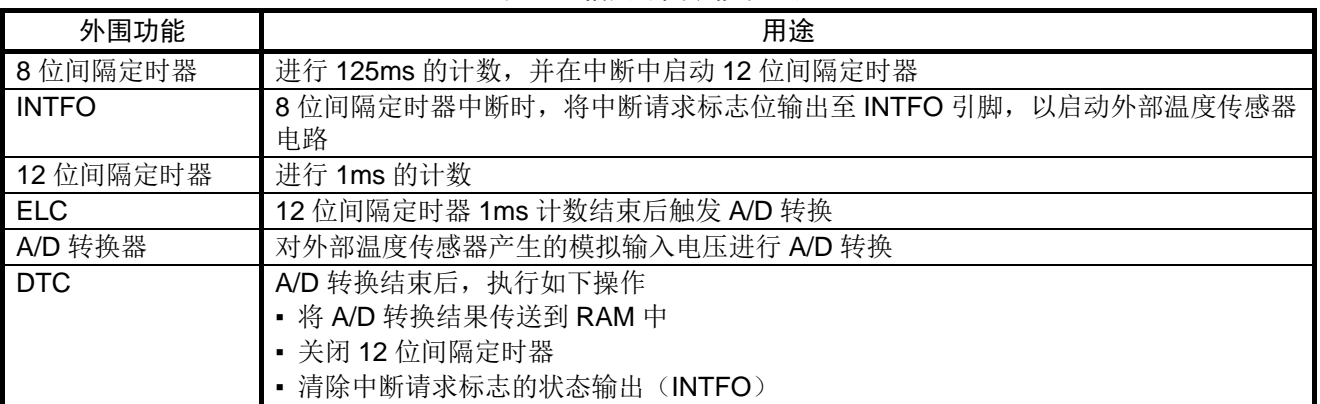

表 1.1 相关外围功能和用途

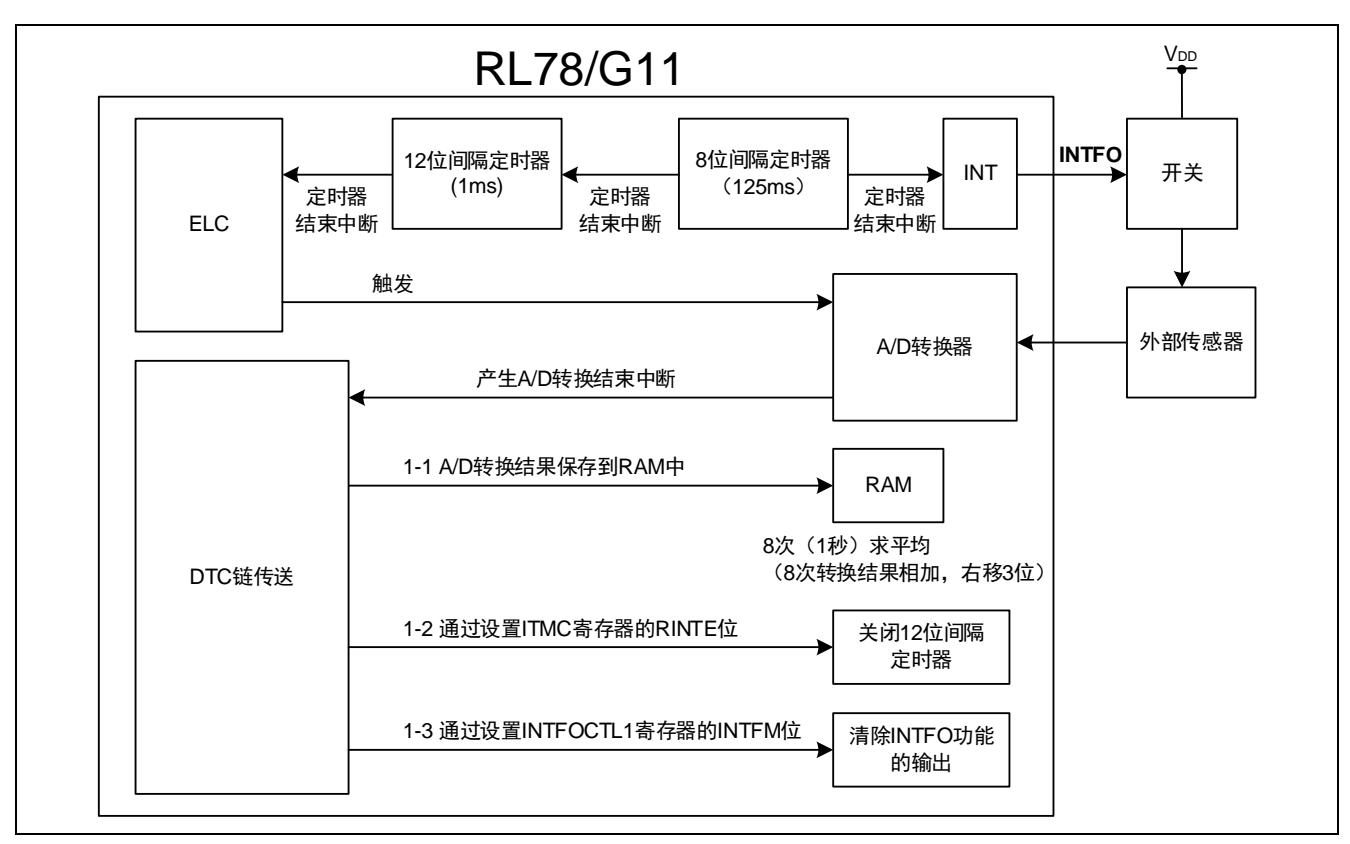

图 1.1 动作概要

# <span id="page-3-0"></span>**2.** 动作确认条件

本应用说明中的参考例程,是在下面的条件下进行动作确认的。

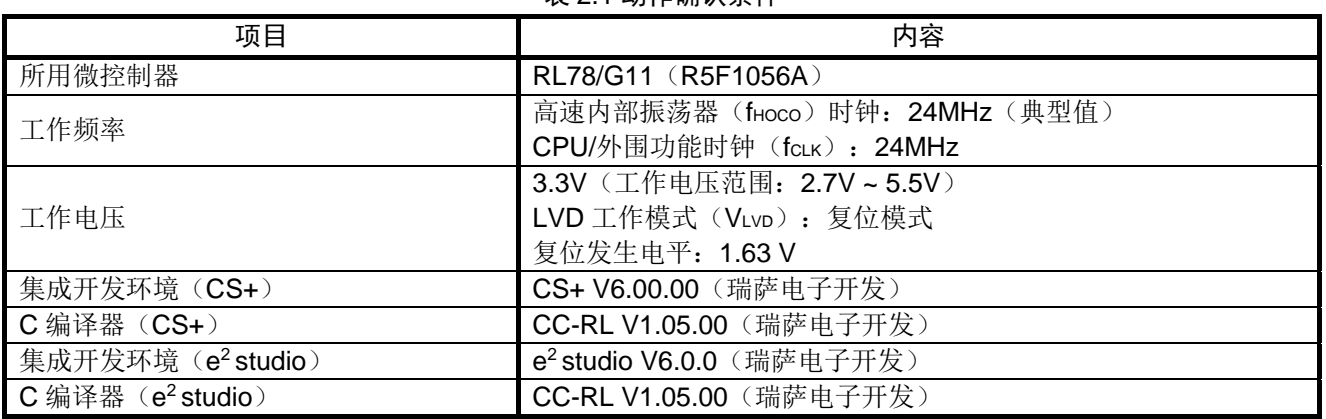

### 表 2.1 动作确认条件

# <span id="page-3-1"></span>**3.** 相关应用说明

使用本应用说明时,请同时参考以下相关的应用说明。

- RL78/G11 A/D 转换器(软件触发、连续转换模式) CC-RL (R01AN3803CC)
- RL78/G14 群 使用DTC 传送 A/D 转换结果 (R01AN0863CC)

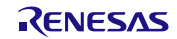

# <span id="page-4-0"></span>**4.** 硬件说明

# <span id="page-4-1"></span>**4.1** 硬件配置示例

本篇应用说明中使用的硬件配置示例,请参见"图 4.1"。

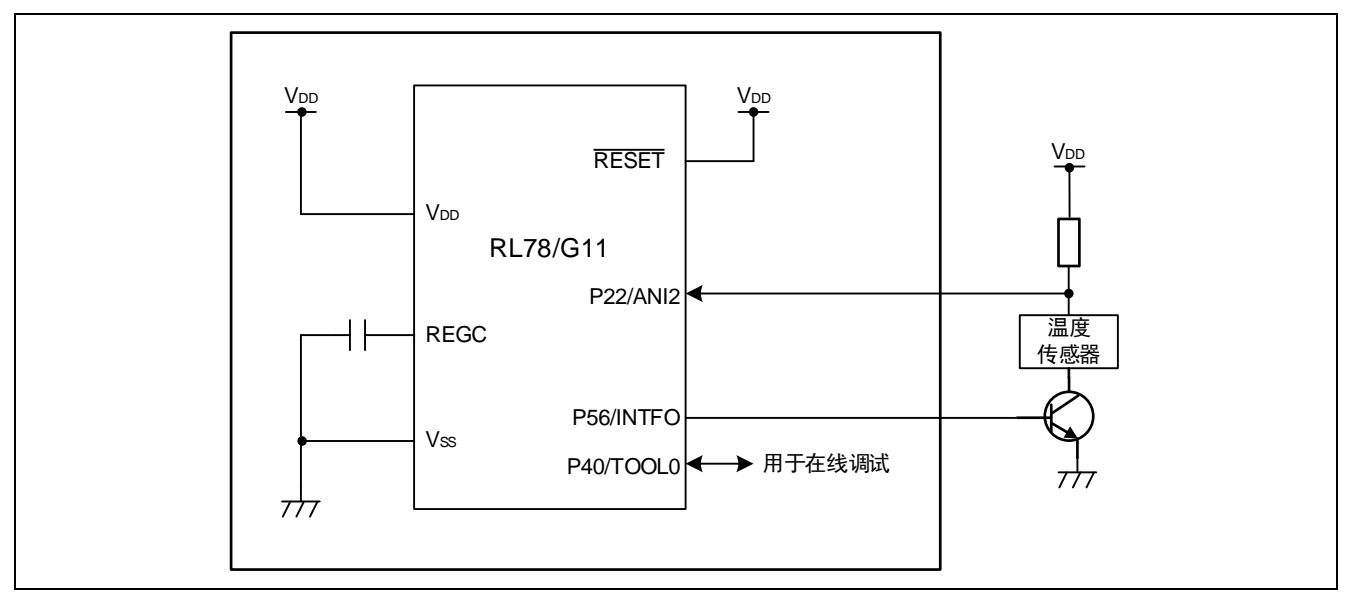

### 图 4.1 硬件配置

- 注意:1. 上述硬件配置图是为了表示硬件连接情况的简化图。在实际电路设计时,请注意根据系统具体要求进 行适当的引脚处理,并满足电气特性的要求(输入专用引脚请注意分别通过电阻上拉到 VDD 或是下拉 到 $V_{SS}$ )。
	- 2. 请将 VDD 电压值保持在 LVD 设定的复位解除电压(VLVD)以上。

# <span id="page-4-2"></span>**4.2** 使用引脚一览

使用的引脚及其功能,请参见"表 4.1"。

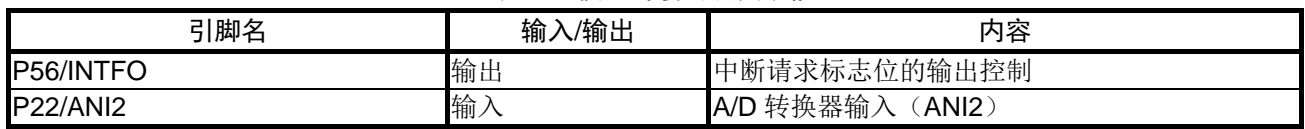

#### 表 4.1 使用的引脚及其功能

### <span id="page-5-0"></span>**5.** 软件说明

### <span id="page-5-1"></span>**5.1** 操作概要

本篇应用说明参考例程中,使用 8 位间隔定时器进行 125ms 的计时,发生定时器结束中断时,触发 12 位定 时器的同时,也通过 INTFO(中断标志位输出)功能启动外部温度传感器电路。

12 位定时器发生结束中断时, 通过 ELC 功能触发 A/D 转换器开始转换。

A/D 转换器在选择模式和单次转换模式下,对 P22/ANI2 引脚上的模拟电压输入进行 A/D 转换, A/D 转换 完成后,转换结果存储到 10 位 A/D 转换结果寄存器(ADCR),产生 A/D 转换结束中断,触发 DTC,完成以 下三个操作:

- 将 A/D 转换结果从 ADCR 寄存器传送到 RAM 中。
- 通过设置 ITMC 寄存器的 RINTE 位,关闭 12 位间隔定时器。
- 通过设置 INTFOCTL1 寄存器的 INTFCLR 位, 清除中断请求标志的状态输出。

在 DTC 重复模式下把传送目标地址设置成重复区域,把 8 次温度传感器的 A/D 转换结果依次存储到 RAM 中。

ANI2 引脚 A/D 转换完成后, 从源地址(ADCR 寄存器(FFF1EH 和 FFF1FH))到目标地址(get\_value [0] (FF900H 和 FF901H))进行第一次 DTC 传送。过 125ms 后 ANI2 引脚 A/D 转换再次完成时,从源地址(ADCR 寄存器(FFF1EH 和 FFF1FH))到目标地址(get\_value [1](FF902H 和 FF903H))进行第二次 DTC 传送。同 理,直到 8 次 DTC 传送完成。第 8 次 DTC 传送完成后,产生 A/D 转换结束中断。

将 8 次的转换结果求平均值, 最终得到每 1s 的温度值。

详细的步骤请参照下面的(1)~(15)。

(1) 进行 8 位间隔定时器的初始化设置。

<设定条件>

- 设置间隔定时器时间为 125ms。
- 允许中断
- (2) 进行 12 位间隔定时器的初始化设置。 <设定条件>
	- 设置间隔定时器时间为 1ms。
- (3) 进行 A/D 转换器的初始化设置。

<设定条件>

- 模拟输入设置为 P22/ANI2。
- A/D 转换通道选择设定为选择模式。
- · A/D 转换工作模式设定为单次转换模式。
- · A/D 转换开始条件设定为硬件触发等待模式。
- 硬件触发信号设定为 12 位间隔定时器中断信号(INTIT)。
- (4) 进行 INTFO 功能的初始化设置。

<设定条件>

- 允许中断请求标志的改变
- 将 8 位间隔定时器产生的中断请求标志状态输出到 INTFO 引脚。
- 输出逻辑:正逻辑
- 输出模式:软件清除模式
- (5) 进行 DTC 的初始化设置。
	- <设定条件>
	- DTC0 的设定(将数据从 ADCR 寄存器传送到地址 0xFF900~0xFF90F 中)
		- 传送源地址:设定为 0xFF1E。
		- 传送目标地址:设定为 0xF900~0xF90F。
		- 传送单位设定为 16 位。
		- 允许链传送。
		- 启动源:A/D 转换结束
		- 传送次数:8 次
		- 设定为重复模式。
		- 允许重复模式中断。
	- DTC1 的设定(将数据从变量 stop it 传送到 ITMC 寄存器中)
		- 传送源地址: 设定为 0xF910。
		- 传送目标地址:设定为 0xFF90。
		- 传送单位设定为 16 位。
		- 允许链传送。
		- 启动源:A/D 转换结束
		- 传送次数:8 次
		- 设定为正常模式。
	- DTC2 的设定(将数据从变量 clear\_intfo 传送到 INTFOCTL1 寄存器中)
		- 传送源地址: 设定为 0xF920。
		- 传送目标地址: 设定为 0x044A。
		- 传送单位设定为 8 位。
		- 禁止链传送。
		- 启动源:A/D 转换结束
		- 传送次数:8 次
		- 设定为正常模式。
- (6) 进行 ELC 的初始化设置。

<设定条件>

- · 事件输出目标设定为 A/D 转换器
- 事件发生源选择 12 位间隔定时器的间隔信号检测
- (7) 主函数中进行初始化设置。

<设定条件>

- 初始化数组 get\_value[8]、变量 stop\_it 和变量 clear\_intfo。
- 事件发生源选择 12 位间隔定时器的间隔信号检测
- (8) 启动 INTFO
	- 清除 INTFO 中断请求标志位
	- 允许 INTFO 中断
- (9) 启动 DTC0
	- 将 DTCEN1 寄存器的 DTCEN16 位设定为"1"(允许启动)
- (10) 启动 A/D 转换器
	- 允许 A/D 电压比较器运行
	- 清除 A/D 中断请求标志位
	- 允许 A/D 中断
- (11) 8 位间隔定时器开始计数
	- 清除 INTIT00 中断请求标志位
	- 允许 INTIT00 中断
	- 将 TRTCR0 寄存器的 TSTART00 位设置为"1"(开始计数)
- (12) 进入 STOP。
- (13) 8 位间隔定时器产生中断时,从 STOP 模式返回。
- (14) 判断 A/D 转换器是否发生中断(即 DTC 是否完成传送), 如果 A/D 转换未结束, 则进入 STOP 模 式。如果 A/D 转换结束, 则求 8 次 A/D 转换的平均值。然后初始化 DTC 计数、清除 INTAD 中断 请求标志位后,进入 STOP 模式。
- (15) 重复步骤(12)到(14)。

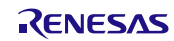

本参考例程的时序图,请参见"图 5.1"。

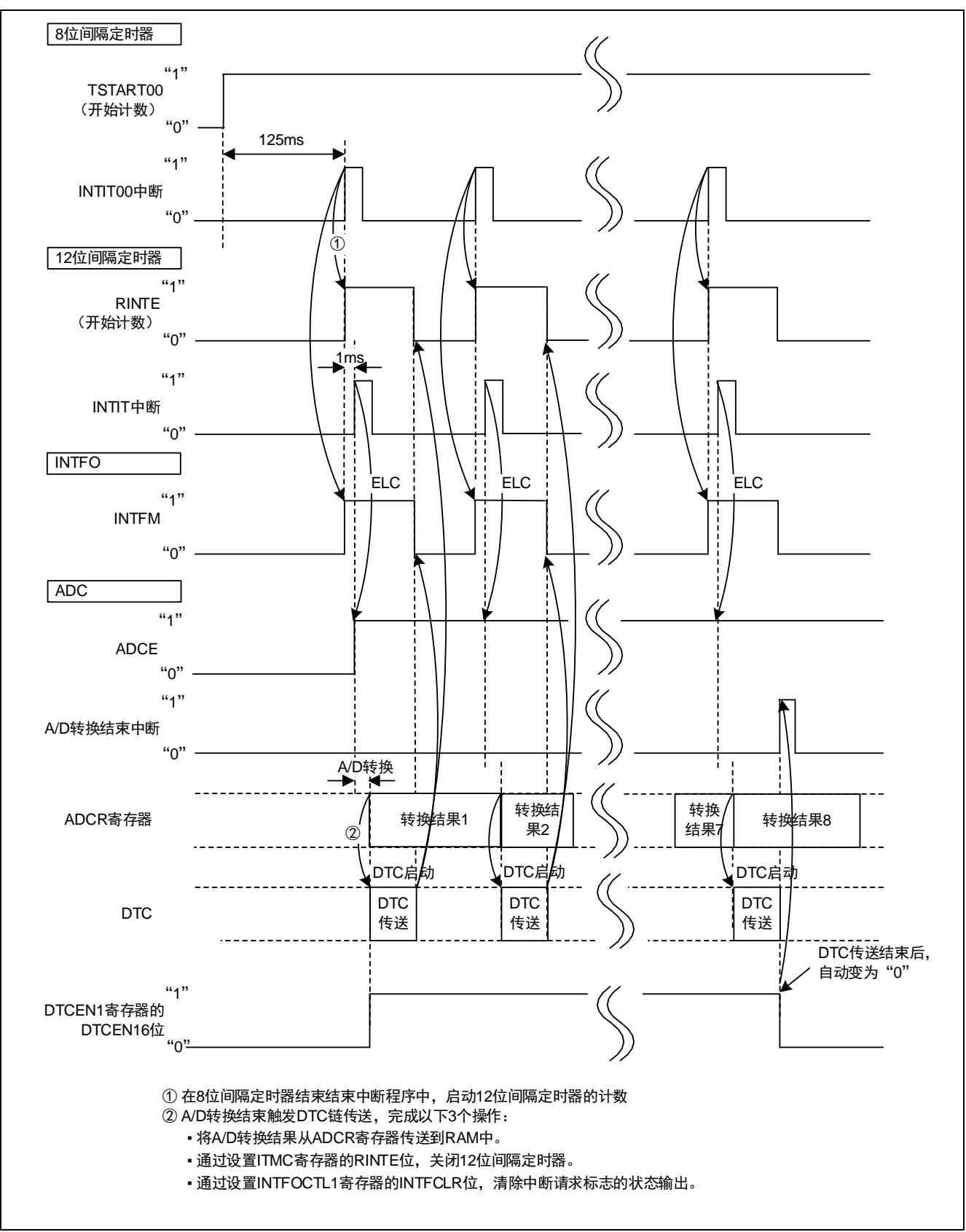

图 5.1 DTC 传送和 A/D 转换的时序图

# <span id="page-9-0"></span>**5.2** 选项字节设置一览

选项字节的设置,请参见"表 5.3"。必要时,请依据用户系统设置合适的值。

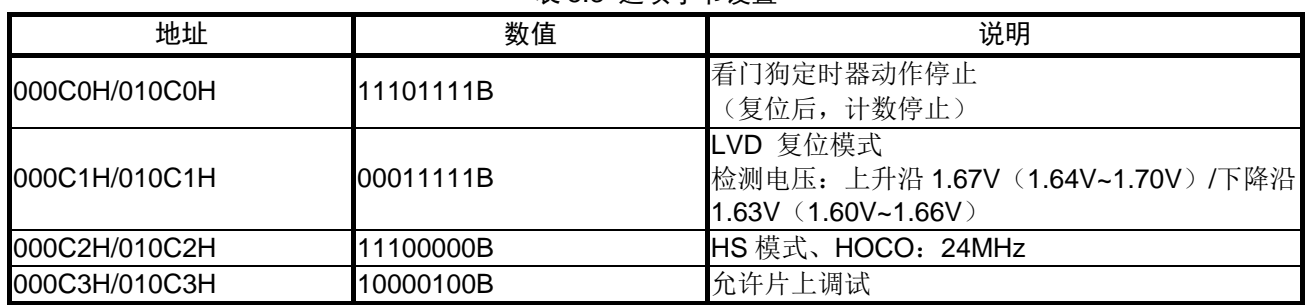

### 表 5.3 选项字节设置

### <span id="page-9-1"></span>**5.3** 常量一览

参考例程中使用的常量,请参见"表 5.4"。

#### 表 5.4 参考例程使用的常量

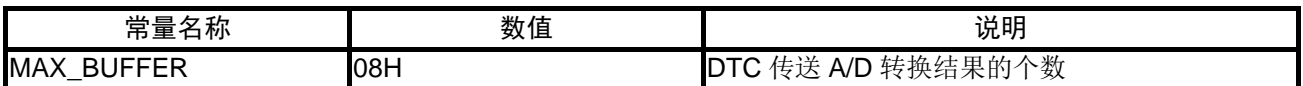

## <span id="page-9-2"></span>**5.4** 变量一览

参考例程中使用的全局变量,请参见"表 5.5"。

#### 表 5.5 参考例程使用的变量

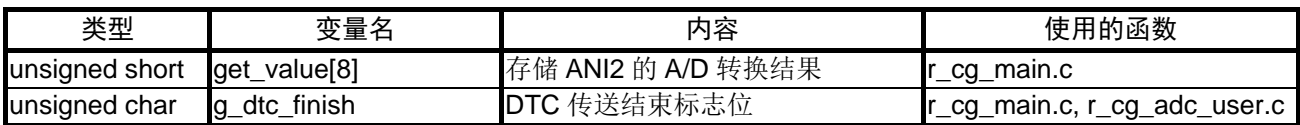

# <span id="page-10-0"></span>**5.5** 函数一览

参考例程中使用的函数,请参见"表 5.6"。

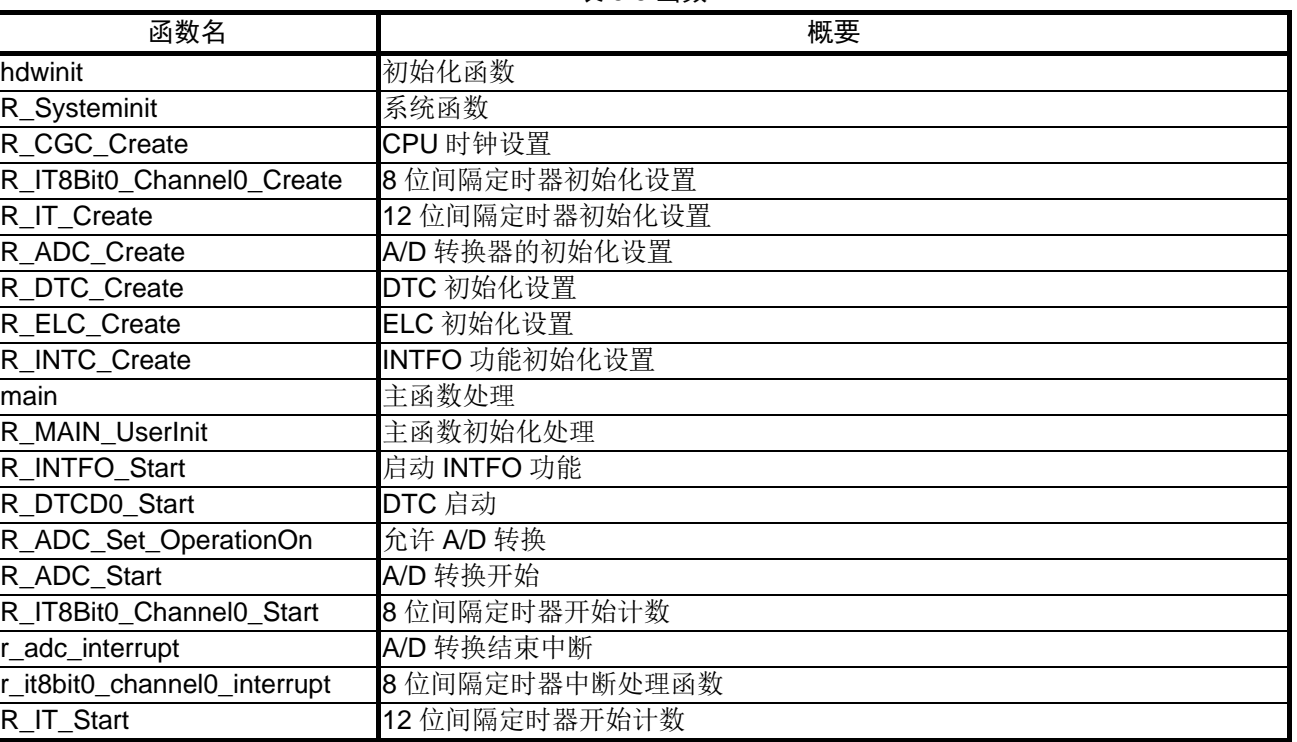

#### 表 5.6 函数

# <span id="page-10-1"></span>**5.6** 函数说明

本节对参考例程中使用的函数进行说明。

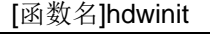

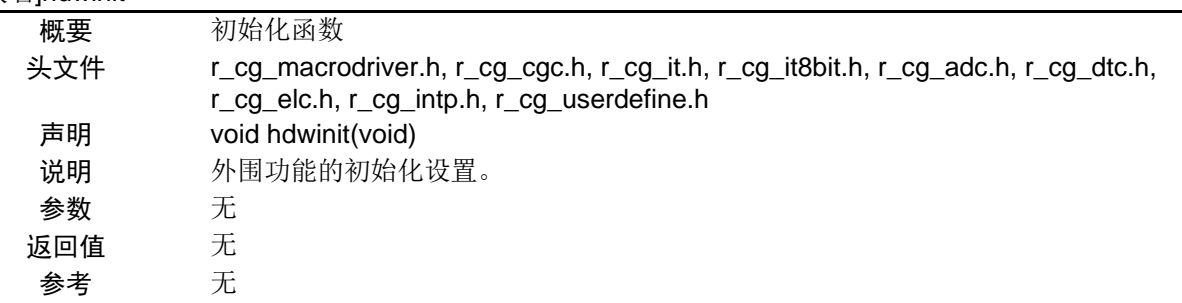

#### [函数名] R\_Systeminit

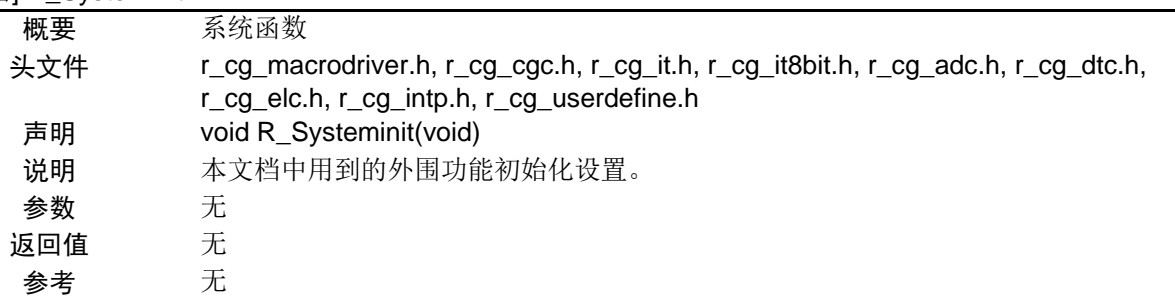

# [函数名] R\_CGC\_Create

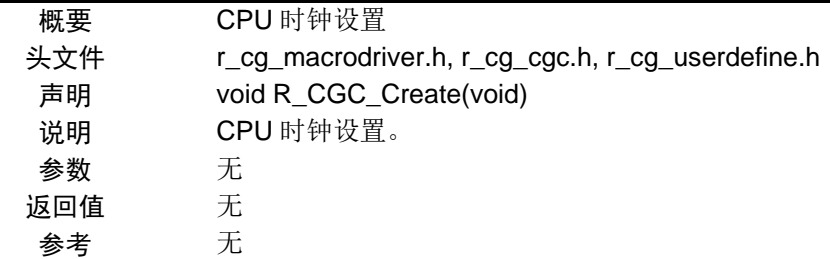

### [函数名] R\_IT8Bit0\_Channel\_Create

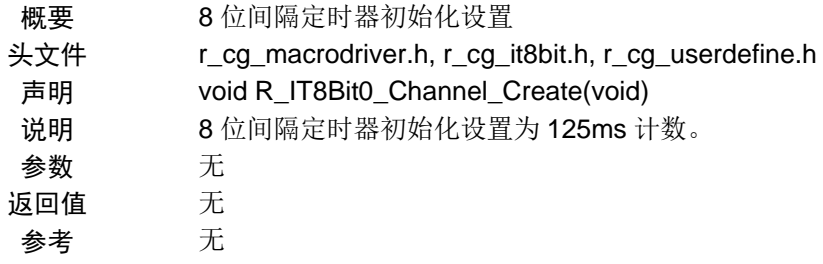

#### [函数名] R\_IT\_Create

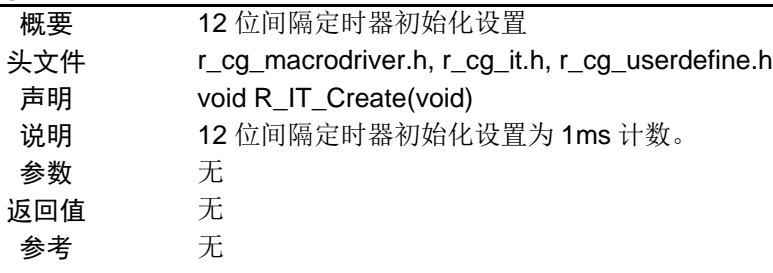

#### [函数名] R\_ADC\_Create

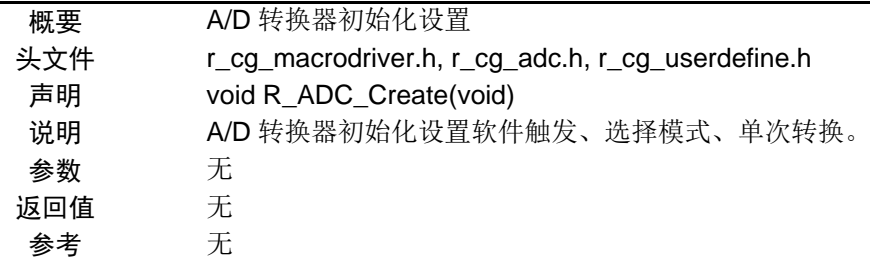

### [函数名] R\_DTC\_Create

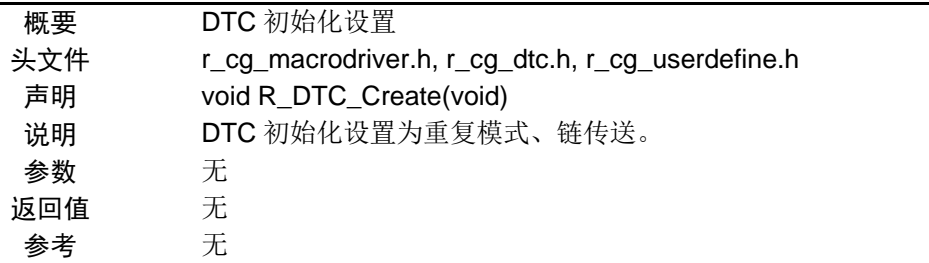

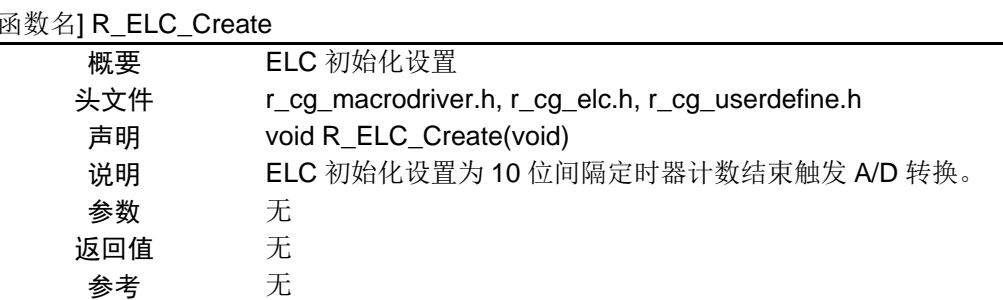

# [函数名] R\_INTC\_Create

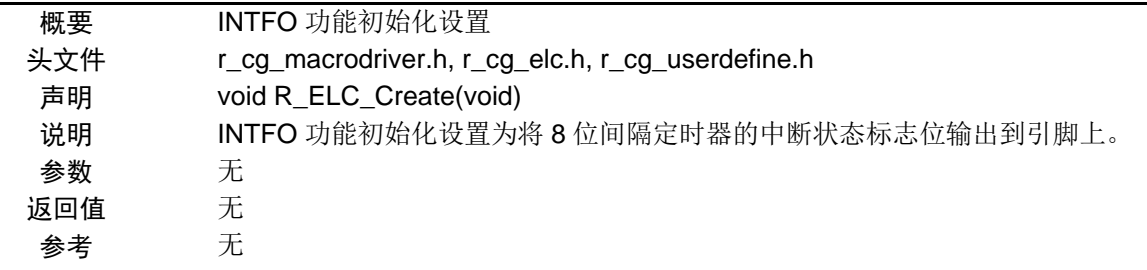

#### [函数名] main

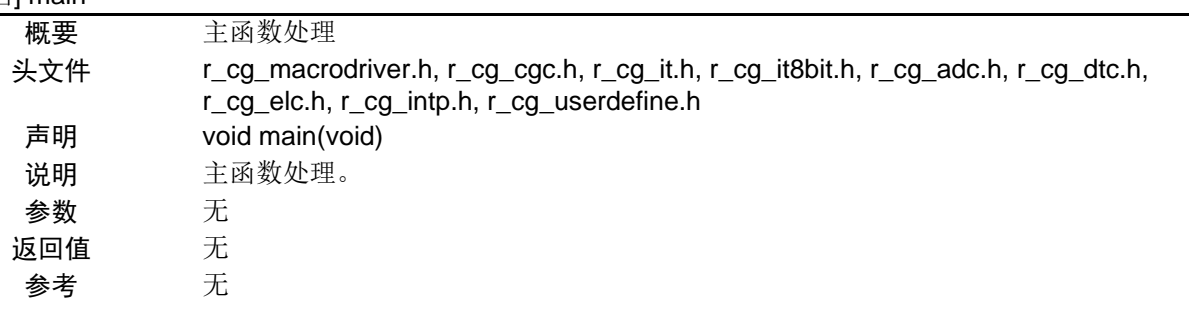

### [函数名] R\_MAIN\_UserInit

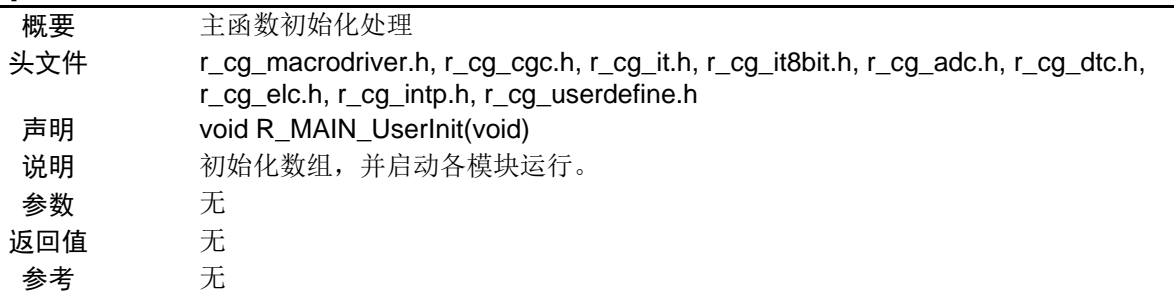

# [函数名] R\_DTCD0\_Start

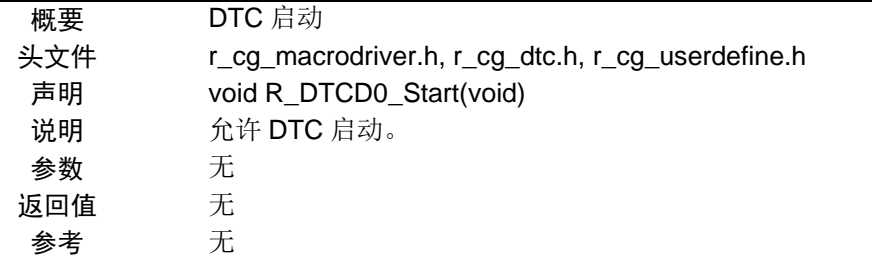

### [函数名] R\_ADC\_Set\_OperationOn

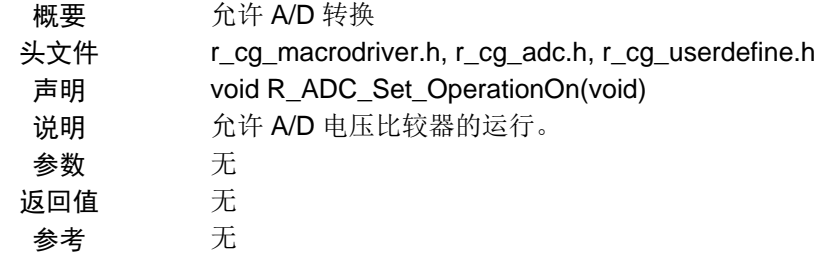

# [函数名] R\_ADC\_Start

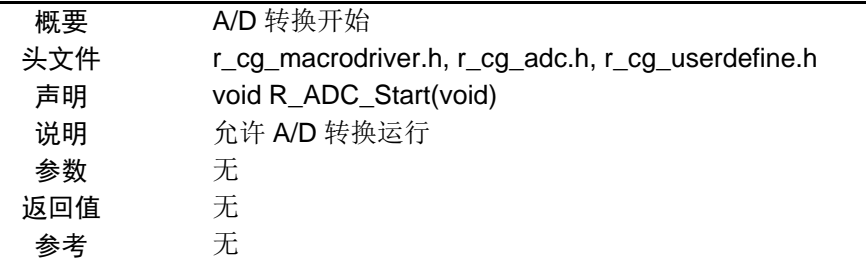

#### [函数名] R\_IT8Bit0\_Channel0\_Start

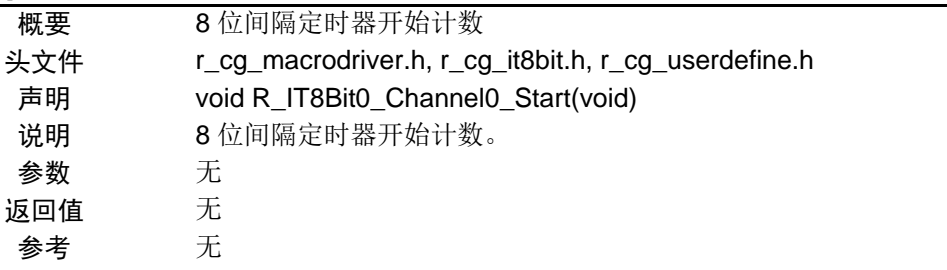

### [函数名] r\_adc\_interrupt

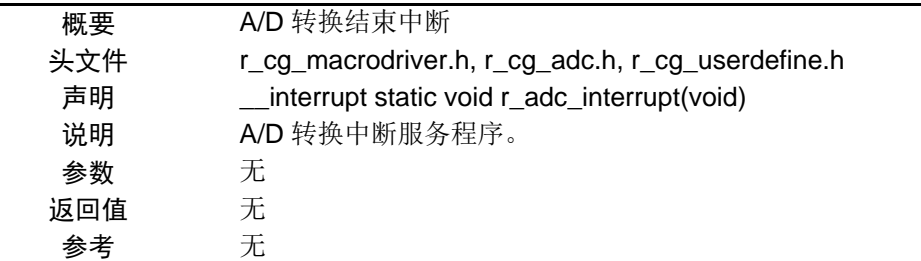

## [函数名] r\_it8bit0\_channel0\_interrupt

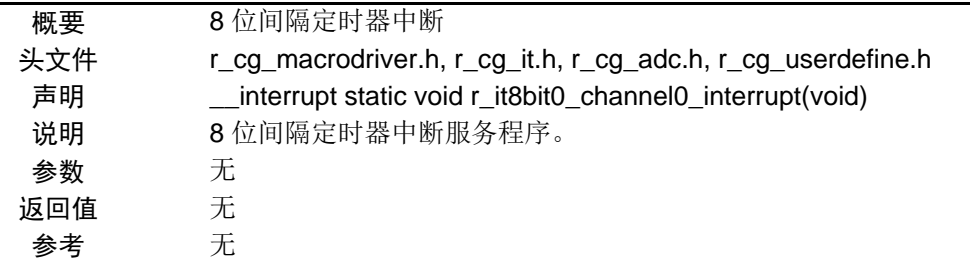

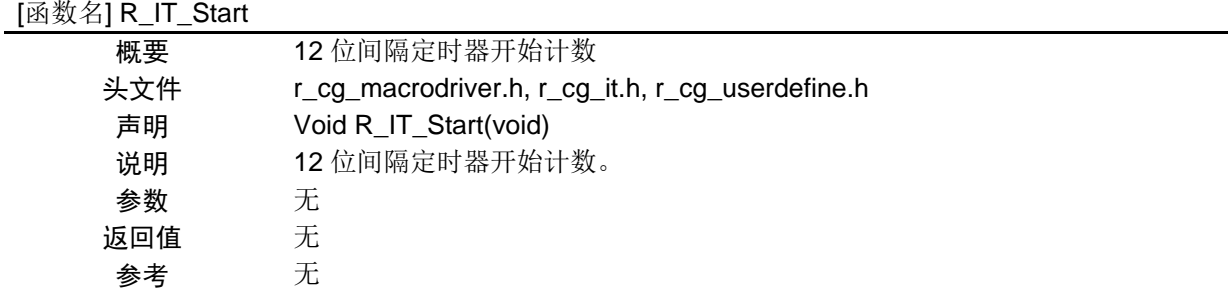

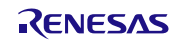

# <span id="page-15-0"></span>**5.7** 流程图

# <span id="page-15-1"></span>**5.7.1** 整体流程图

本篇应用说明中参考例程的整体流程,请参见"图 5.2"。

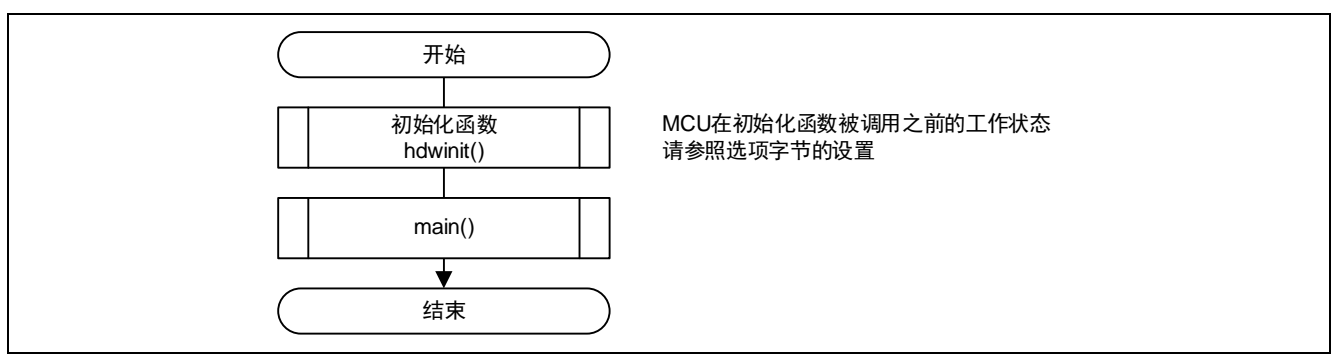

图 5.2 整体流程图

# <span id="page-15-2"></span>**5.7.2** 初始化函数

初始化函数流程,请参见"图 5.3"。

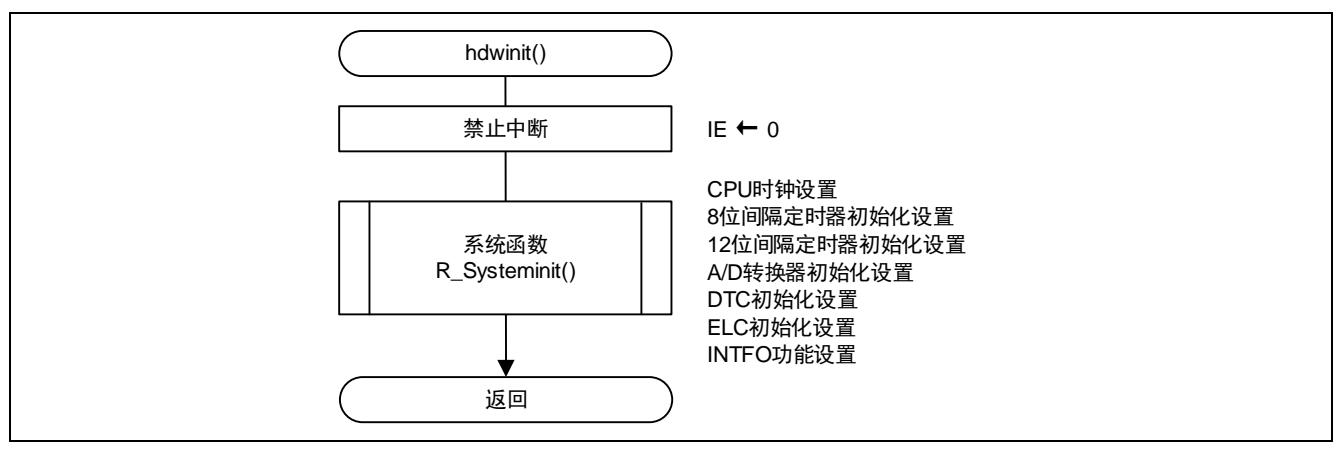

图 5.3 初始化函数

## <span id="page-16-0"></span>**5.7.3** 系统函数

系统函数流程,请参见"图 5.4"。

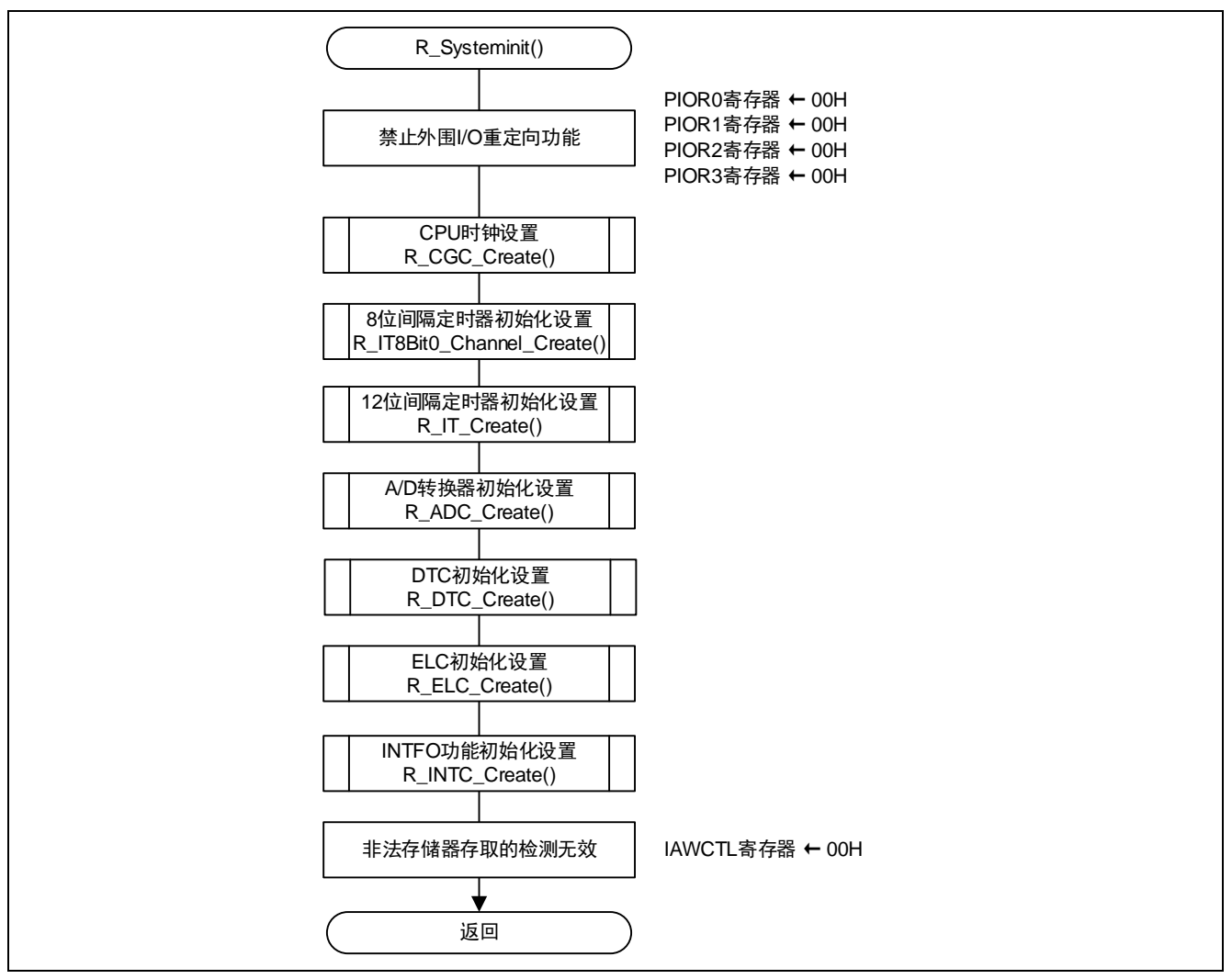

图 5.4 系统函数

#### <span id="page-17-0"></span>**5.7.4** CPU 时钟设置

CPU 时钟设置流程,请参见"图 5.5"。

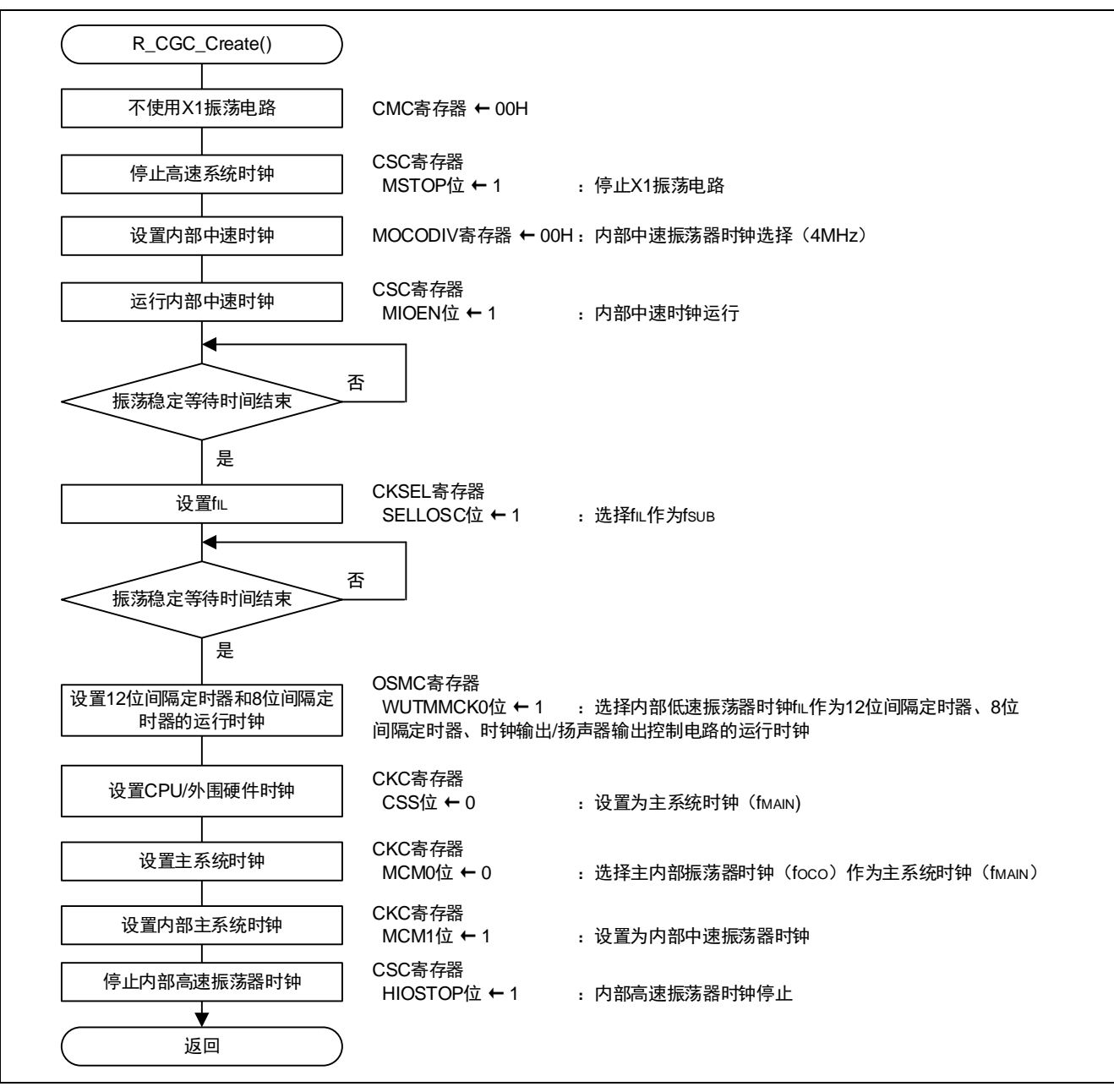

图 5.5 CPU 时钟设置

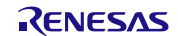

# <span id="page-18-0"></span>**5.7.5** 8 位间隔定时器的初始化

8 位间隔定时器的初始化,请参见"图 5.6"。

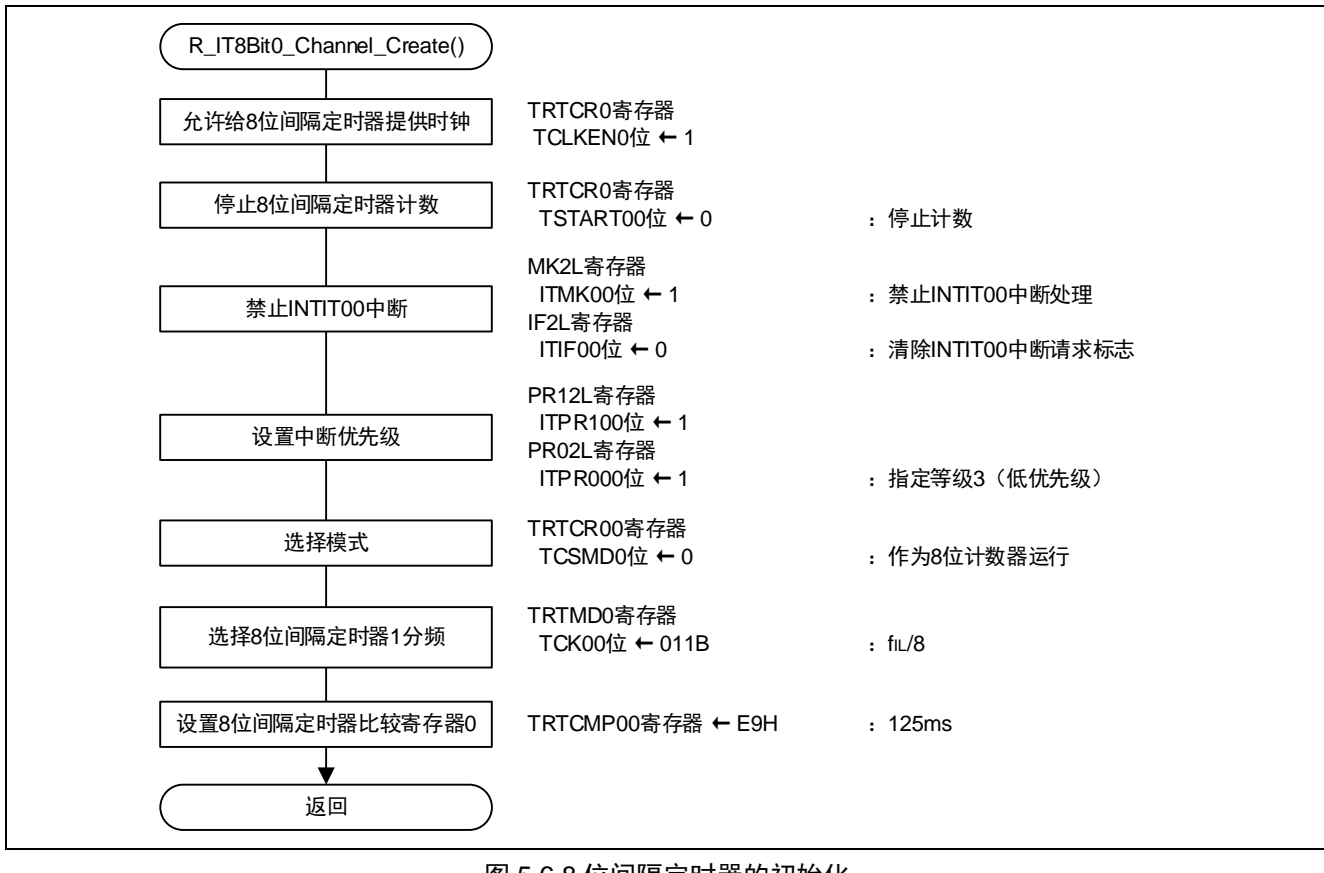

#### 图 5.6 8 位间隔定时器的初始化

允许 8 位间隔定时器的时钟供给

• 8 位间隔定时器控制寄存器 0(TRTCR0) 开始向 8 位间隔定时器提供时钟,并停止 8 位间隔定时器的计数。

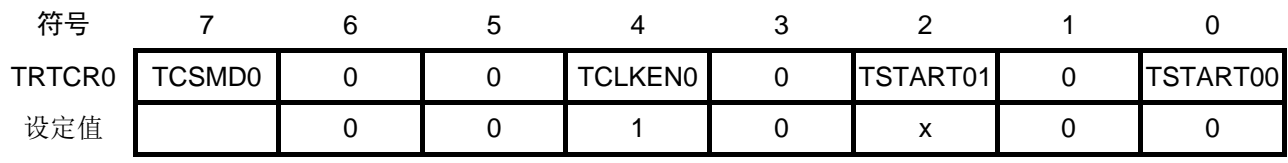

位 4

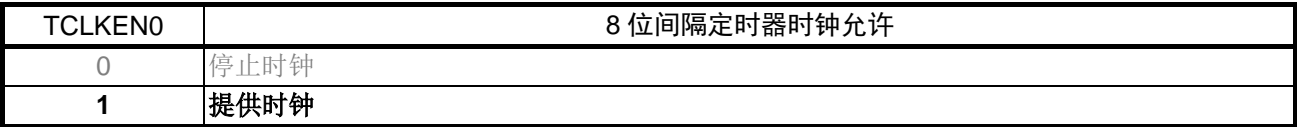

位 0

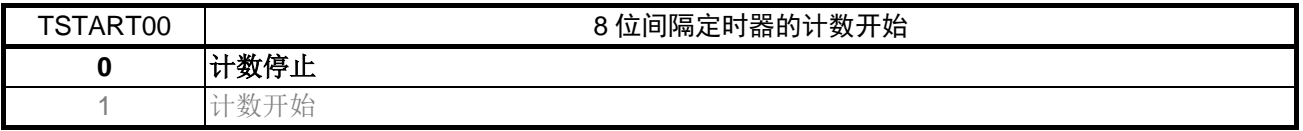

停止 8 位间隔定时器的计数

• 8 位间隔定时器控制寄存器 0(TRTCR0) 停止 8 位间隔定时器的计数。

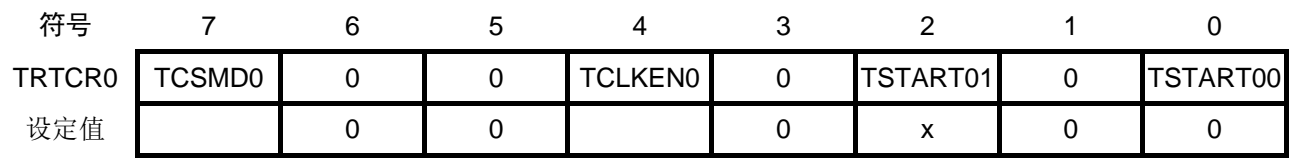

位 0

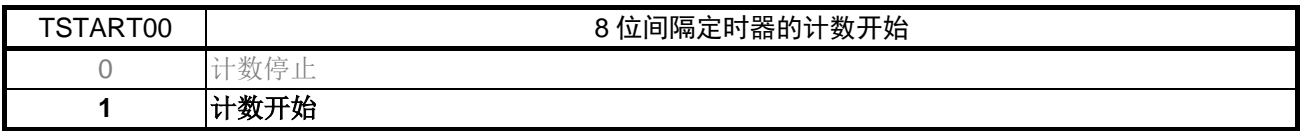

设置 8 位间隔定时器中断

- 中断屏蔽标志寄存器(MK2L) 禁用中断。
- 中断请求标志寄存器(IF2L) 清除中断请求标志。

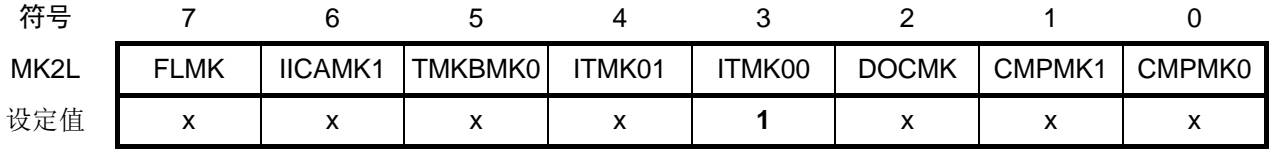

位 3

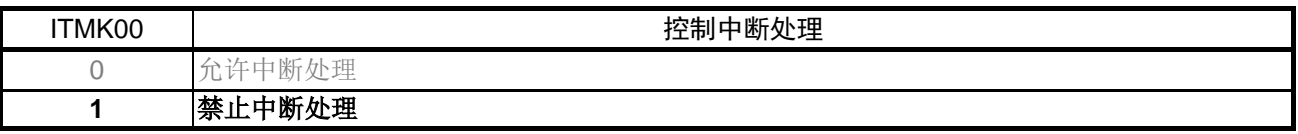

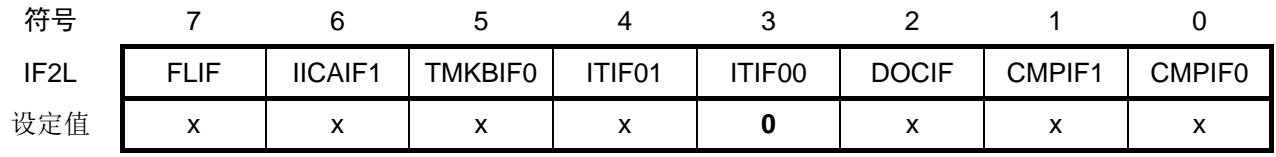

位 3

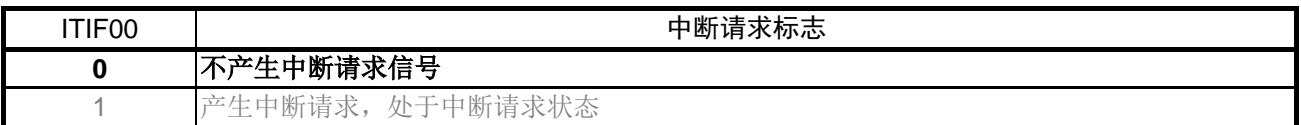

设置 INTIT00 中断优先级

• 优先级指定标志寄存器(PR02L、PR12L) 设置 INIT00 优先级为优先级 3 (低优先级)。

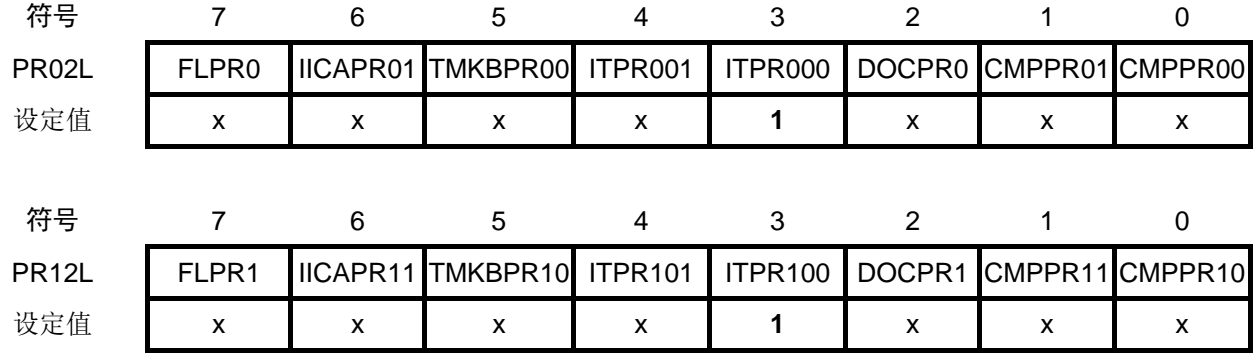

位 3

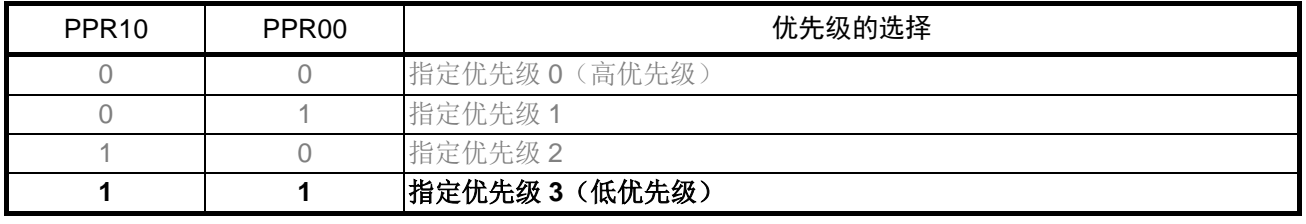

设置 8 位间隔定时器的运行模式

• 8 位间隔定时器控制寄存器 0(TRTCR0) 设置 8 位间隔定时器作为 8 位计数器运行。

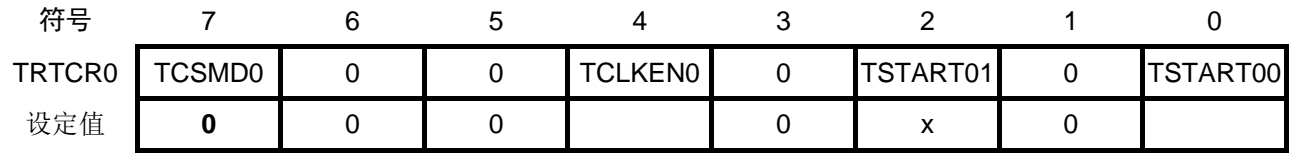

位 7

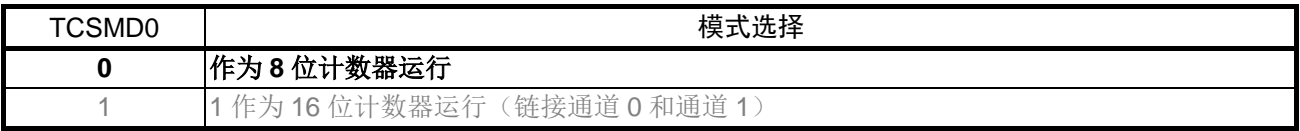

### 设置 8 位间隔定时器的计数源的分频比

<sup>•</sup> 8 位间隔定时器分频寄存器 0(TRTMD0) 设置 8 位间隔定时器的计数源的分频比。

| 符号     |                        |                                      |                         |       |  |  |
|--------|------------------------|--------------------------------------|-------------------------|-------|--|--|
| TRTMD0 | TCK01                  |                                      |                         | TCK00 |  |  |
| 设定值    | $\checkmark$<br>$\sim$ | $\overline{\mathbf{v}}$<br>$\lambda$ | $\cdot$<br>$\mathbf{v}$ |       |  |  |

位 2 ~ 0

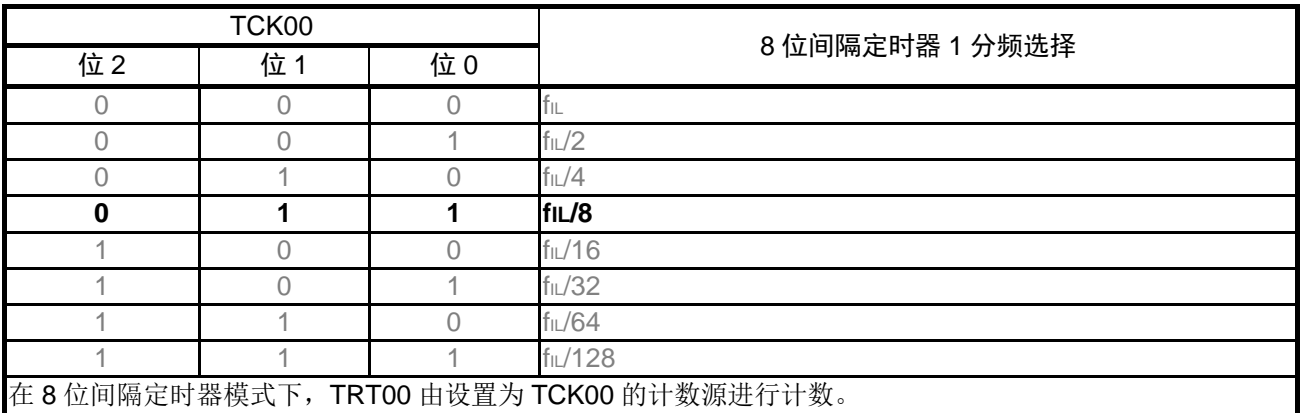

设置 8 位间隔定时器的比较寄存器

• 8 位间隔定时器比较寄存器 0(TRTCMP00) 停止 8 位间隔定时器的计数。

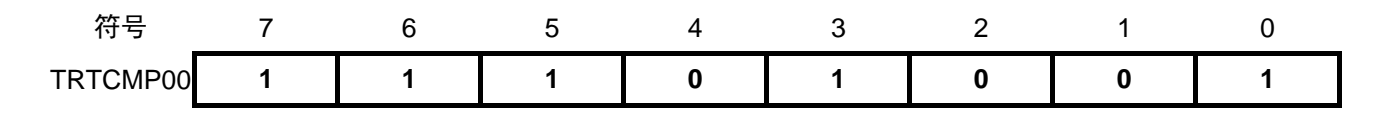

 $8$ 位间隔定时器中断 (INTIT00) 的产生 = (TRTCMP00 的设置值 + 1) × 计数时钟周期  $=(233 + 1) \times (8 / 15)$ 

 $\approx$  125 (ms)

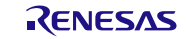

# <span id="page-24-0"></span>**5.7.6** 12 位间隔定时器的初始化

12 位间隔定时器的初始化,请参见"图 5.7"。

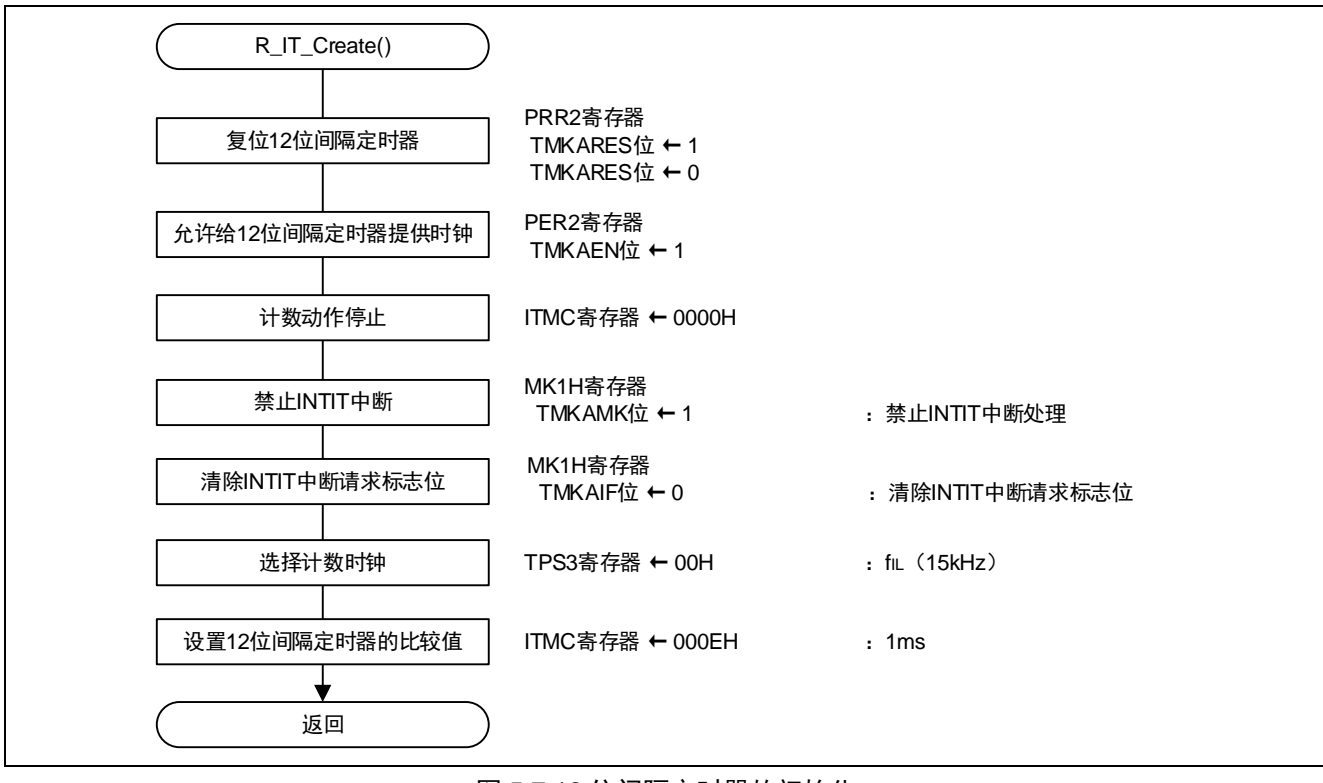

图 5.7 12 位间隔定时器的初始化

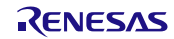

12 位间隔定时器的复位设置

• 外围复位控制寄存器 2(PRR2) 设置 12 位间隔定时器的复位。

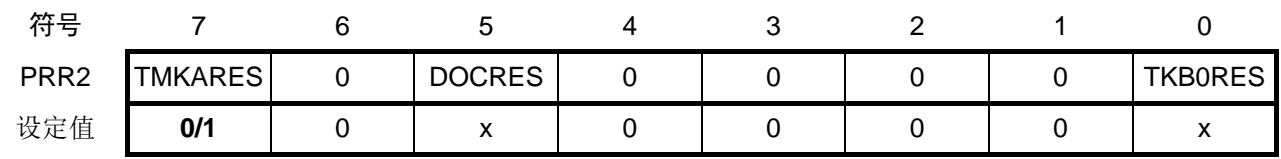

位 7

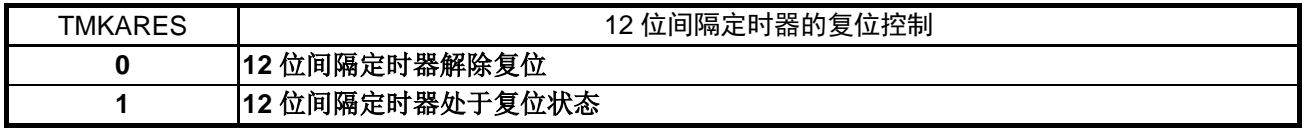

允许 12 位间隔定时器的时钟供给

• 外围允许寄存器 2(PER2)

开始向 12 位间隔定时器提供时钟。

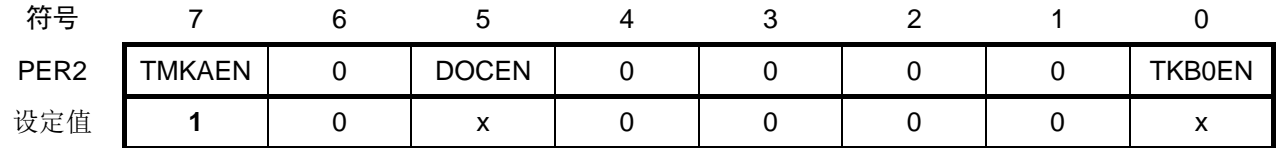

位 7

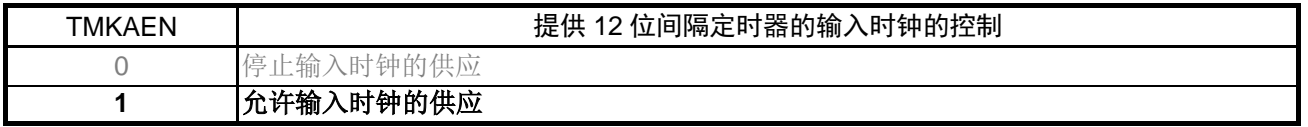

注意: 关于寄存器设置的详细方法,请参考 RL78/G11 用户手册 硬件篇。

寄存器图中的设定值说明:x: 未使用位、空白:未变更位。

停止 12 位间隔定时器的计数

• 12 位间隔定时器控制寄存器(ITMC) 12 位间隔定时器停止计数。

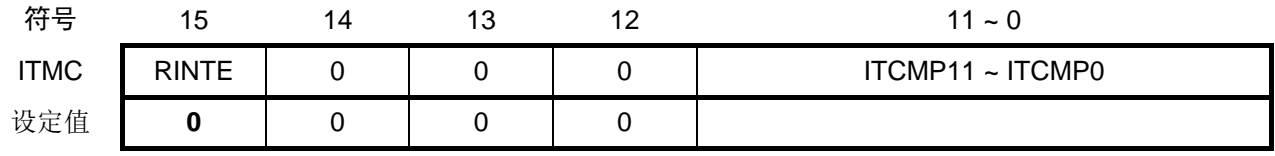

位 15

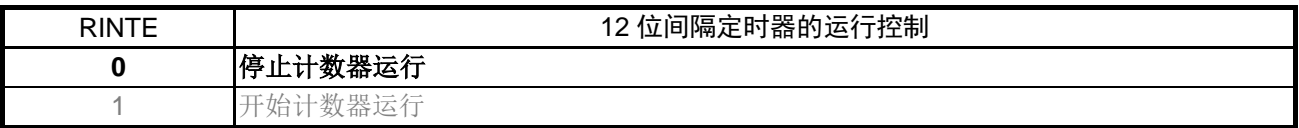

中断设置

• 中断屏蔽标志寄存器(MK1H) 解除中断屏蔽。

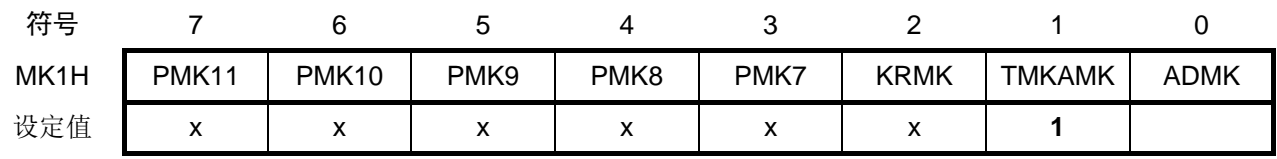

位 1

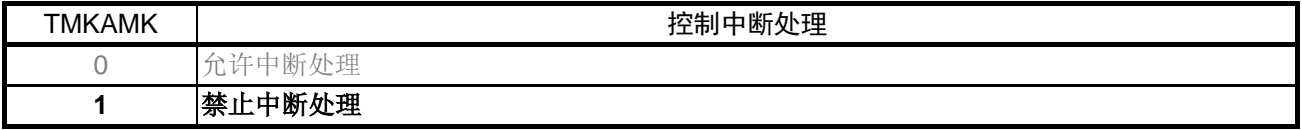

• 中断请求标志寄存器(IF1H)

清除中断请求标志。

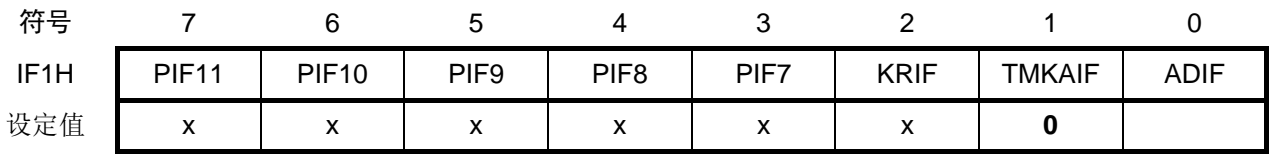

位 1

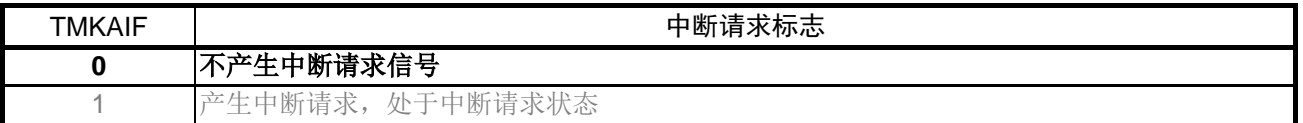

计数时钟的设置

• 时钟选择寄存器 3(TPS3) 设置计数时钟。

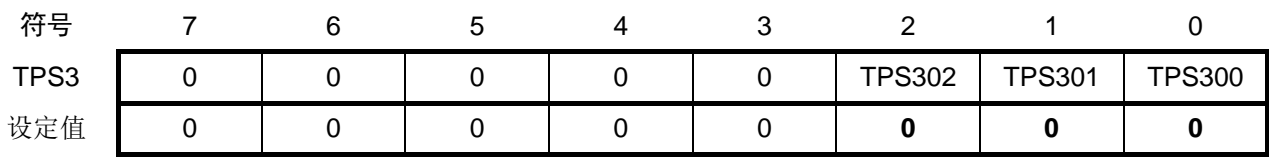

位 2 ~ 0

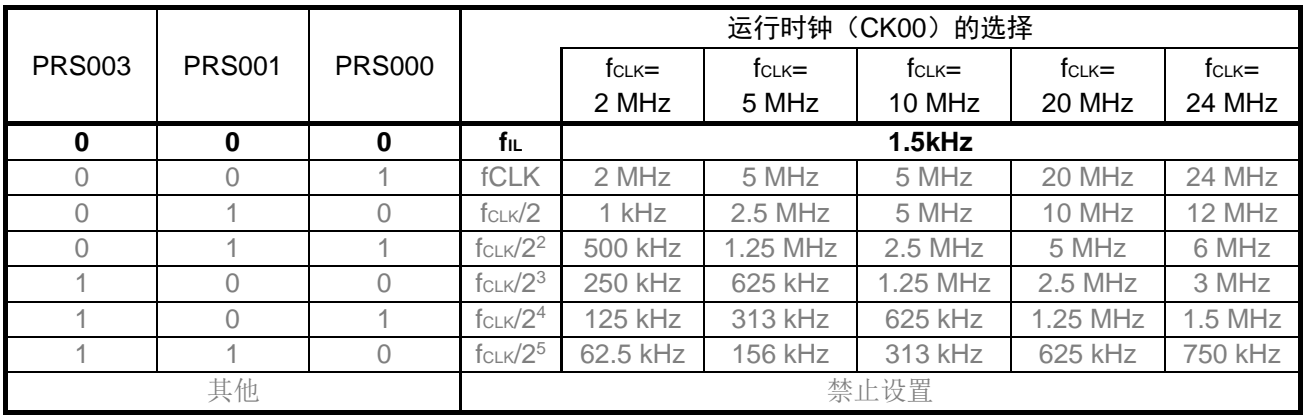

设置 12 位间隔定时器的比较值

• 12 位间隔定时器控制寄存器(ITMC) 设置 12 位间隔定时器的比较值。

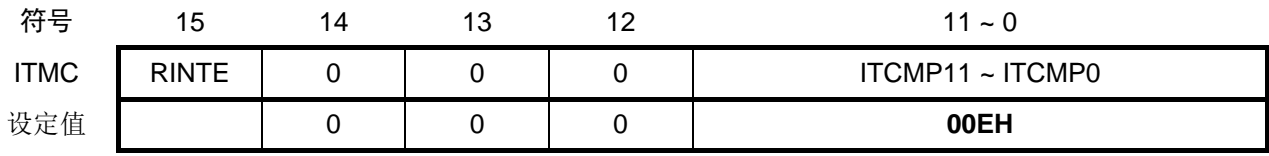

位  $11 - 0$ 

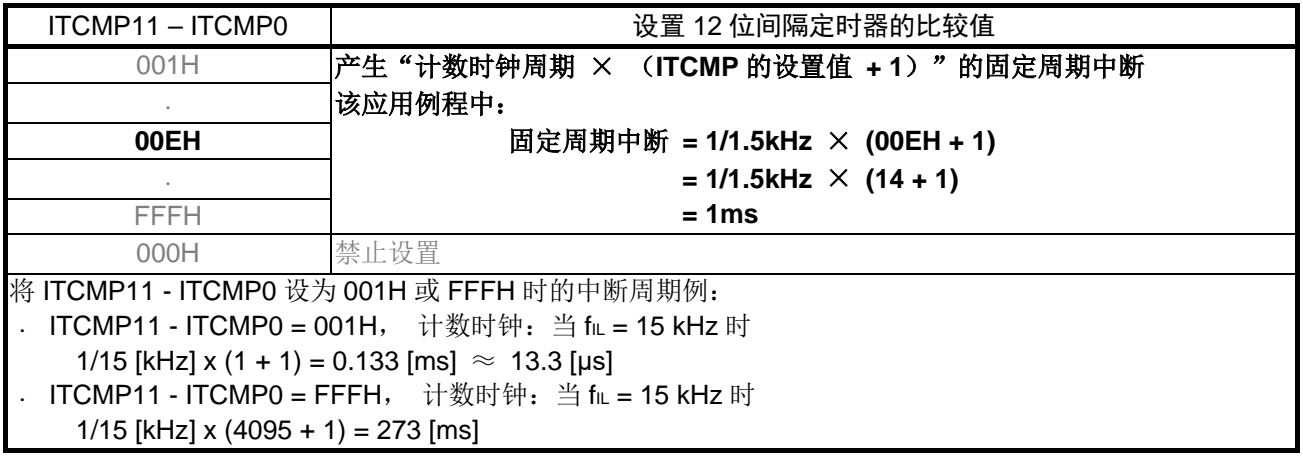

### <span id="page-30-0"></span>**5.7.7** A/D 转换器的初始化

A/D 转换器的初始化,请参见"图 5.8"。

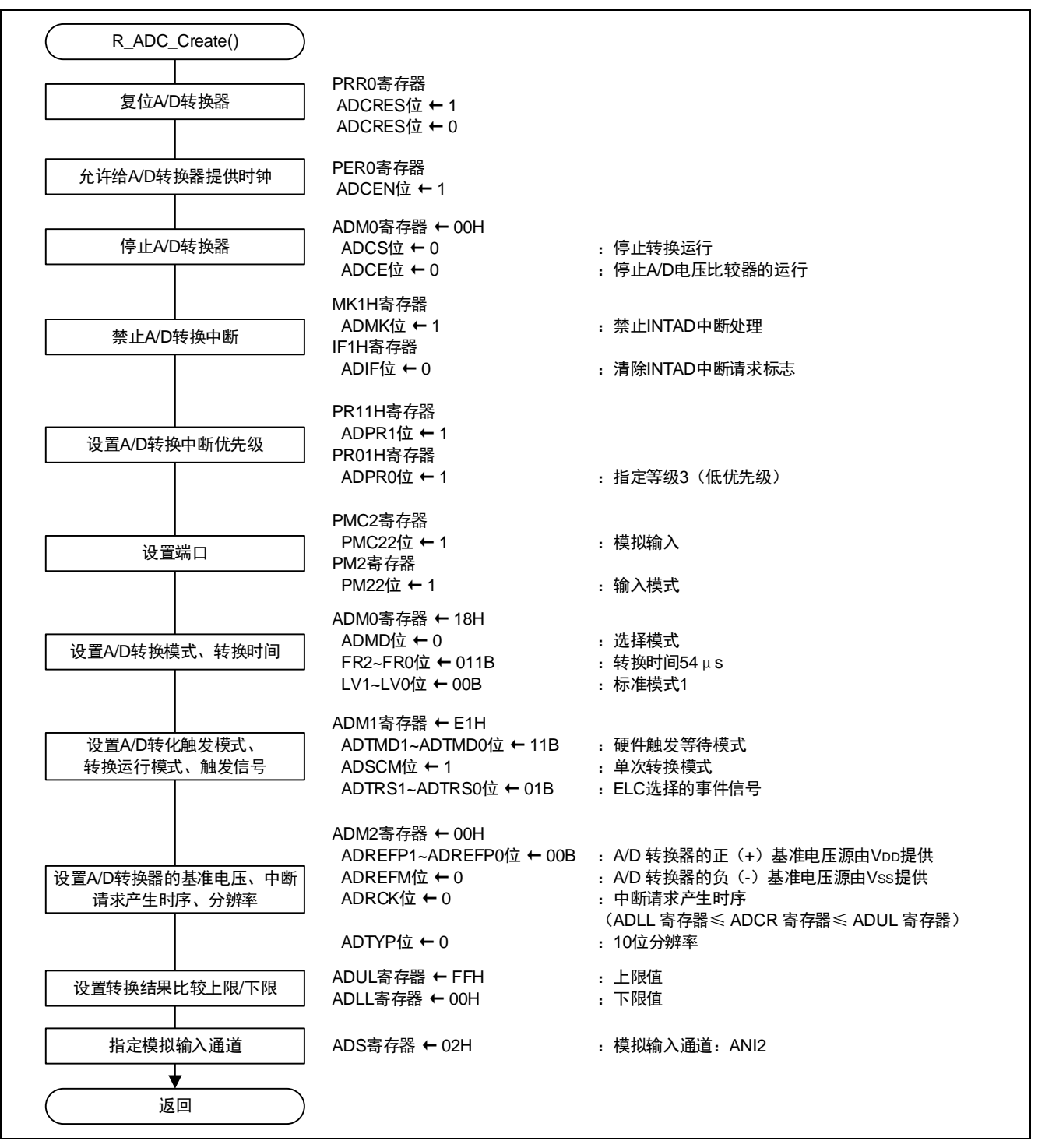

图 5.8 A/D 转换器的初始化

A/D 转换器的复位设置

• 外围复位控制寄存器 0(PRR0) 设置 A/D 转换器的复位。

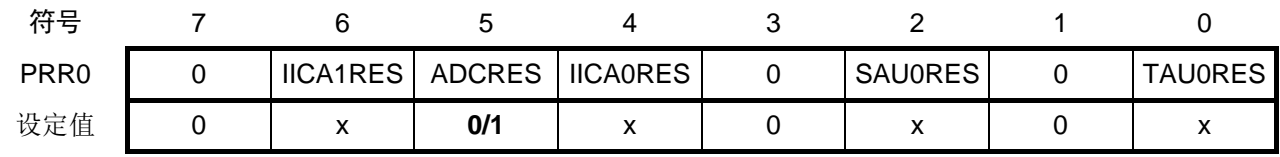

位 5

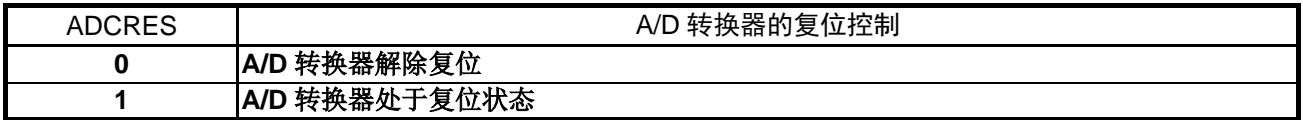

启动提供 A/D 转换器的输入时钟

• 外围允许寄存器 0 (PER0) 允许 A/D 转换器的时钟供给。

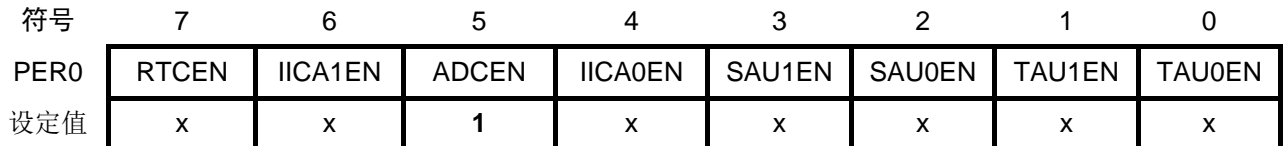

位 5

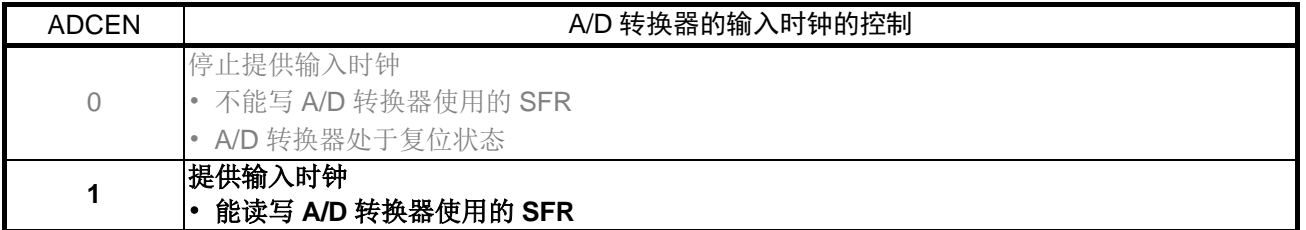

停止 A/D 转换器

 $\bullet$  A/D 转换器的模式寄存器 0 (ADM0) 停止 A/D 转换器。

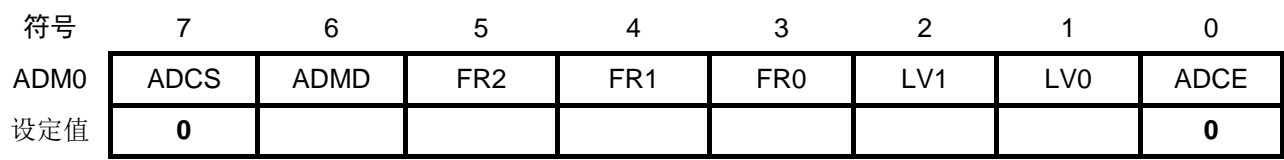

位 7

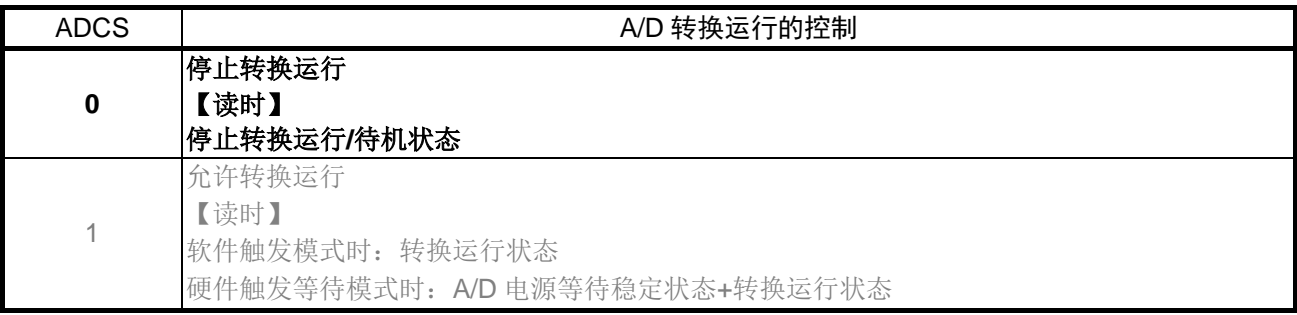

#### 位 0

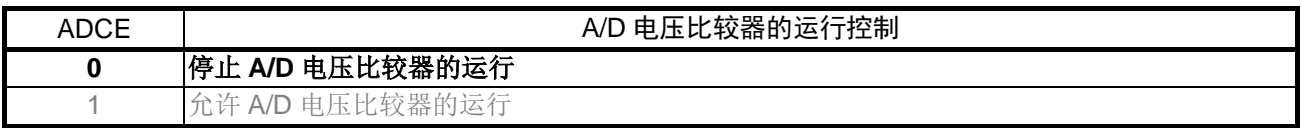

禁止 A/D 转换中断

• 中断屏蔽标志寄存器(MK1H) 禁止 A/D 转换中断。

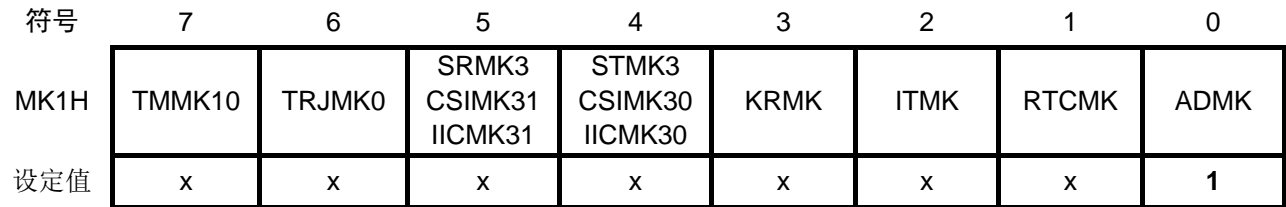

位 0

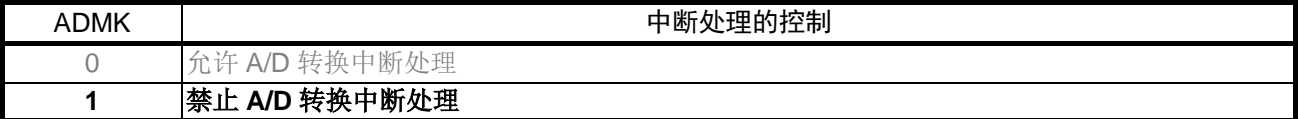

设置 A/D 转换中断请求标志

• 中断请求标志寄存器(IF1H)

清除 A/D 转换中断请求标志。

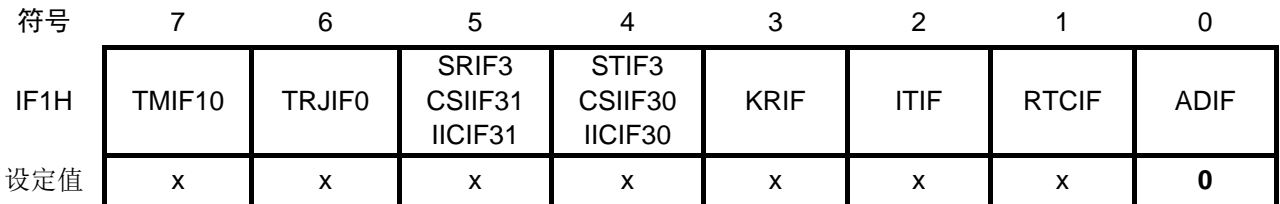

位 0

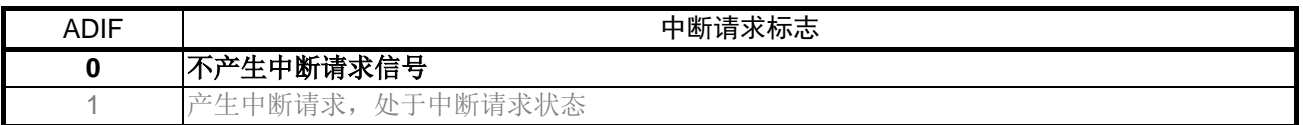

注意: 关于寄存器设置的详细方法,请参考 RL78/G11 用户手册 硬件篇。

寄存器图中的设定值说明:x: 未使用位、空白:未变更位。

设置 A/D 转换中断优先级

• 优先级指定标志寄存器(PR11H 和 PR01H) 设置为 3(低优先级)。

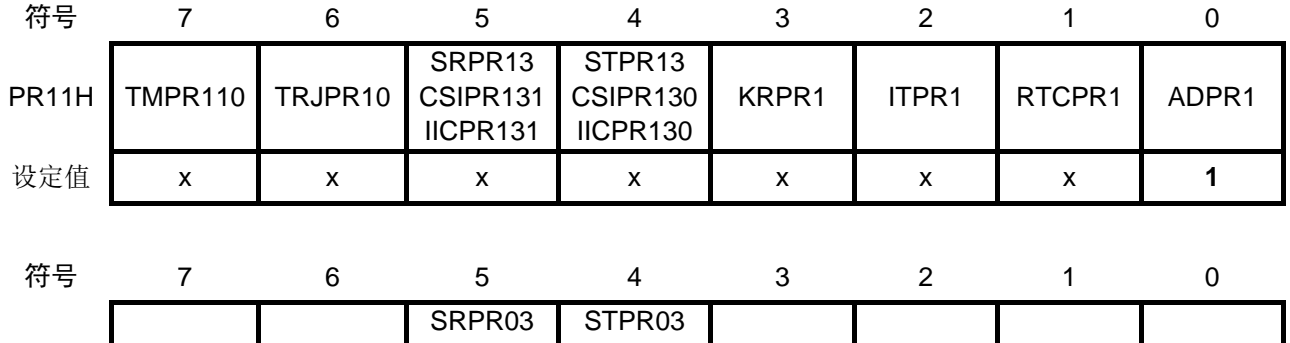

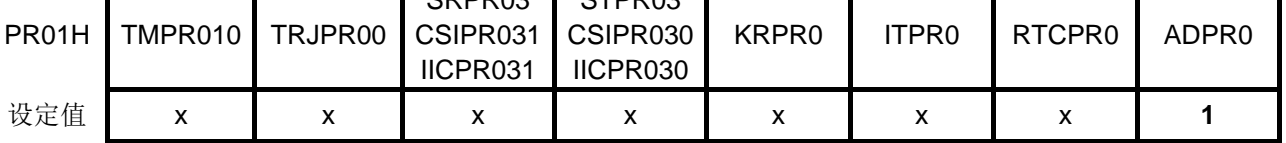

位 0

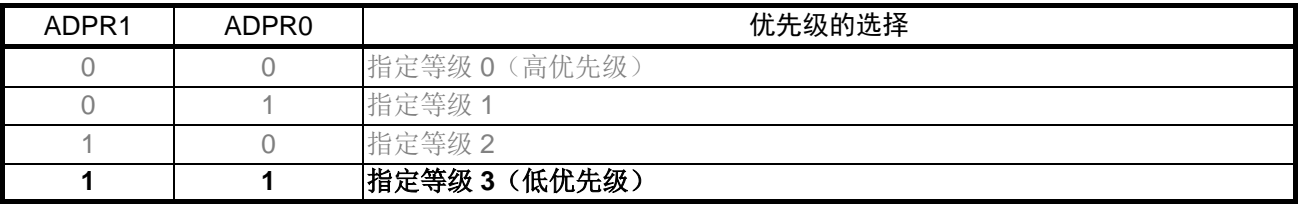

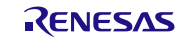

设置端口模式寄存器 2

• 端口模式控制寄存器 2(PMC2) 设置端口模式寄存器 2 为模拟输入。

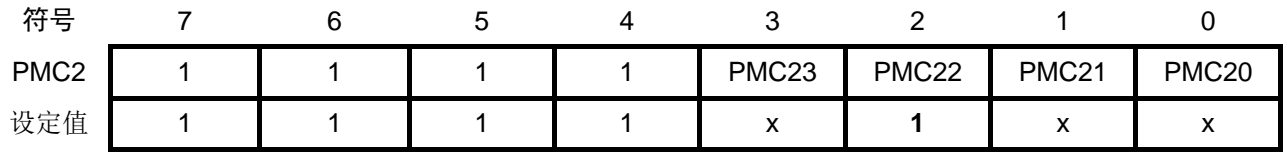

位 2

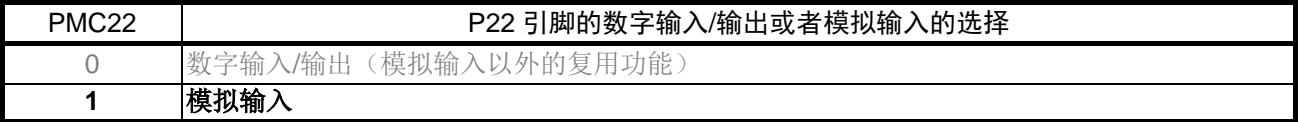

#### • 端口模式寄存器 2 (PM2)

设置端口模式寄存器 2 为输入模式。

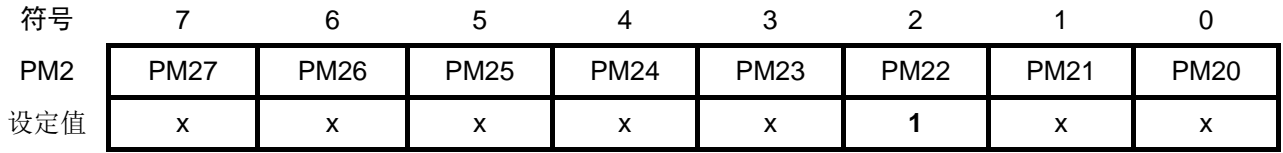

位 2

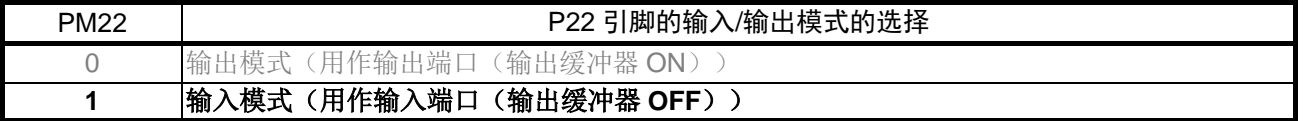
## 设置 A/D 转换模式和转换时间

 $\bullet$  A/D 转换器的模式寄存器 0 (ADM0) 设置 A/D 转换模式和转换时间。

| 符号   |             |             | ັ               |                 |                 |            |                 |             |
|------|-------------|-------------|-----------------|-----------------|-----------------|------------|-----------------|-------------|
| ADM0 | <b>ADCS</b> | <b>ADMD</b> | FR <sub>2</sub> | FR <sub>1</sub> | FR <sub>0</sub> | .V1<br>_ ៴ | LV <sub>0</sub> | <b>ADCE</b> |
| 设定值  |             |             |                 |                 |                 |            |                 |             |

位 6

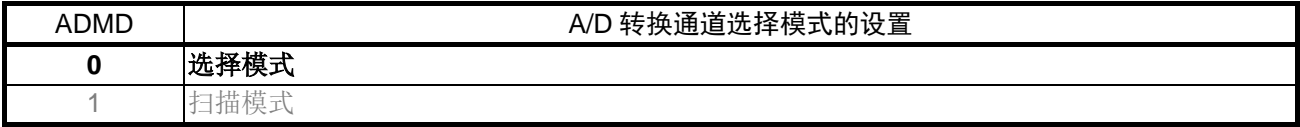

位 5 ~ 1

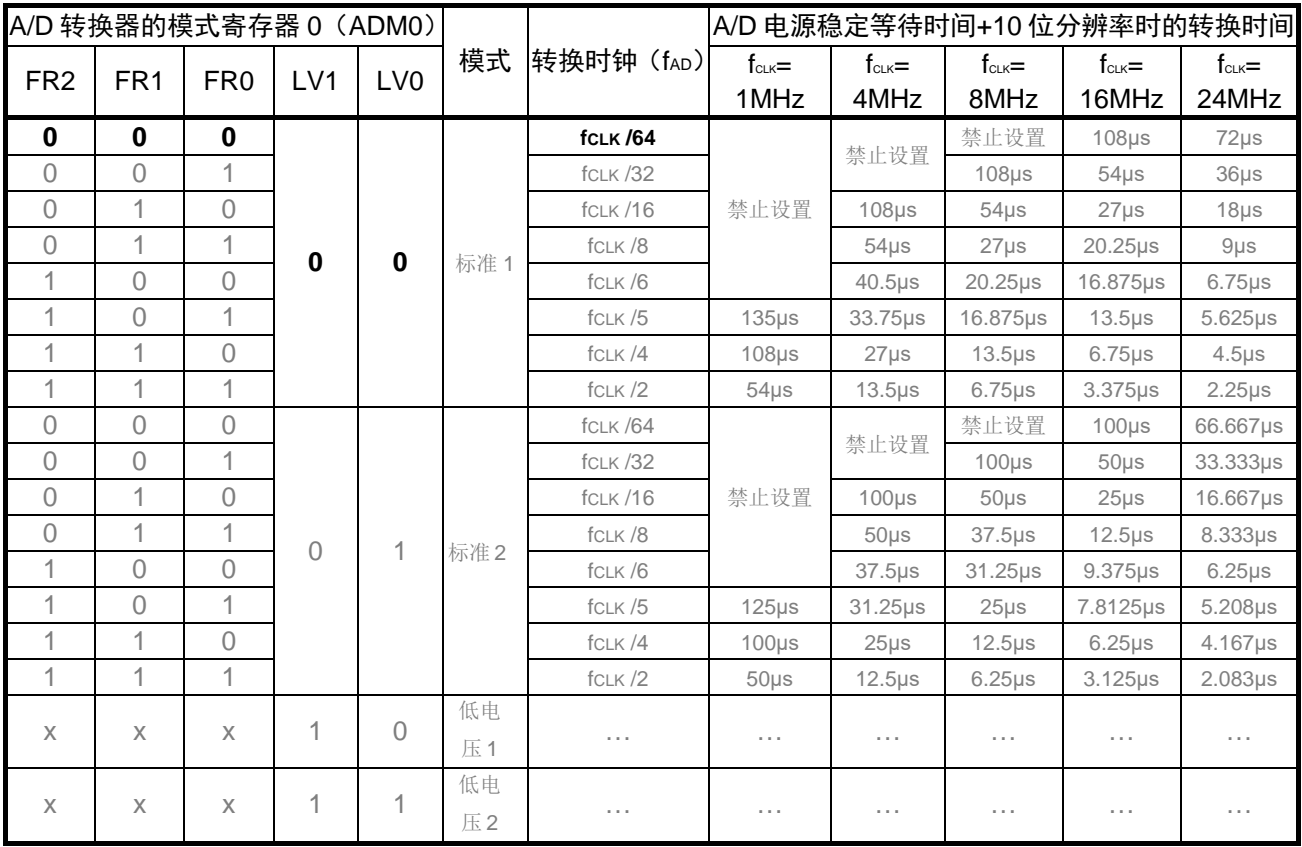

设置 A/D 转换触发模式

 $\bullet$  A/D 转换器的模式寄存器 1 (ADM1) 设置 A/D 转换触发。

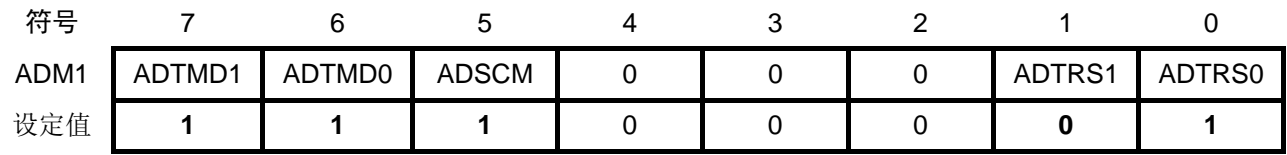

位 7 和位 6

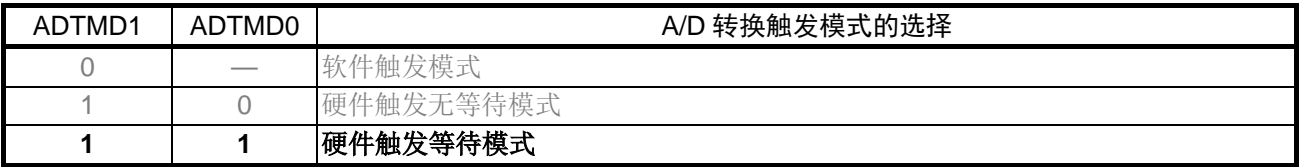

位 5

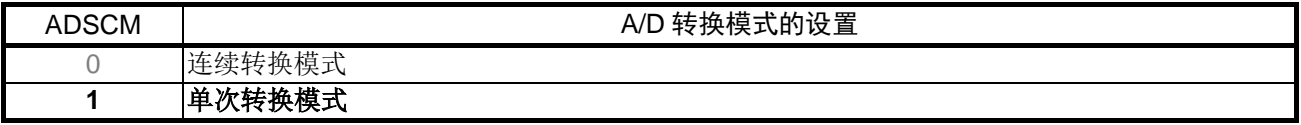

位 1 和位 0

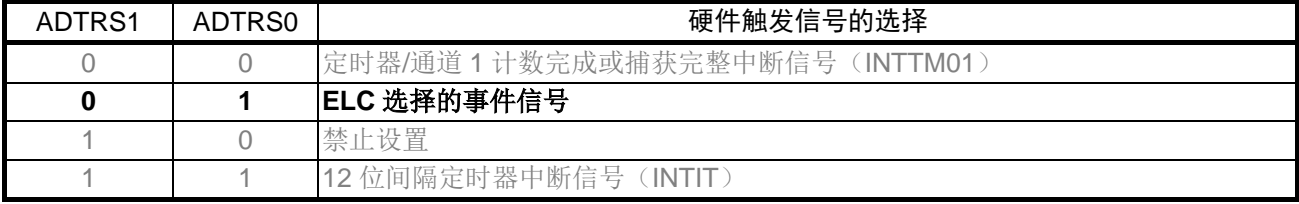

设置 A/D 转换触发模式

• A/D 转换器的模式寄存器 2 (ADM2)

设置 A/D 转换器基准电压,转换结果上限值和下限值的检查,设置转换分辨率。

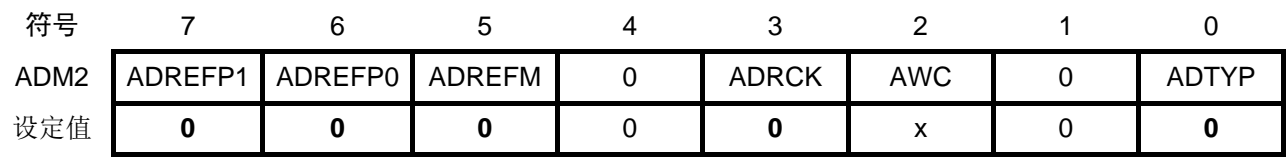

位 7 和位 6

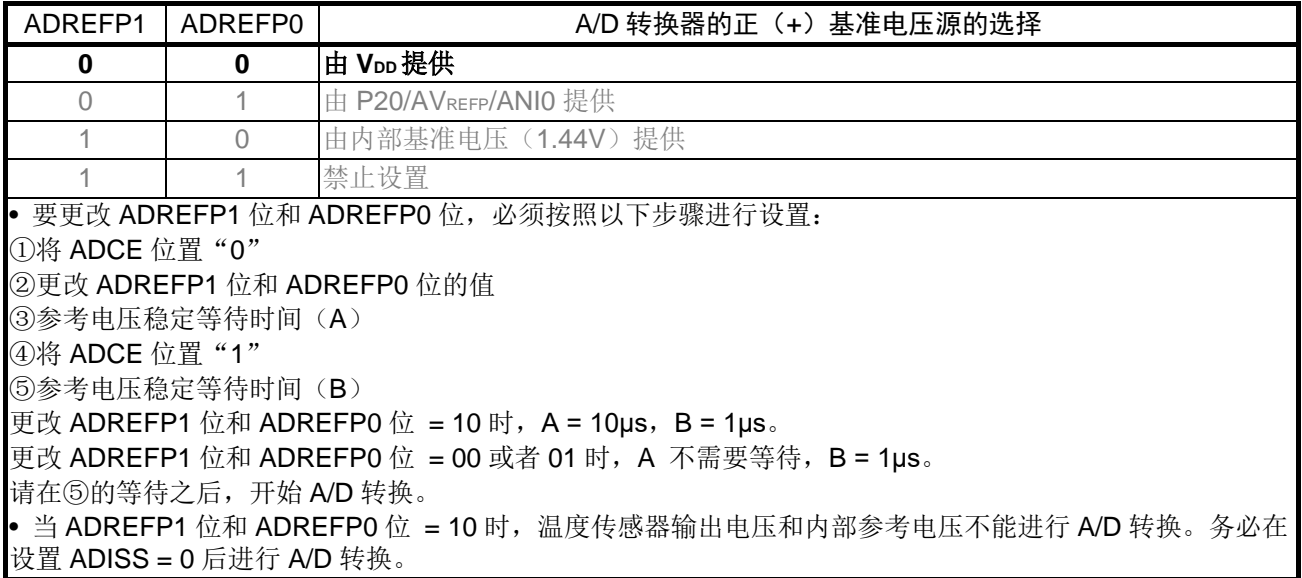

位 5

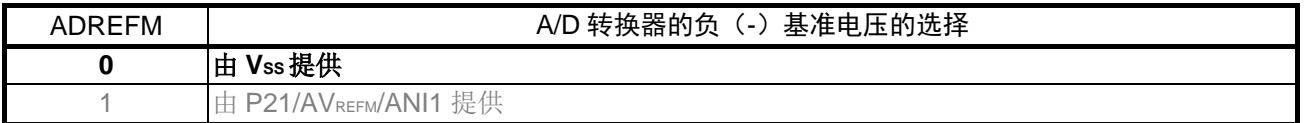

位 3

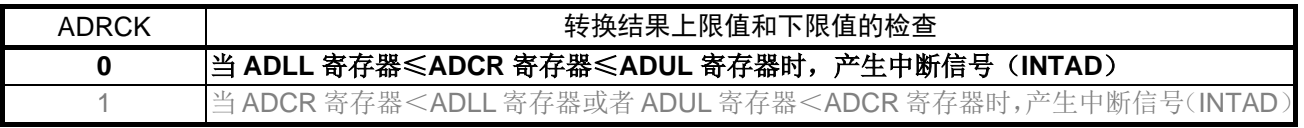

位 0

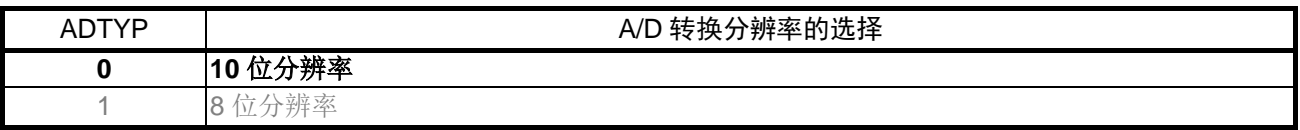

设置转换结果比较上限值

• 转换结果比较上限值设置寄存器(ADUL) 设置转换结果比较上限值为"FFH"。

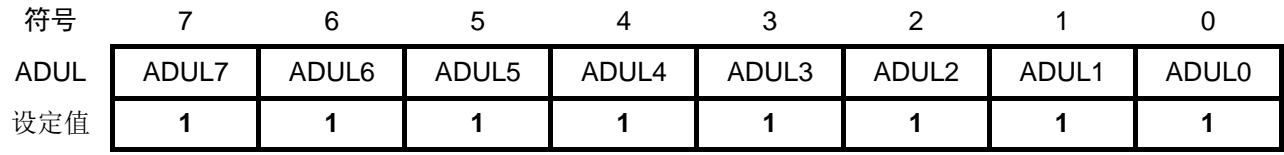

设置转换结果比较下限值

• 转换结果比较下限值设置寄存器(ADLL) 设置转换结果比较下限值为"00H"。

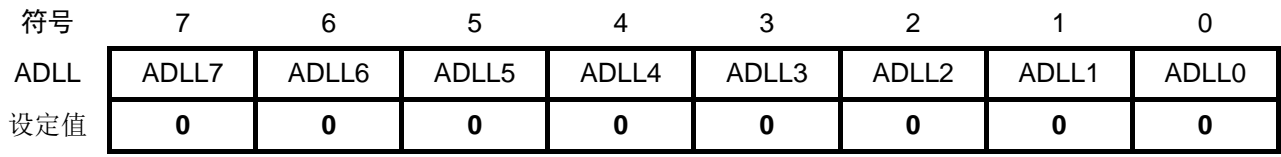

设置模拟输入通道

• 模拟输入通道指定寄存器(ADS) 指定 ANI2 为要进行 A/D 转换的模拟电压输入通道。

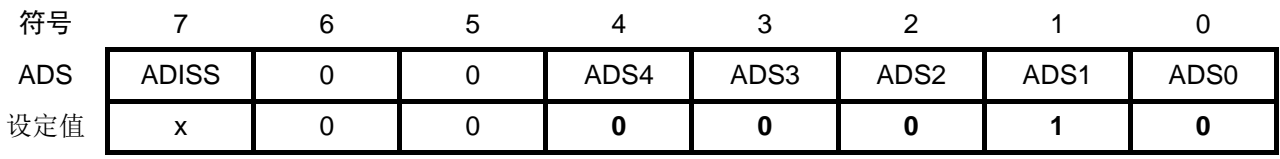

位 7 和位 4 ~ 0

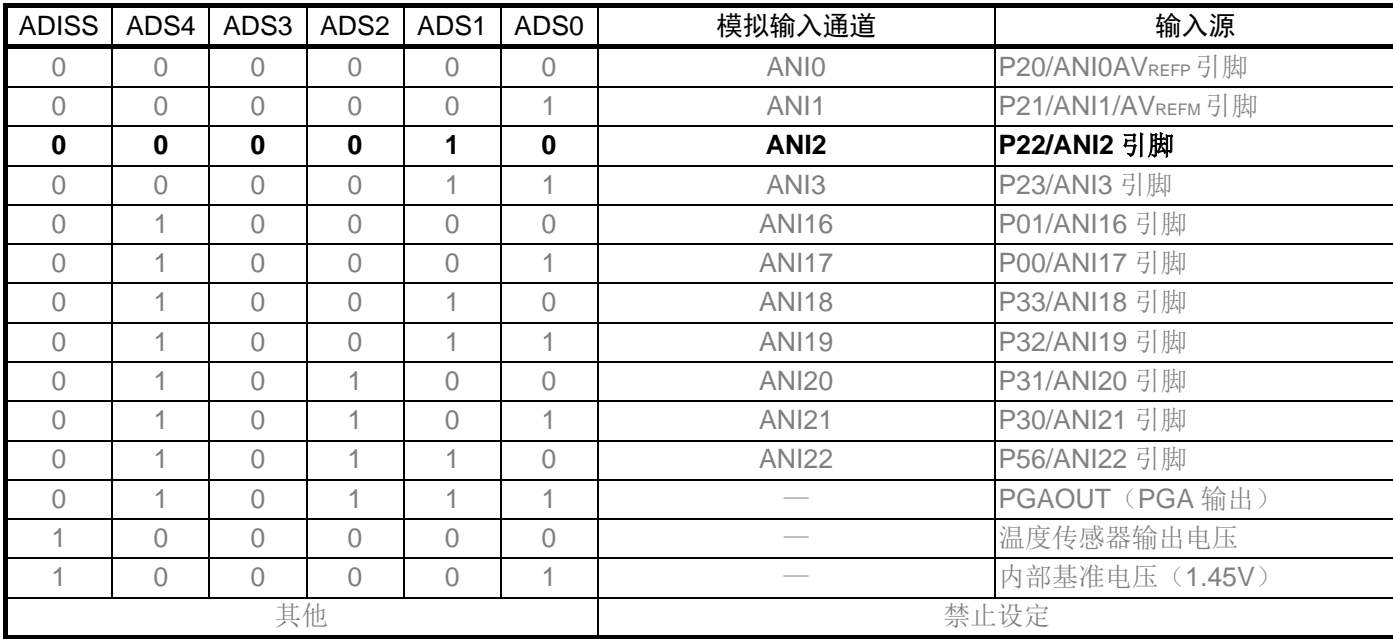

设置 A/D 电压比较器

 $\bullet$  A/D 转换器的模式寄存器 0 (ADM0) 允许 A/D 电压比较器的运行。

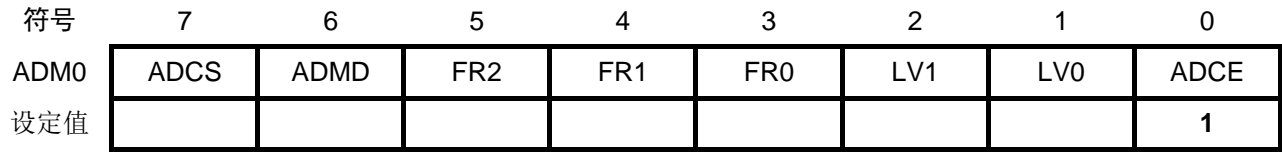

位 0

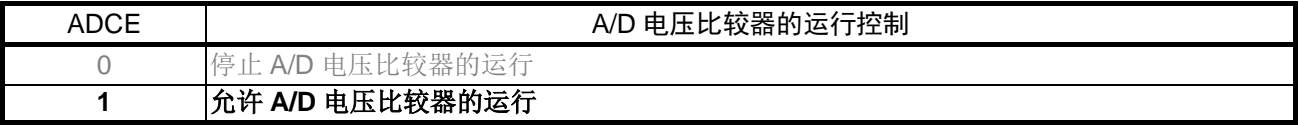

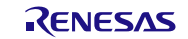

### **5.7.8** DTC 的初始设置

DTC 的初始设置流程, 请参见"图 5.9"。

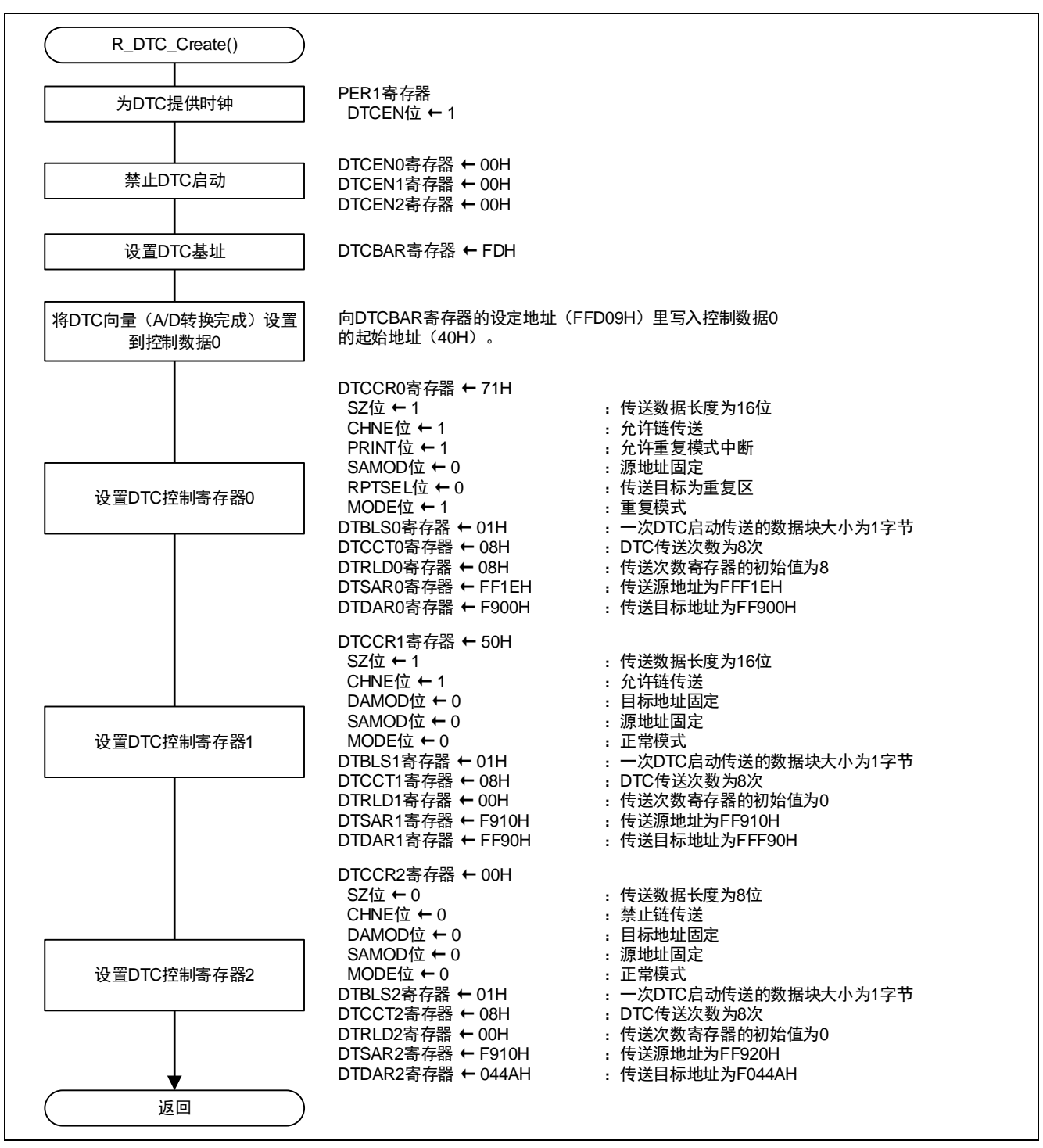

图 5.9 DTC 的初始设置

提供 DTC 的输入时钟

• 外围允许寄存器 1(PER1) 提供 DTC 的输入时钟。

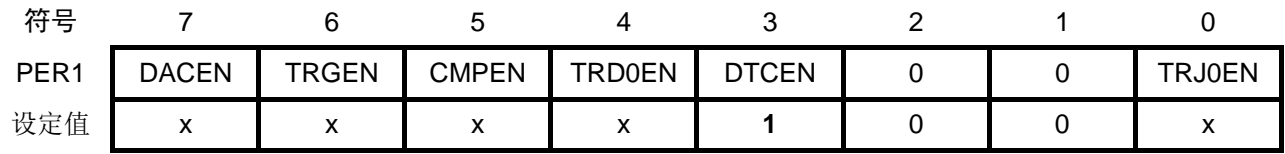

位 3

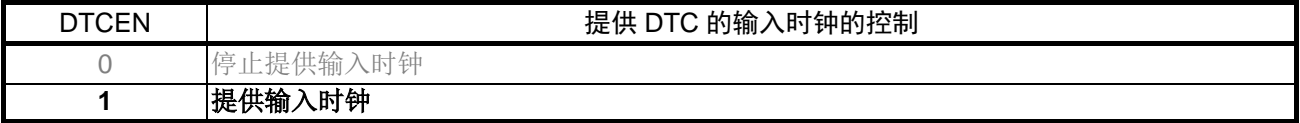

禁止启动 DTC

• DTC 启动允许寄存器  $i$  (DTCENi)  $(i = 0 - 2)$ 禁止启动 DTC。

符号 7 6 5 4 3 2 1 0 DTCENi | DTCENi7 | DTCENi6 | DTCENi5 | DTCENi4 | DTCENi3 | DTCENi2 | DTCENi1 | DTCENi0 设定值 **0 0 0 0 0 0 0 0**

位 7

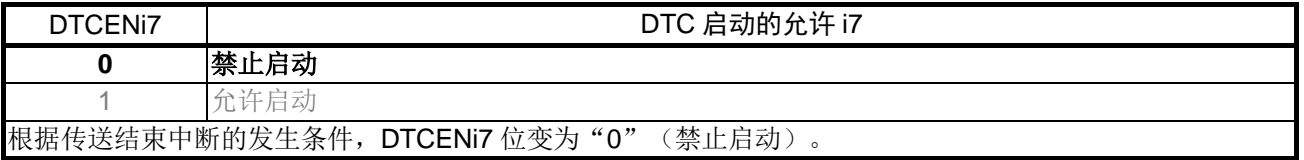

位 6

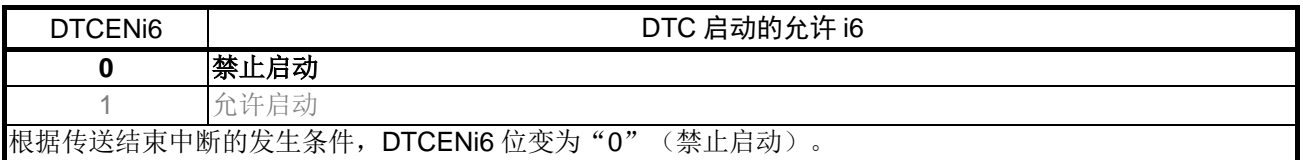

位 5

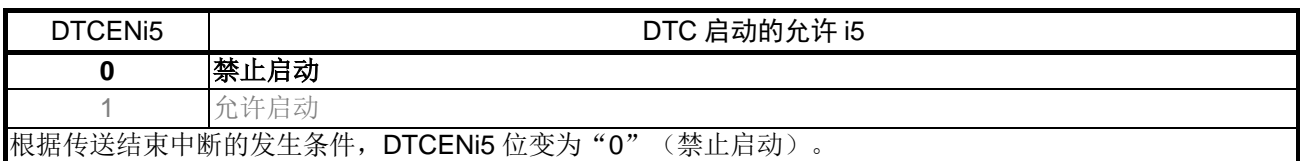

### 位 4

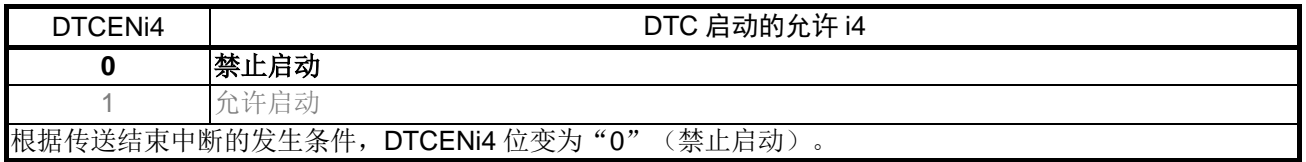

## 位 3

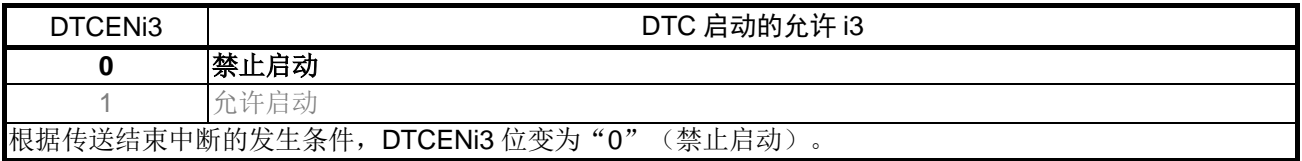

### 位 2

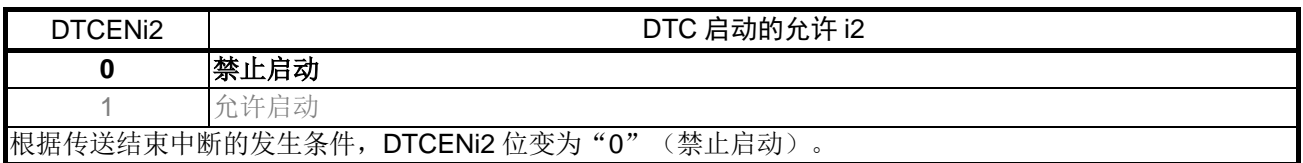

位 1

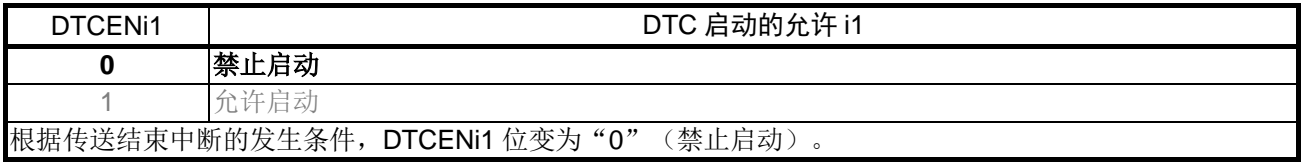

位 0

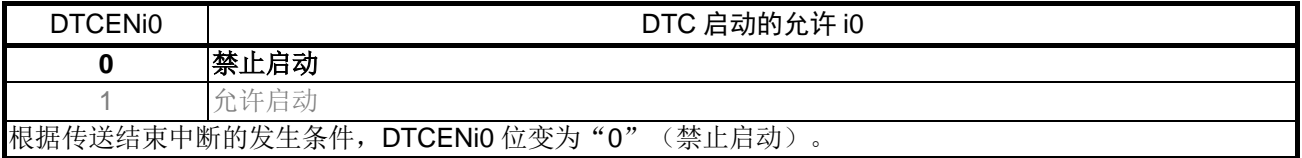

设置 DTC 基址寄存器

• DTC 基址寄存器(DTCBAR) 设置 DTC 基址为"FDH"。

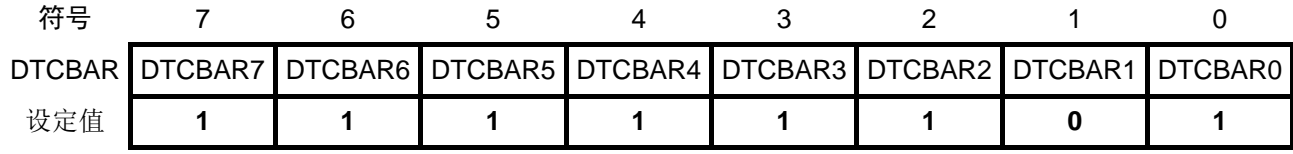

设置 DTC 控制寄存器 0

• DTC 控制寄存器 0 (DTCCR0)

设置 DTC 控制寄存器 0。

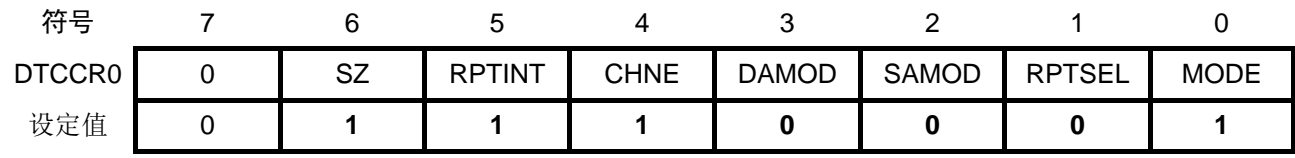

位 6

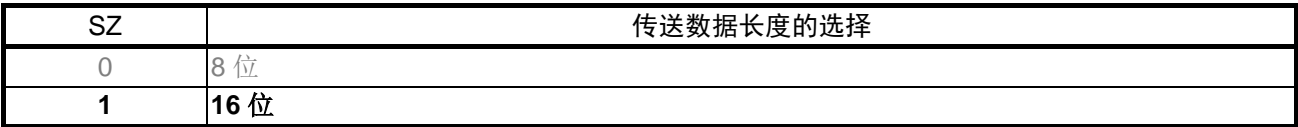

位 5

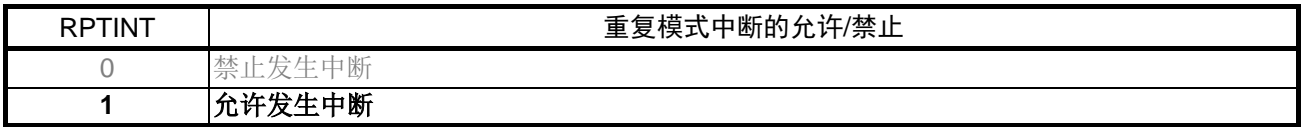

位 4

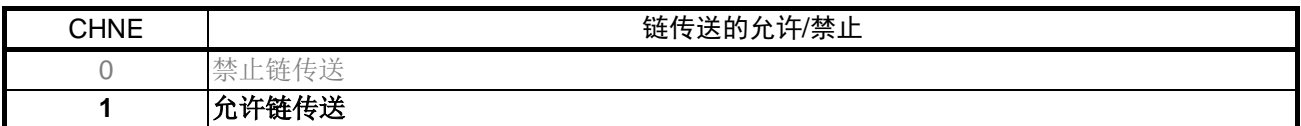

位 2

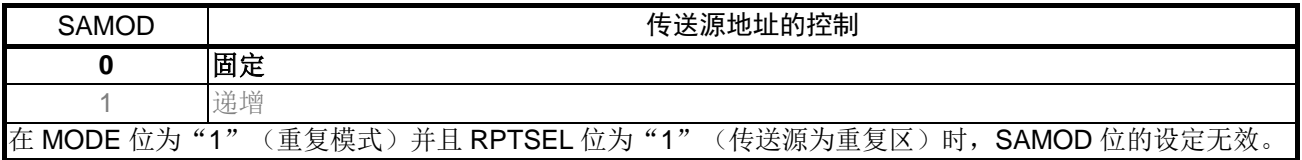

位 1

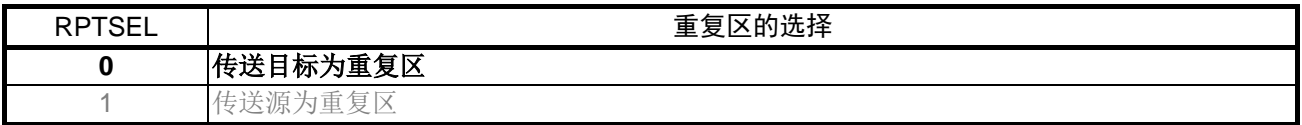

位 0

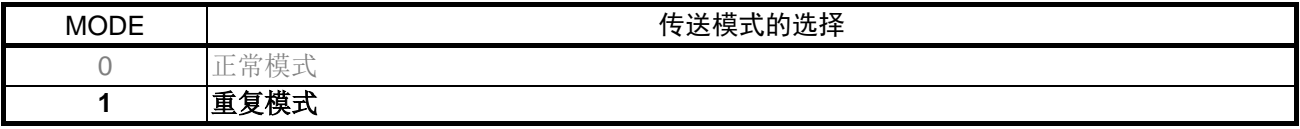

注意: 关于寄存器设置的详细方法,请参考 RL78/G11 用户手册 硬件篇。

寄存器图中的设定值说明:x: 未使用位、空白:未变更位。

设置 DTC 块大小寄存器 0

• DTC 块大小寄存器 0 (DTBLS0) 设置 DTC 块大小寄存器 0 为"02H" (2 字节)。

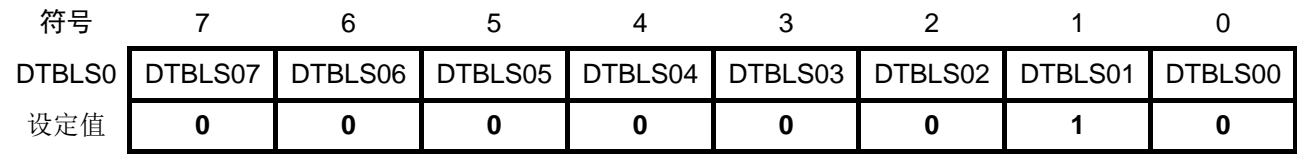

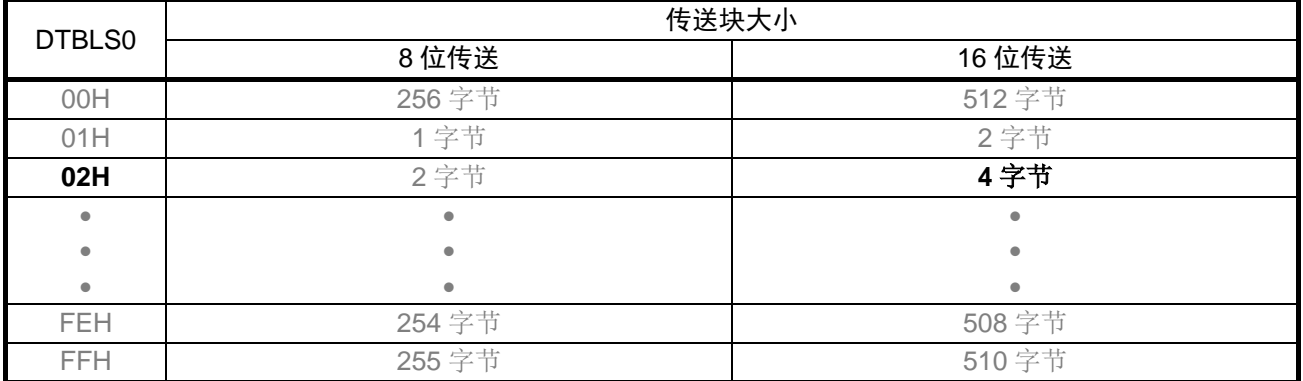

设置 DTC 传送次数寄存器 0

• DTC 传送次数寄存器 0 (DTCCT0)

设置 DTC 传送次数寄存器 0 为"08H"(8次)。

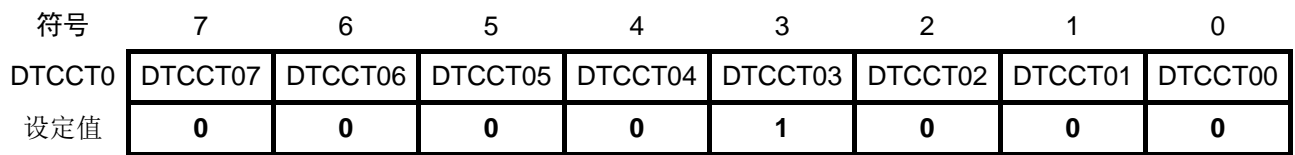

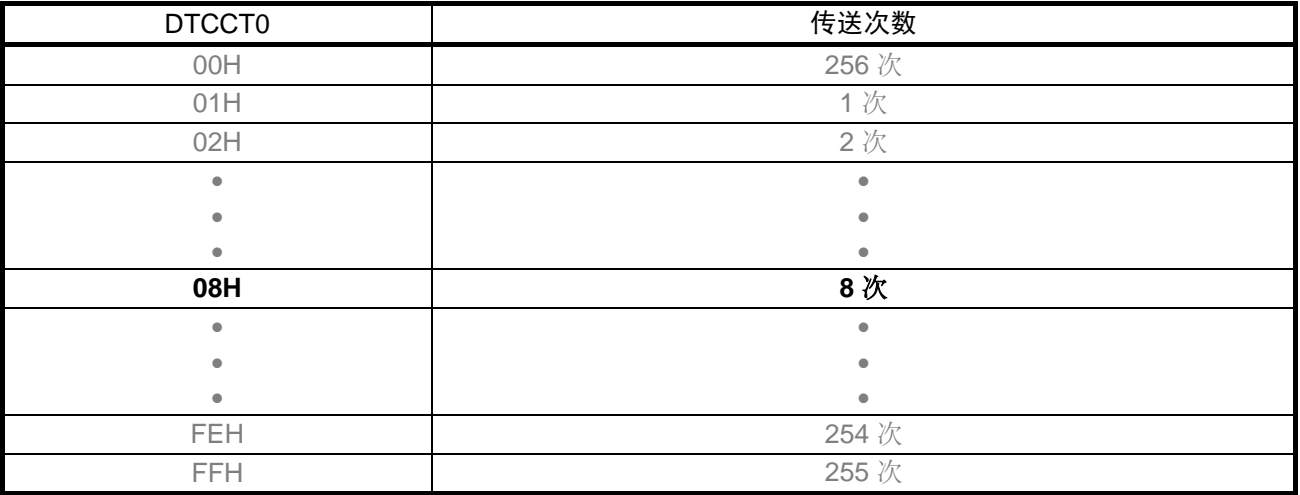

设置 DTC 传送次数重加载寄存器 0

• DTC 传送次数重加载寄存器 0 (DTRLD0) 设置 DTC 传送次数重加载寄存器 0 为"08H"(8 次)。

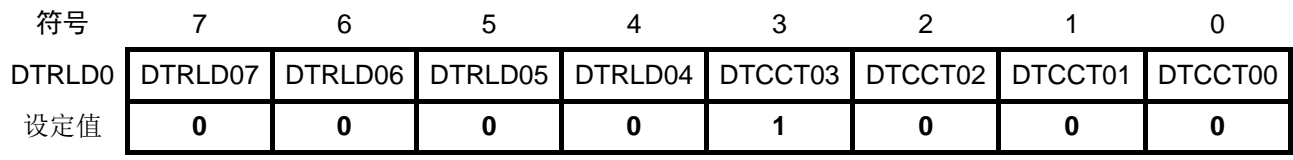

设置 DTC 源地址寄存器 0

• DTC 源地址寄存器 0 (DTSAR0)

设置 DTC 源地址寄存器 0 为"FF1EH"。

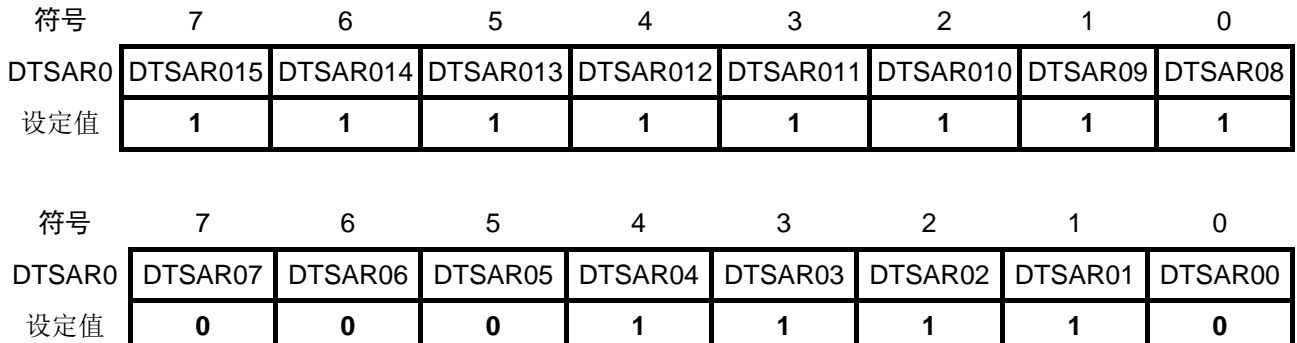

设置 DTC 目标地址寄存器 0

• DTC 目标地址寄存器 0 (DTDAR0)

设置 DTC 目标地址寄存器 0 为"F900H"。

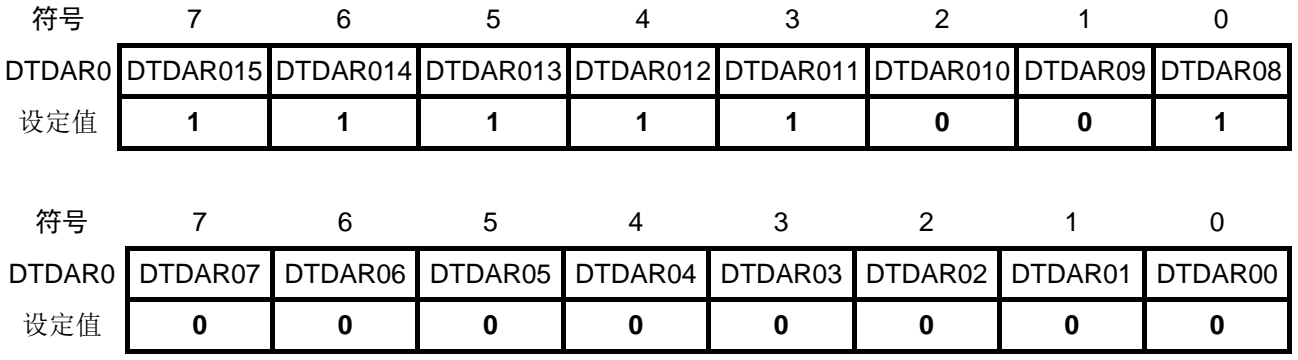

设置 DTC 控制寄存器 1

• DTC 控制寄存器 1 (DTCCR1)

设置 DTC 控制寄存器 1。

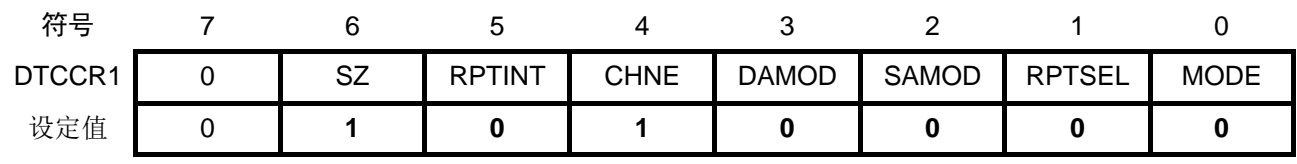

位 6

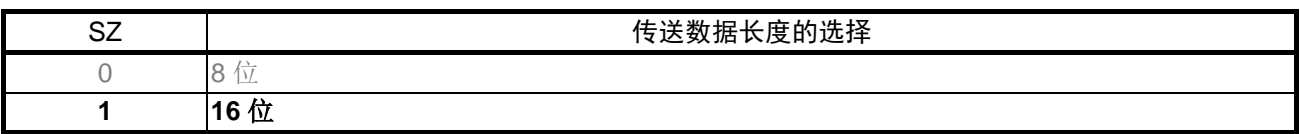

位 5

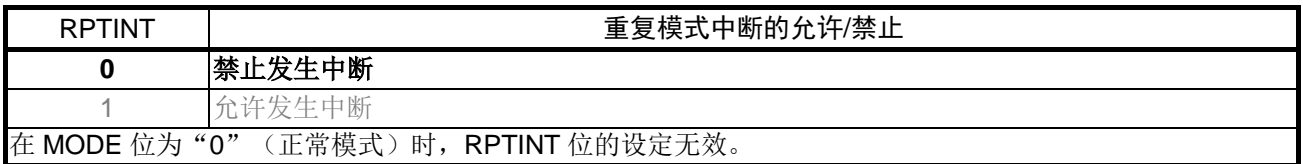

位 4

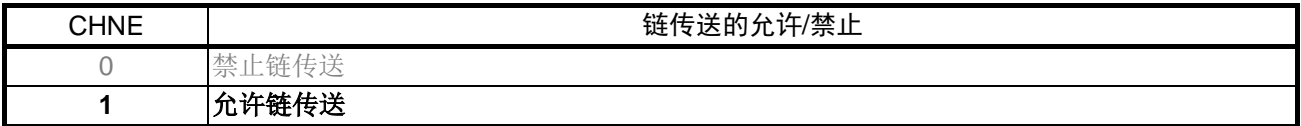

位 2

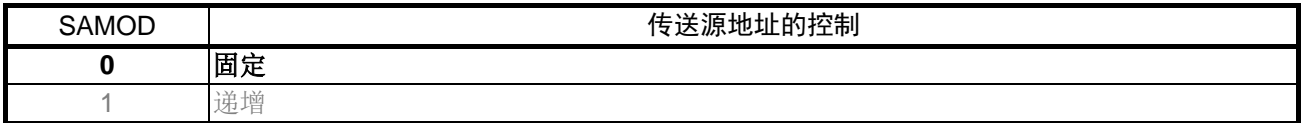

位 1

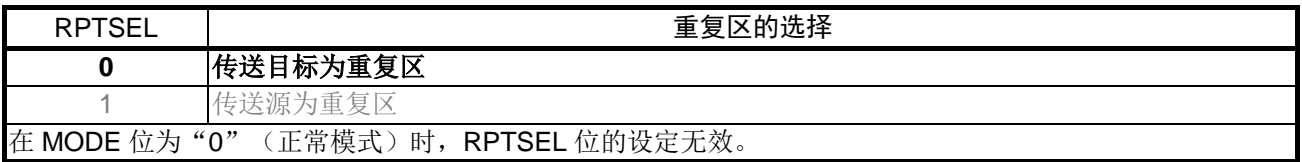

位 0

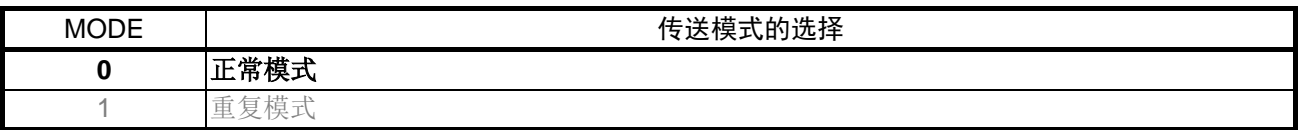

设置 DTC 块大小寄存器 1

• DTC 块大小寄存器 1 (DTBLS1) 设置 DTC 块大小寄存器 1 为 "01H" (1 字节)。

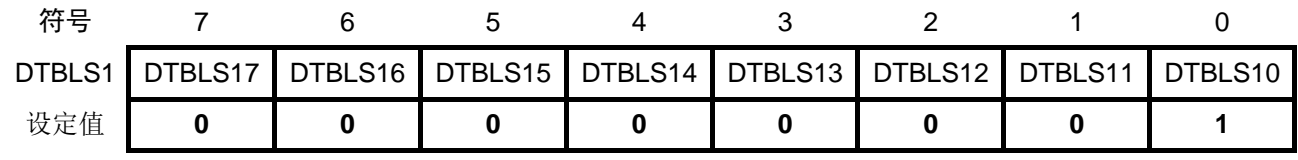

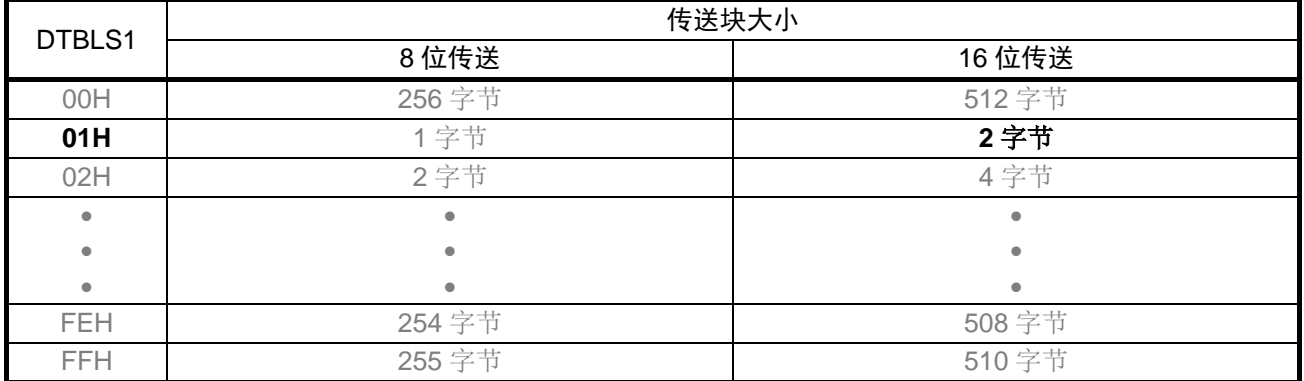

设置 DTC 传送次数寄存器 1

• DTC 传送次数寄存器 1 (DTCCT1)

设置 DTC 传送次数寄存器 1 为"08H" (8 次)。

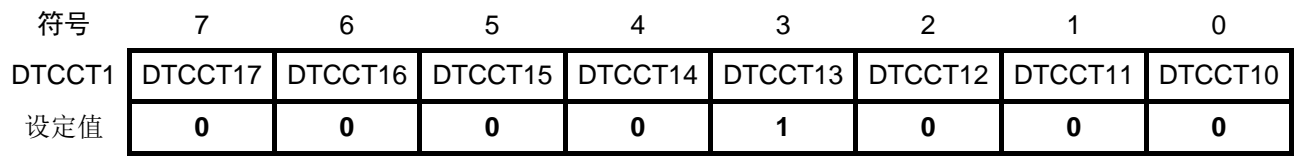

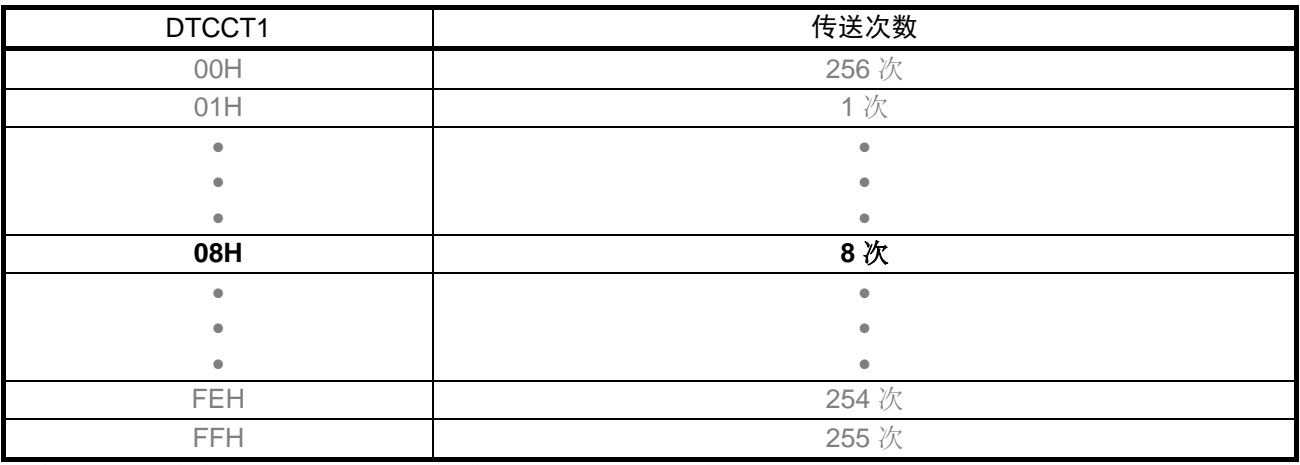

注意: 关于寄存器设置的详细方法,请参考 RL78/G11 用户手册 硬件篇。

寄存器图中的设定值说明:x: 未使用位、空白:未变更位。

设置 DTC 传送次数重加载寄存器 1

• DTC 传送次数重加载寄存器 1(DTRLD1) 设置 DTC 传送次数重加载寄存器 1 为"00H" (0 次)。

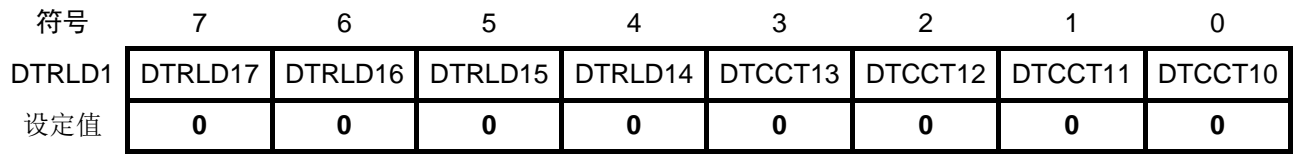

设置 DTC 源地址寄存器 1

• DTC 源地址寄存器 1 (DTSAR1)

设置 DTC 源地址寄存器 1 为"F910H"。

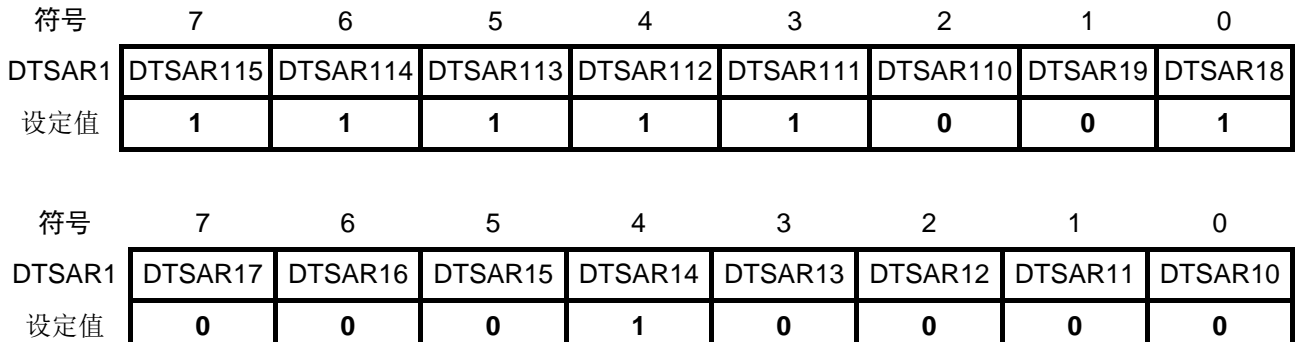

设置 DTC 目标地址寄存器 1

• DTC 目标地址寄存器 1 (DTDAR1)

设置 DTC 目标地址寄存器 1 为"FF90H"。

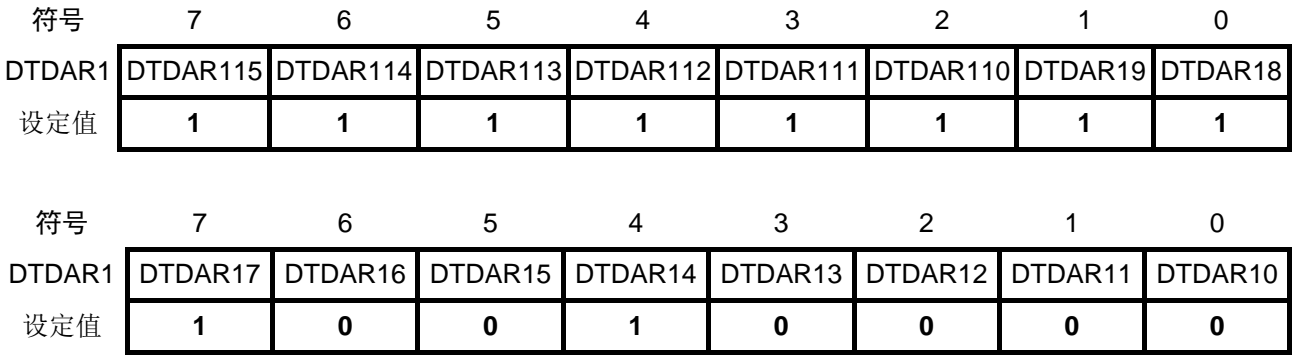

设置 DTC 控制寄存器 2

• DTC 控制寄存器 2 (DTCCR2)

设置 DTC 控制寄存器 2。

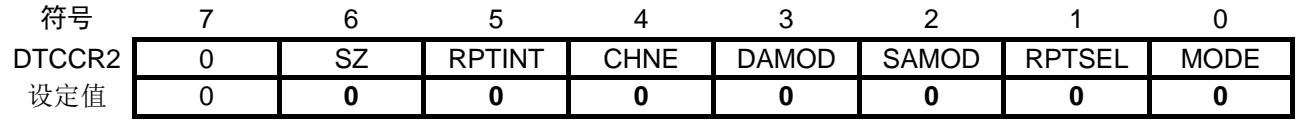

位 6

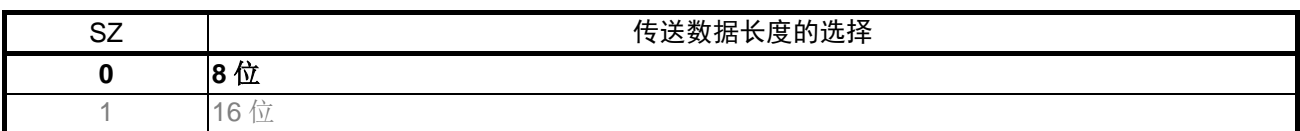

### 位 5

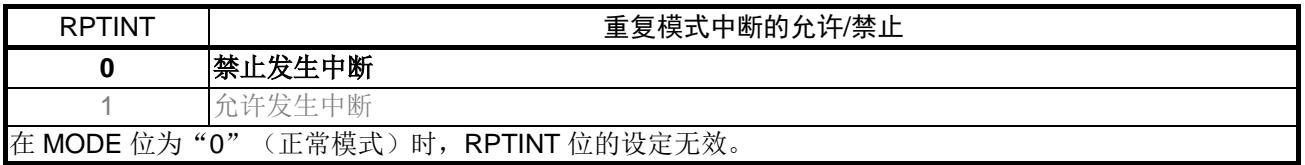

位 4

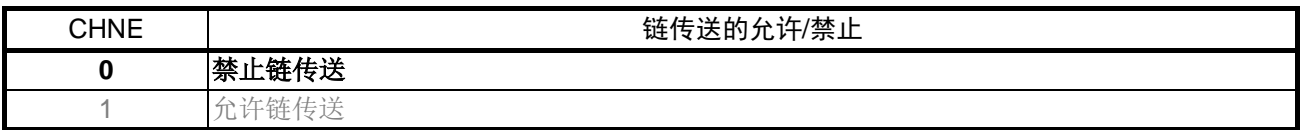

位 2

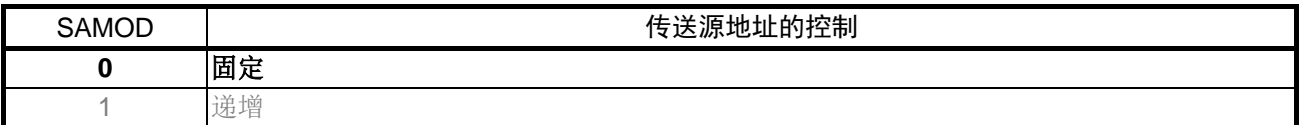

位 1

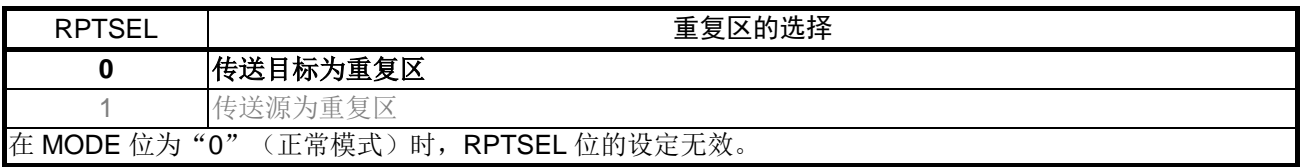

位 0

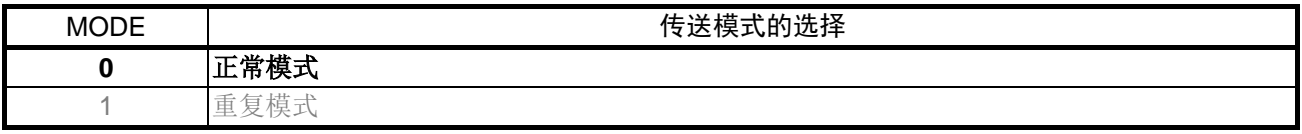

注意: 关于寄存器设置的详细方法,请参考 RL78/G11 用户手册 硬件篇。

寄存器图中的设定值说明:x: 未使用位、空白:未变更位。

设置 DTC 块大小寄存器 2

• DTC 块大小寄存器 2 (DTBLS2) 设置 DTC 块大小寄存器 2 为 "01H" (1 字节)。

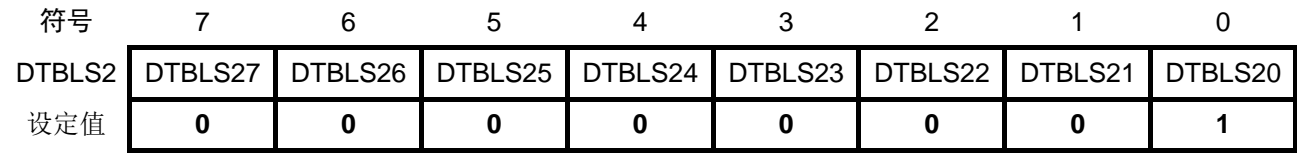

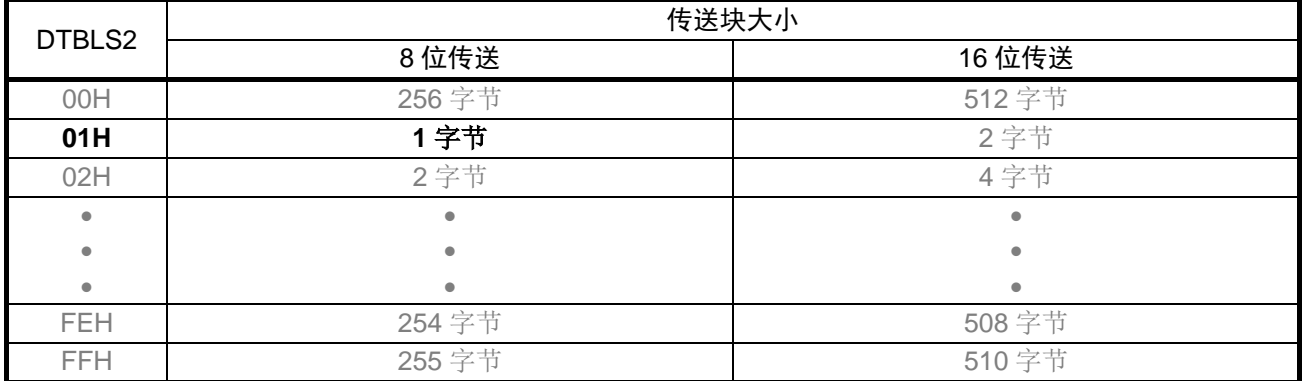

设置 DTC 传送次数寄存器 2

• DTC 传送次数寄存器 2 (DTCCT2)

设置 DTC 传送次数寄存器 2 为"08H" (8 次)。

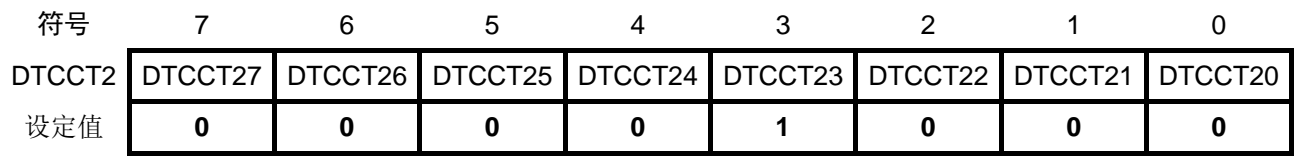

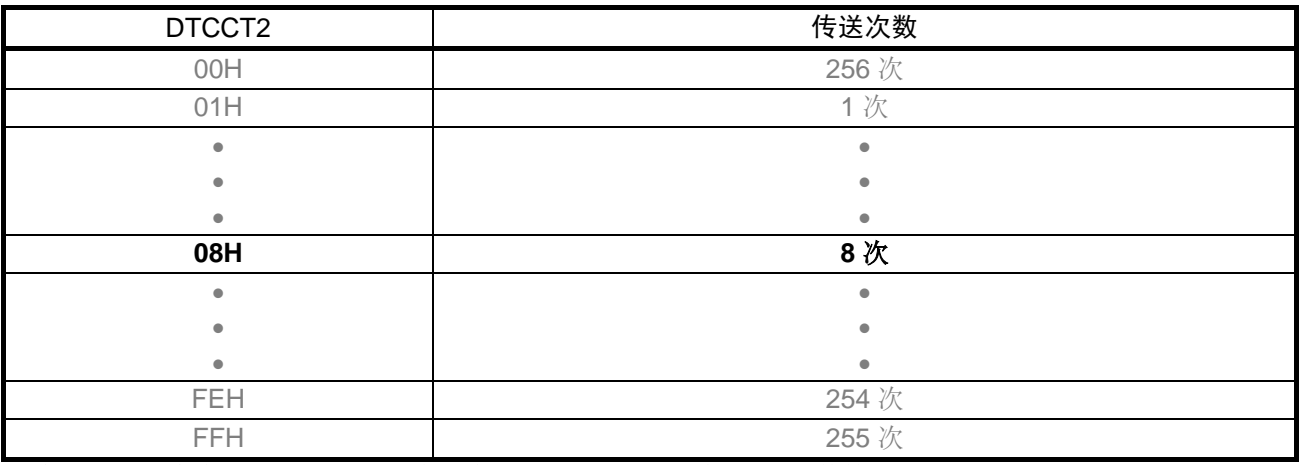

注意: 关于寄存器设置的详细方法,请参考 RL78/G11 用户手册 硬件篇。

寄存器图中的设定值说明:x: 未使用位、空白:未变更位。

设置 DTC 传送次数重加载寄存器 2

• DTC 传送次数重加载寄存器 2(DTRLD2) 设置 DTC 传送次数重加载寄存器 2 为"00H"。

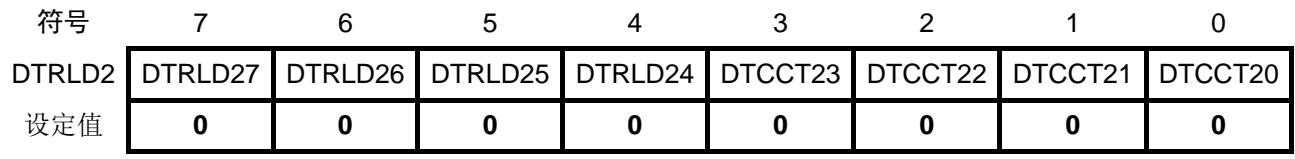

设置 DTC 源地址寄存器 2

• DTC 源地址寄存器 2(DTSAR2)

设置 DTC 源地址寄存器 2 为"F910H"。

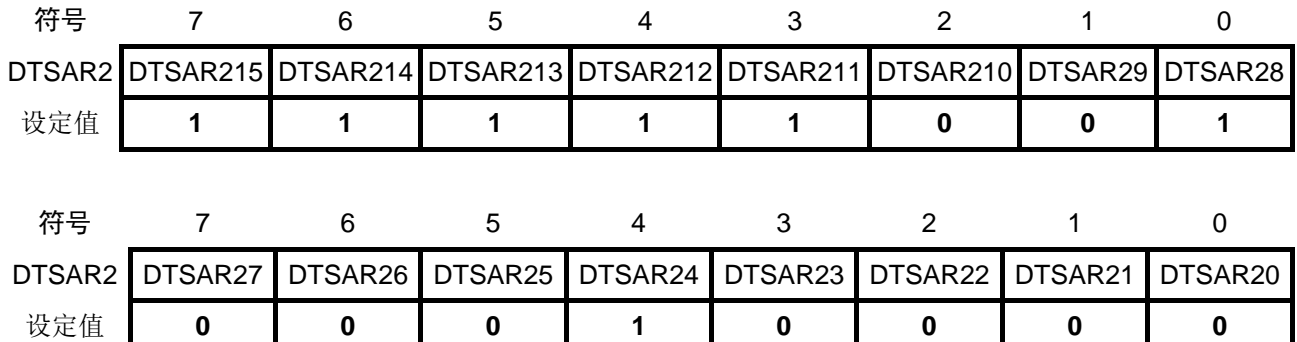

设置 DTC 目标地址寄存器 2

• DTC 目标地址寄存器 2(DTDAR2)

设置 DTC 目标地址寄存器 2 为 "044AH"。

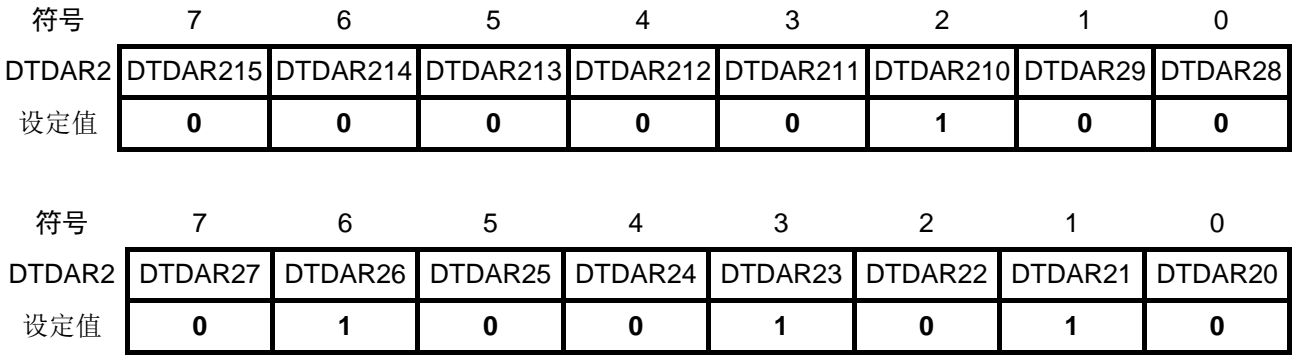

## **5.7.9** ELC 的初始设置

ELC 的初始设置流程,请参见"图 5.10"。

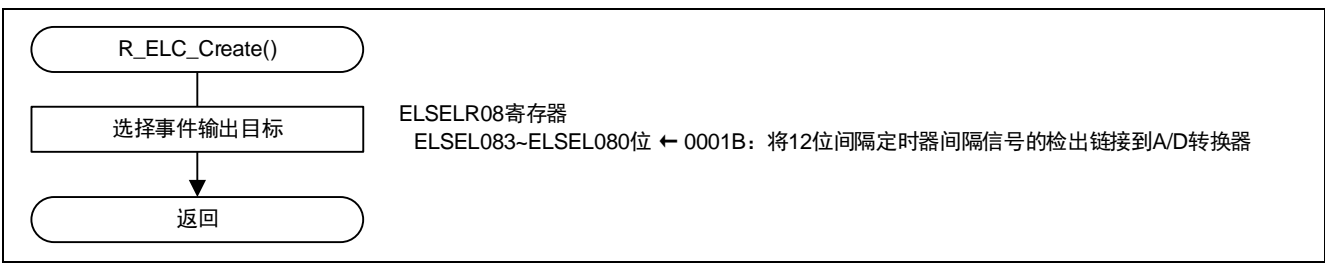

### 图 5.10 ELC 的初始设置

事件输出目标选择

• 事件输出目标选择寄存器 08(ELSELR08) 将 10 位间隔定时器计数结束的事件信号链接到 A/D 转换器。

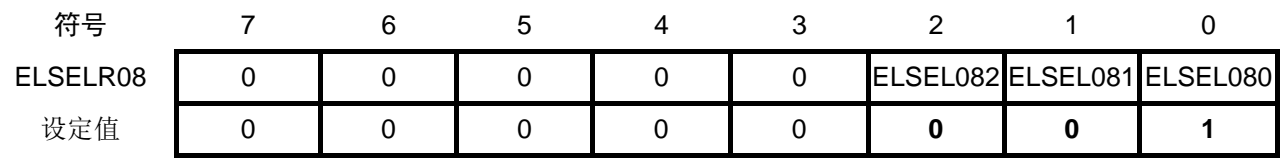

位 3 ~ 0

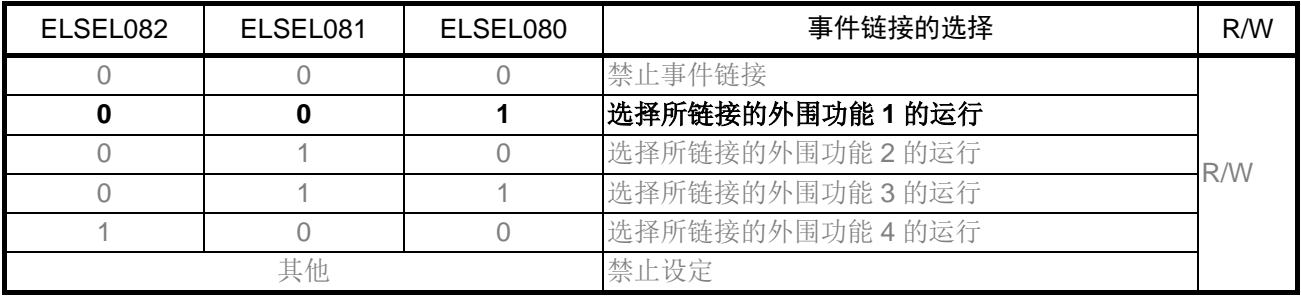

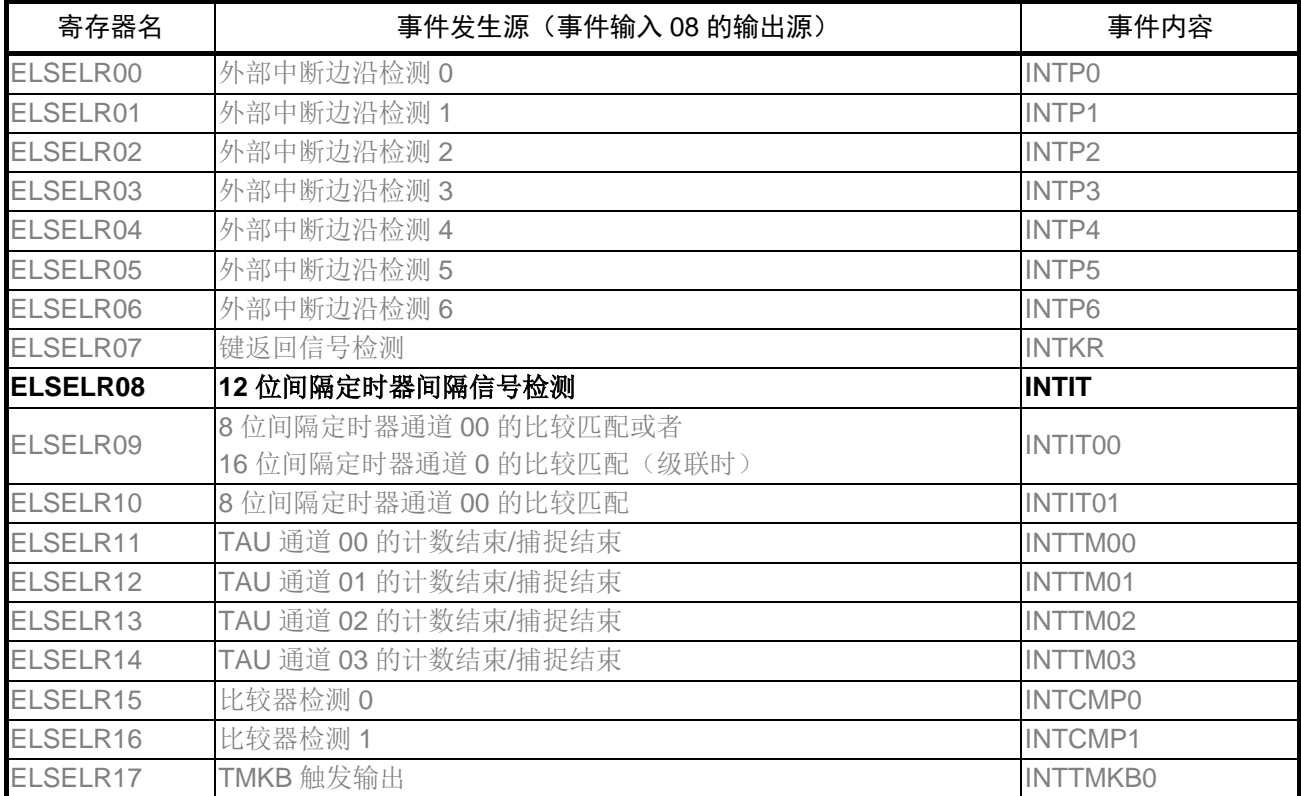

## **5.7.10** INTFO 功能的初始设置

INTFO 功能的初始设置流程,请参见"图 5.11"。

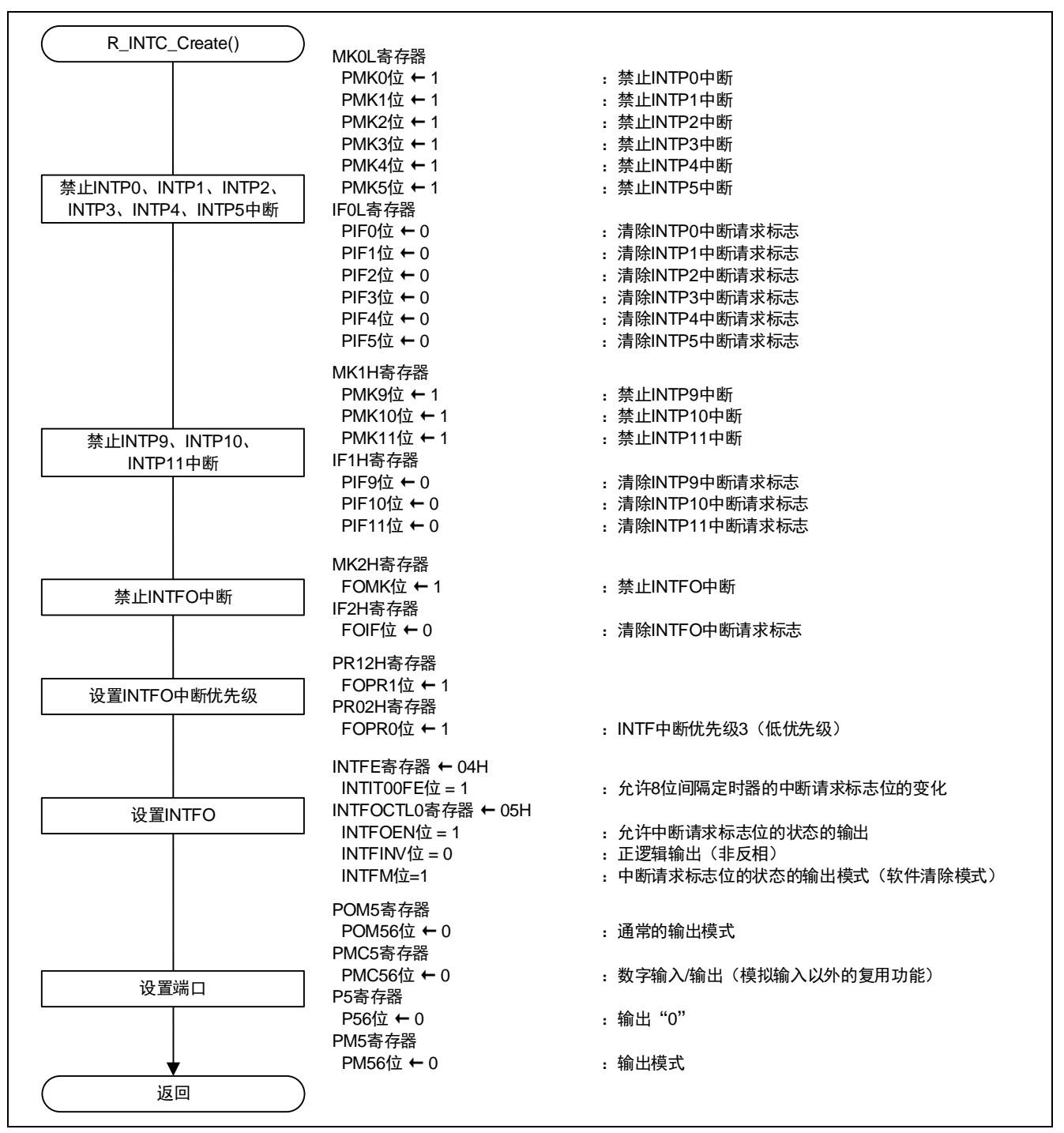

图 5.11 INTFO 功能的初始设置

禁止 INTP0、INTP1、INTP2、INTP3、INTP4、INTP5 中断

• 中断屏蔽标志寄存器(MK0L) 设置禁止 INTP0、INTP1、INTP2、INTP3、INTP4、INTP5 中断。

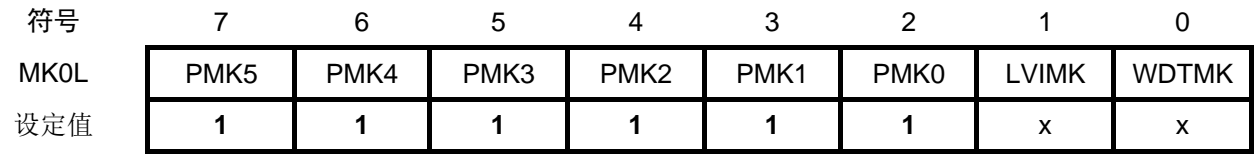

位 7

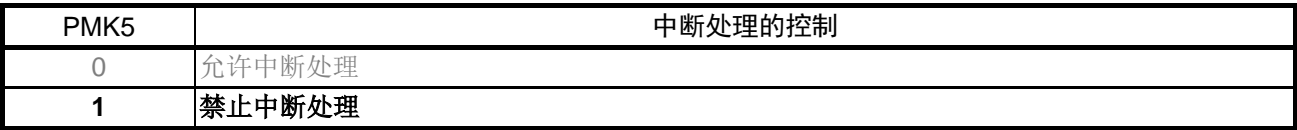

位 6

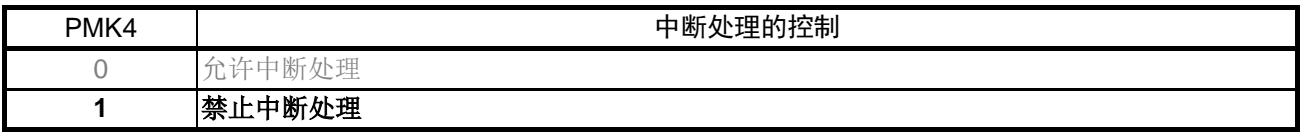

位 5

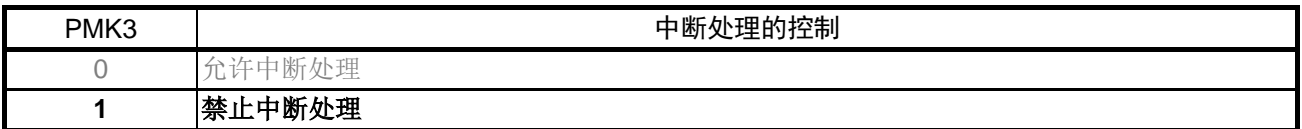

位 4

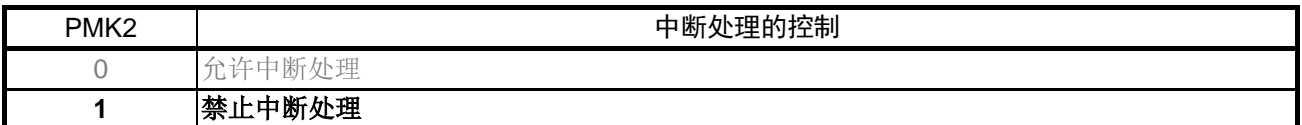

位 3

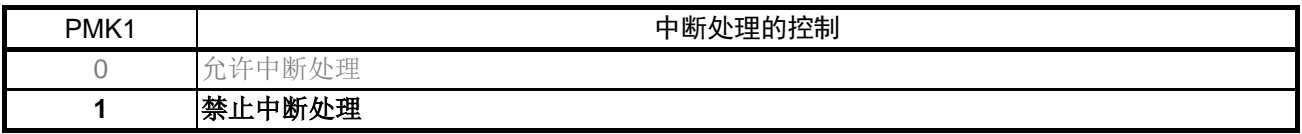

位 2

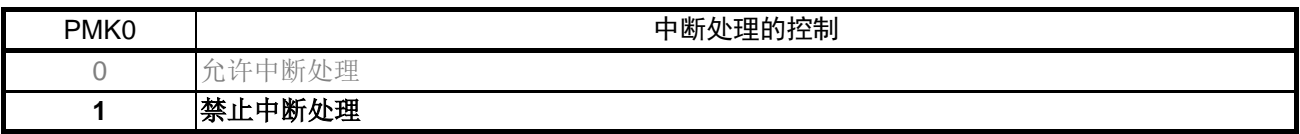

清除 INTP0、INTP1、INTP2、INTP3、INTP4、INTP5 中断请求标志

• 中断请求标志寄存器(IF0L)

清除 INTP0、INTP1、INTP2、INTP3、INTP4、INTP5 中断请求标志。

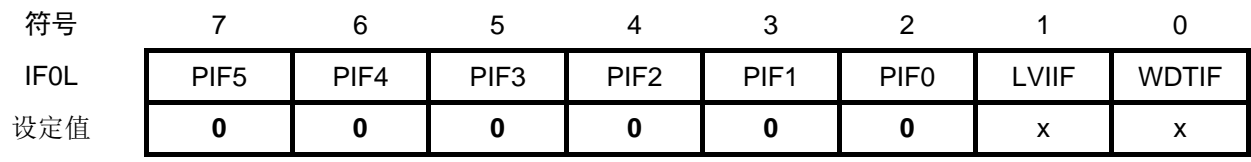

位 7

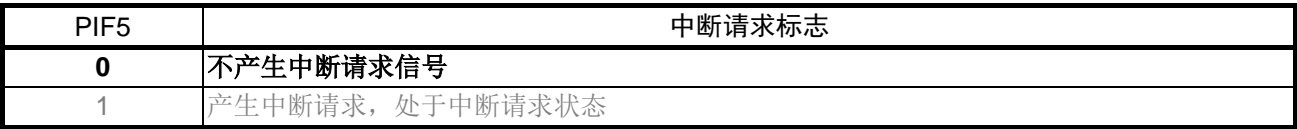

位 6

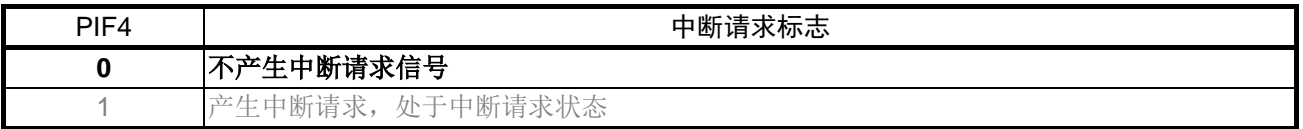

位 5

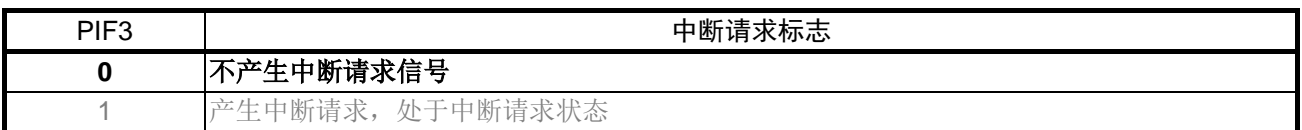

位 4

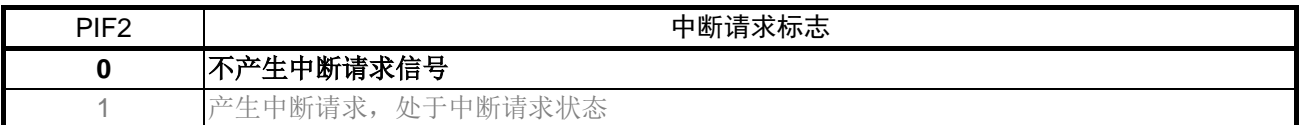

位 3

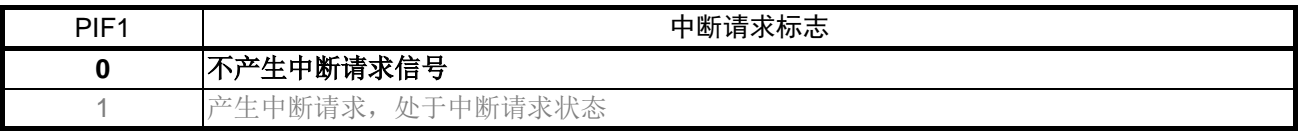

位 2

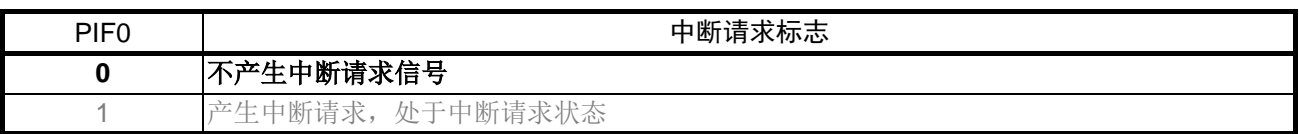

禁止 INTP9、INTP10、INTP11 中断

• 中断屏蔽标志寄存器(MK1H) 设置禁止 INTP9、INTP10、INTP11 中断。

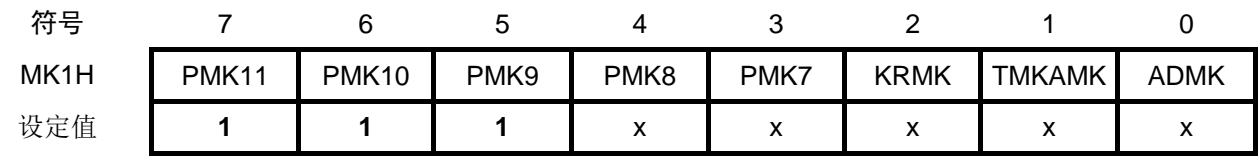

位 7

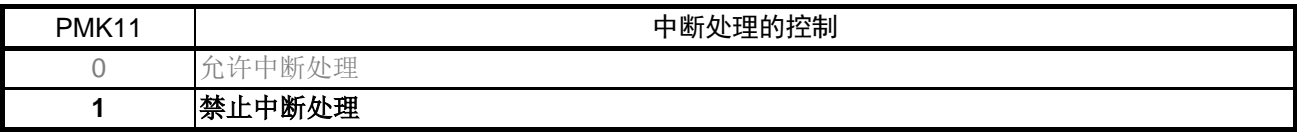

位 6

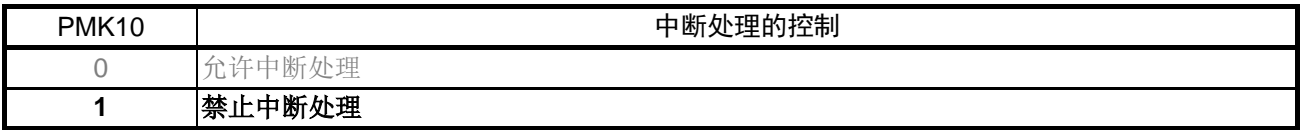

位 5

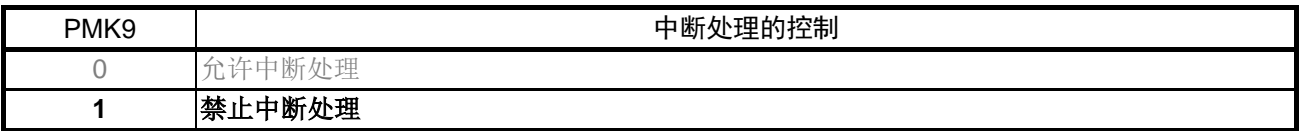

清除 INTP9、INTP10、INTP11 中断请求标志

• 中断请求标志寄存器(IF1H)

清除 INTP9、INTP10、INTP11 中断请求标志。

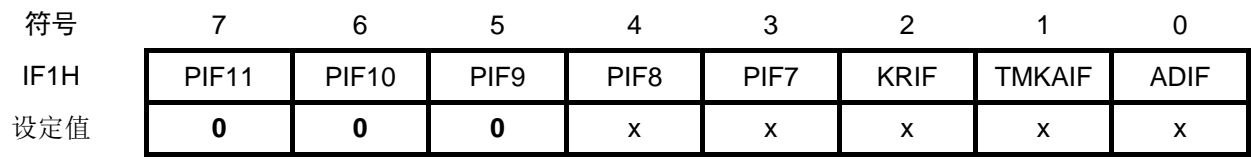

位 7

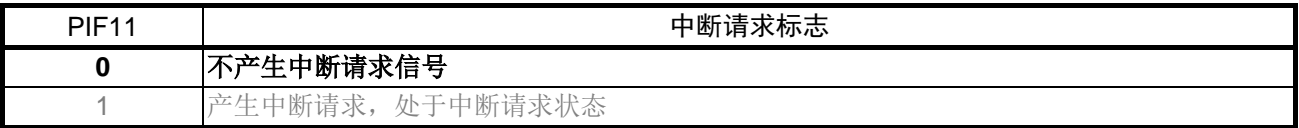

位 6

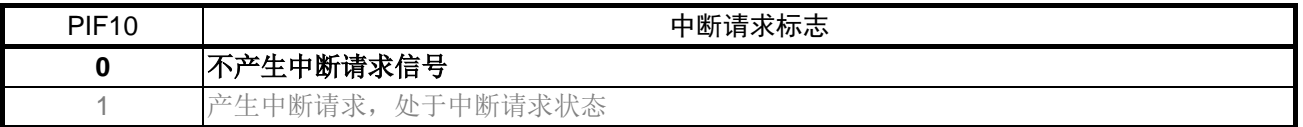

位 5

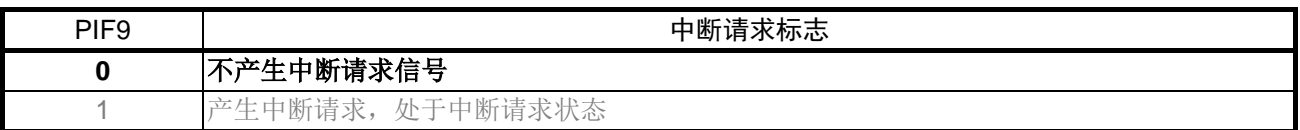

禁止 INTFO 中断

• 中断屏蔽标志寄存器(MK2H) 设置禁止 INTFO 中断。

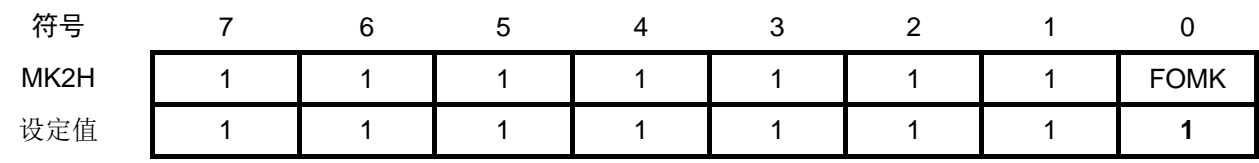

位 0

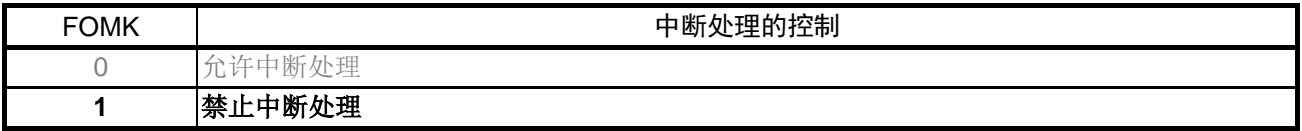

清除 INTFO 中断请求标志

• 中断请求标志寄存器(IF2H) 清除 INTFO 中断请求标志。

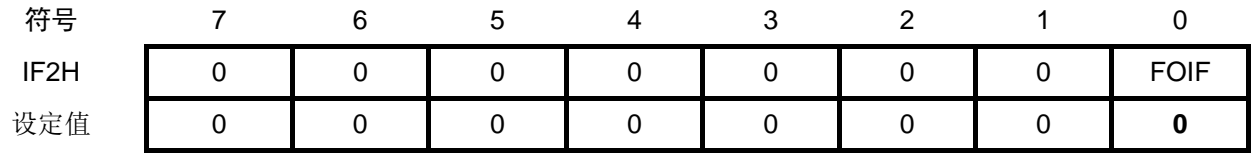

位 0

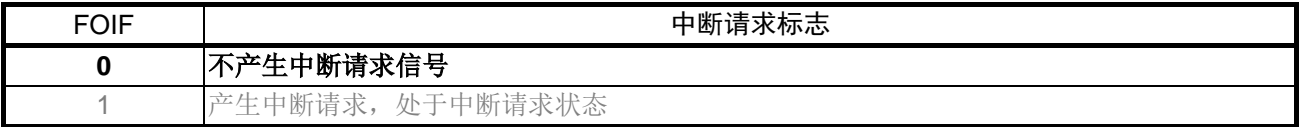

注意: 关于寄存器设置的详细方法,请参考 RL78/G11 用户手册 硬件篇。

寄存器图中的设定值说明:x: 未使用位、空白:未变更位。

设置 INTFO 中断优先级

• 优先级指定标志寄存器(PR02H、PR12H) 设置 INTFO 优先级为优先级 3(低优先级)。

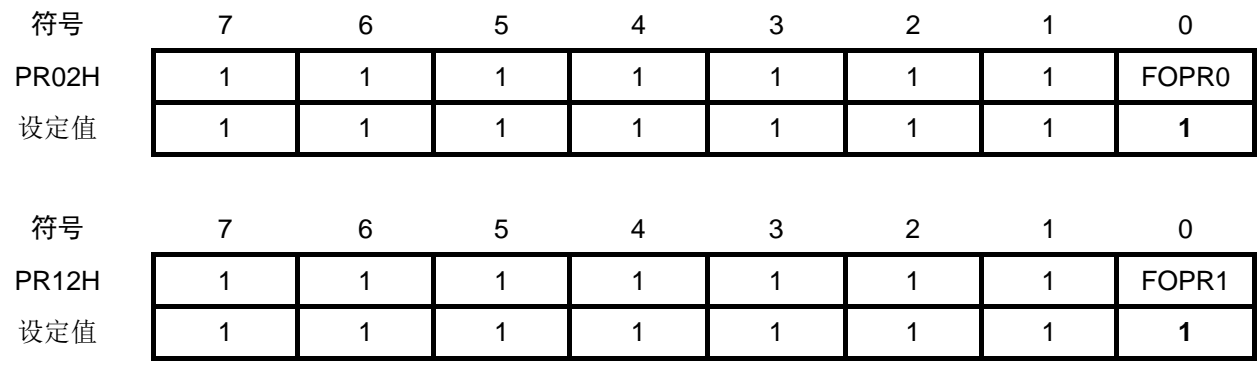

位 0

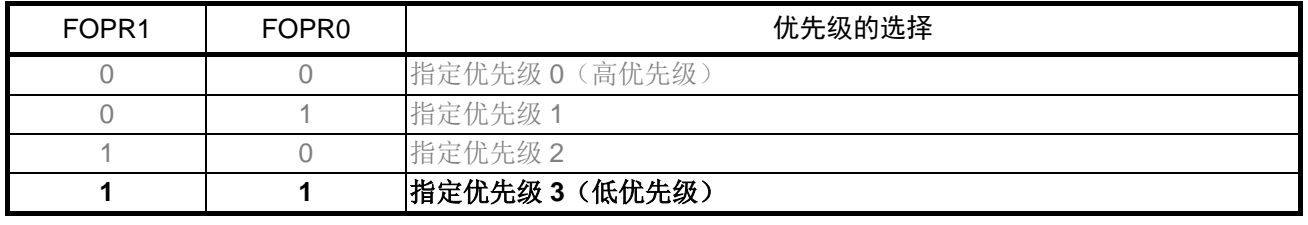

## 设置 INTFO 功能

• 中断标志允许寄存器(INTFE) 允许 8 位间隔定时器的中断请求标志位的变化。

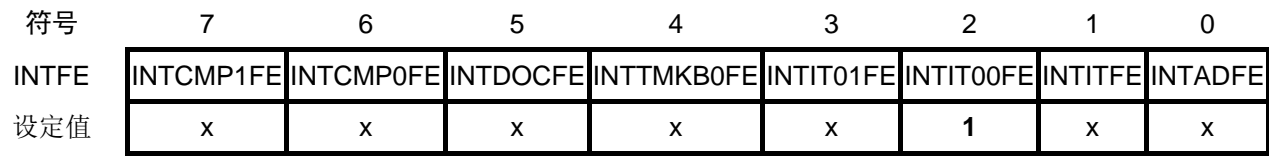

位 2

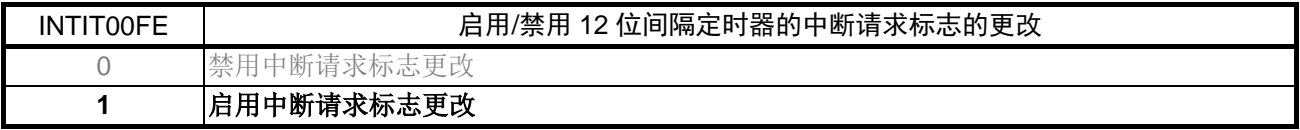

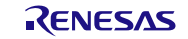

• 中断标志输出控制寄存器(INTFOCTL0) 允许中断请求标志位的状态的输出:正逻辑输出(非反相)。 中断请求标志位的状态的输出模式:软件清除模式。

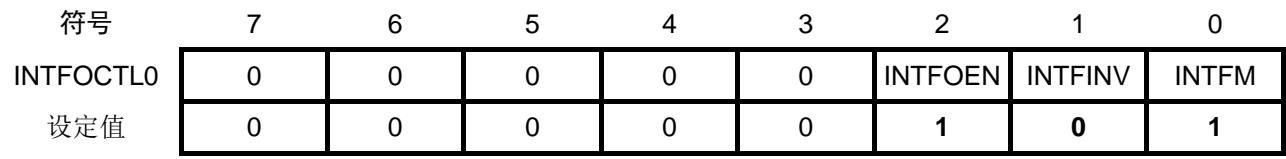

位 2

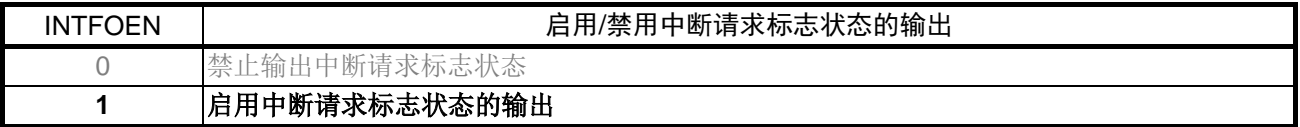

位 1

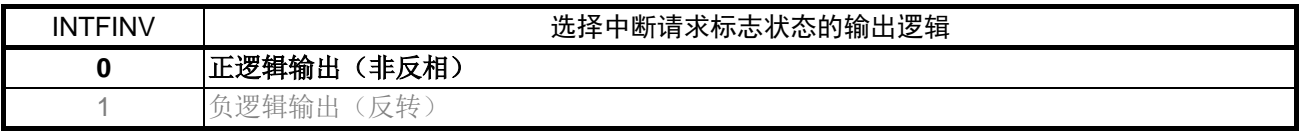

位 0

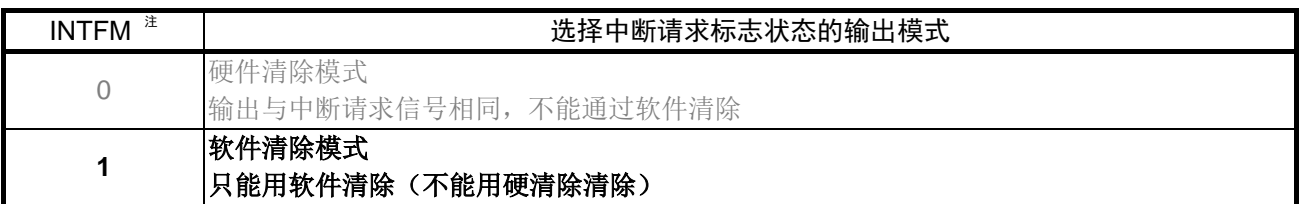

注: 当 IINTFM =  $0$  时, 读取值固定为 $0$ 。 当 INTFM = 1 时, 读取值是正逻辑中断请求标志的状态的输出电平。

设置 INTFO 引脚

• 端口输出模式寄存器 5(POM5) 将 P56 引脚设为通常的输出模式。

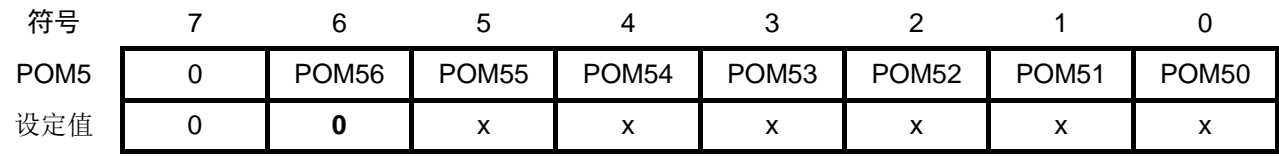

位 6

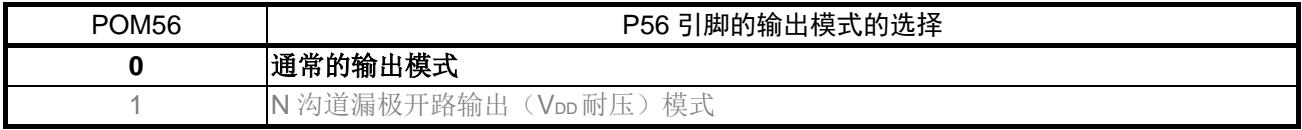

## • 端口模式控制寄存器 5(PMC5)

将 P56 引脚设为数字输入/输出(模拟输入以外的复用功能)。

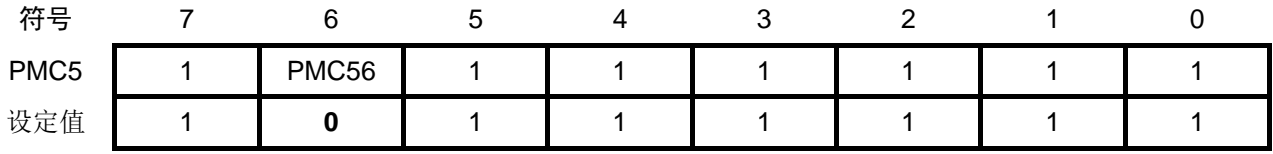

位 6

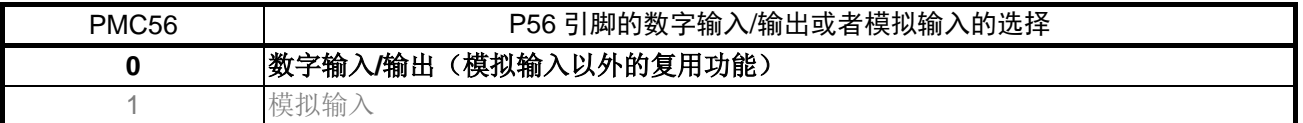

• 端口寄存器 5 (P5) 将 P56 引脚设为输出"0"。

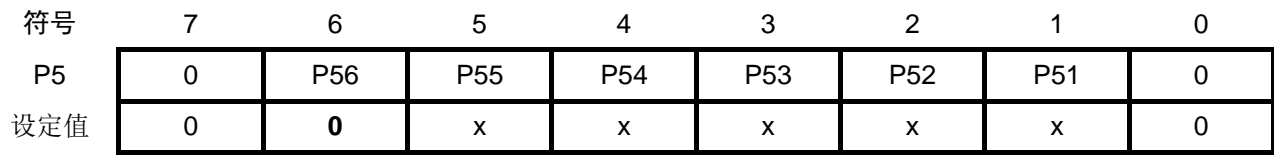

位 6

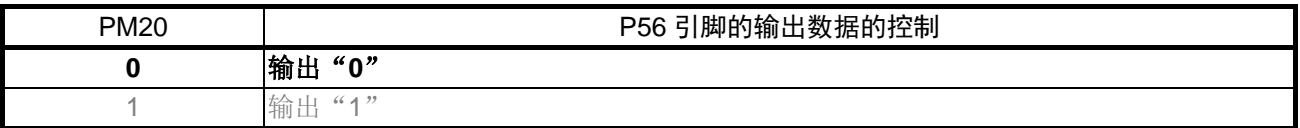

• 端口模式寄存器 5(PM5)

将 P56 引脚设为输出模式。

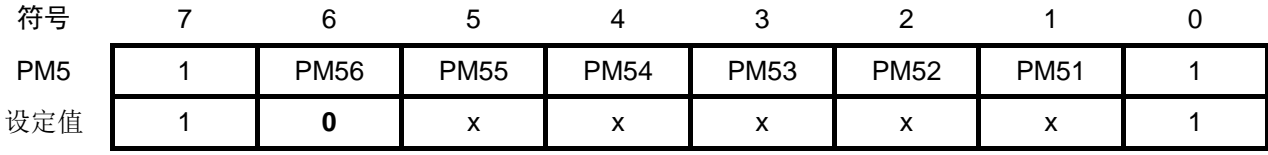

位 6

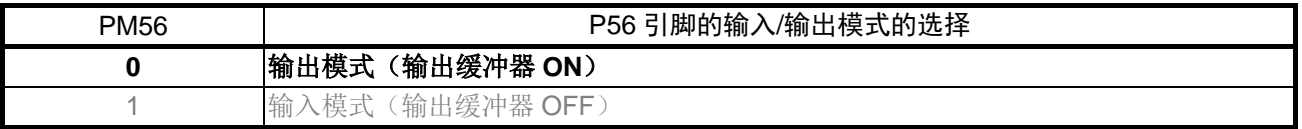

## **5.7.11** 主函数处理

主函数处理的流程,请参见"图 5.12"。

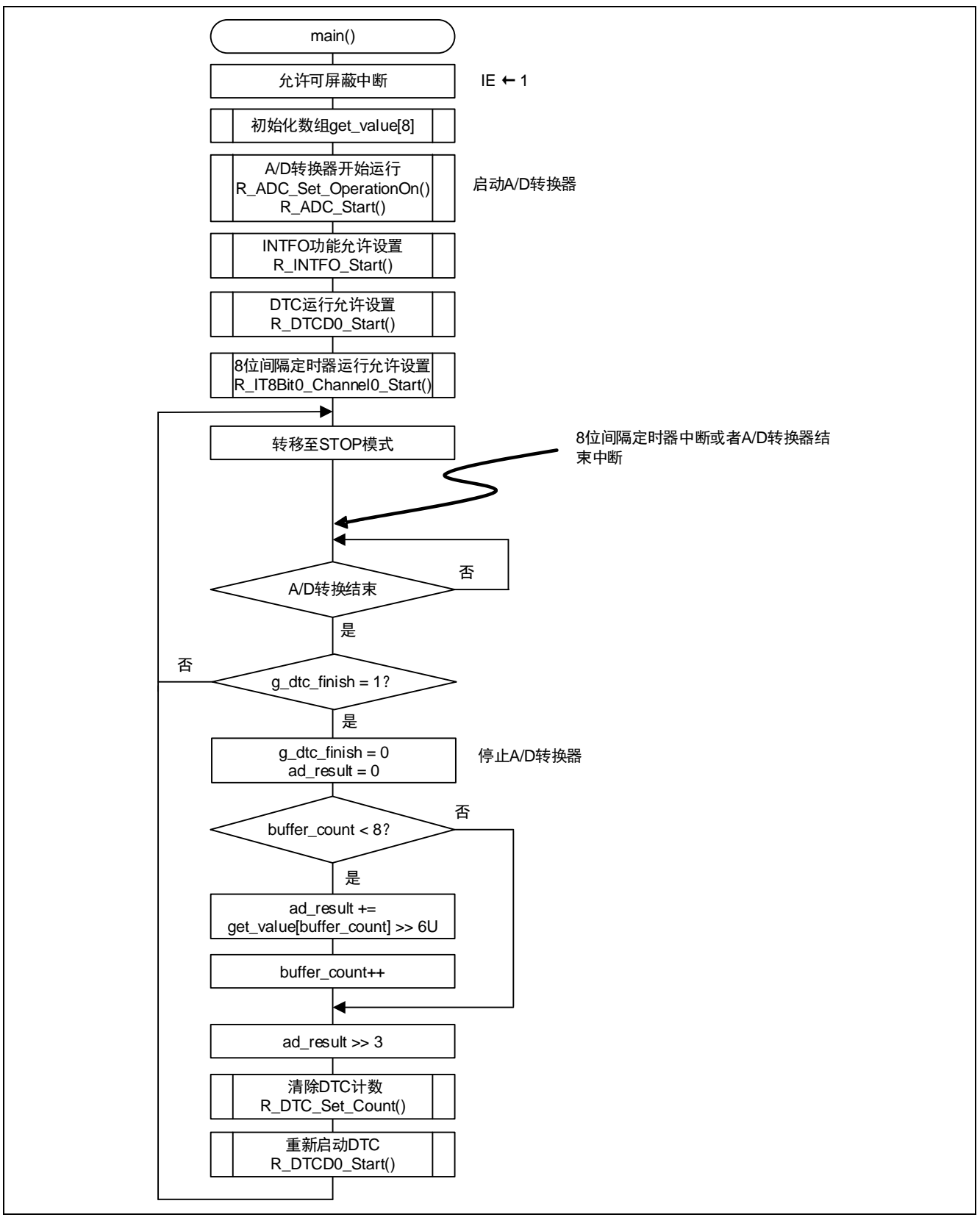

图 5.12 主函数处理

# **5.7.12** 允许 INTFO 功能

允许 INTFO 功能的流程, 请参见"图 5.13"。

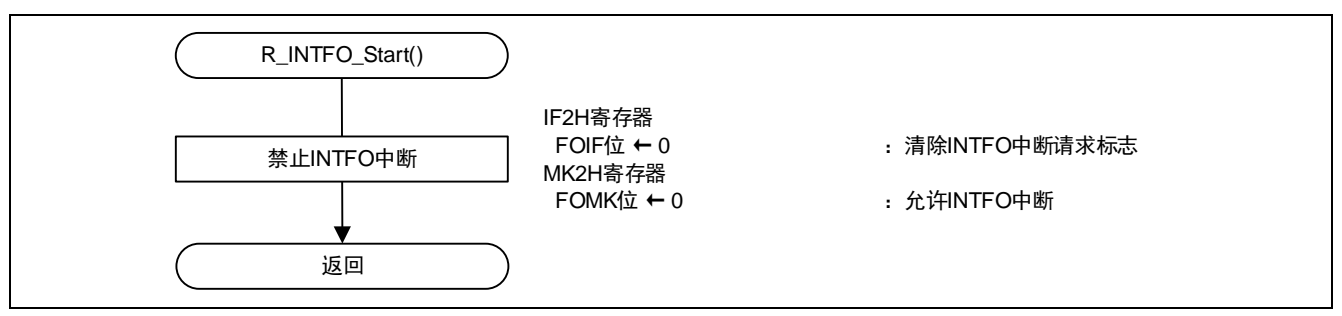

图 5.13 允许 INTFO 功能

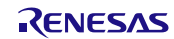

清除 INTFO 中断请求标志

• 中断请求标志寄存器(IF2H) 清除 INTFO 中断请求标志。

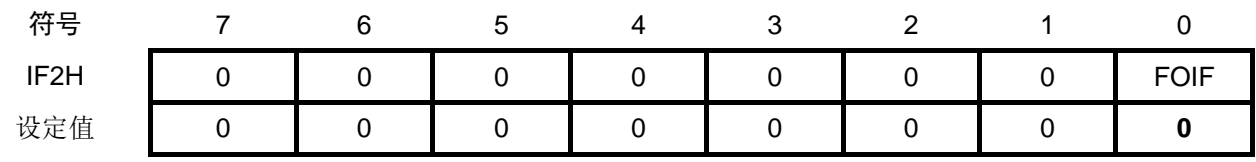

位 0

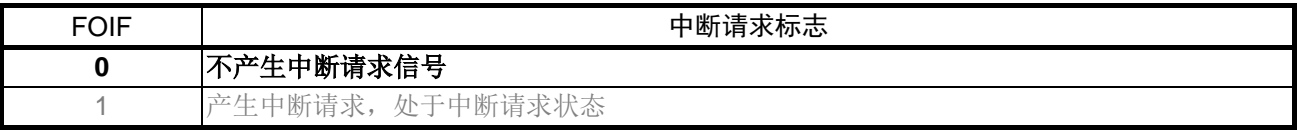

## 允许 INTFO 中断

• 中断屏蔽标志寄存器(MK2H) 设置允许 INTFO 中断。

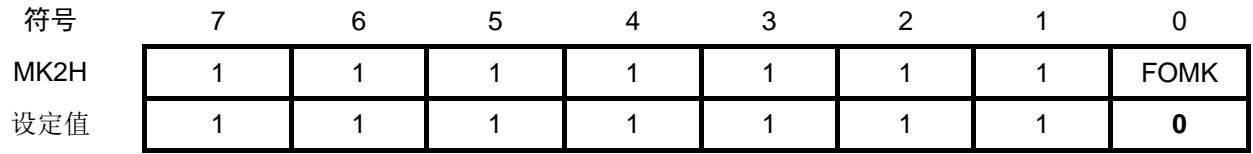

位 0

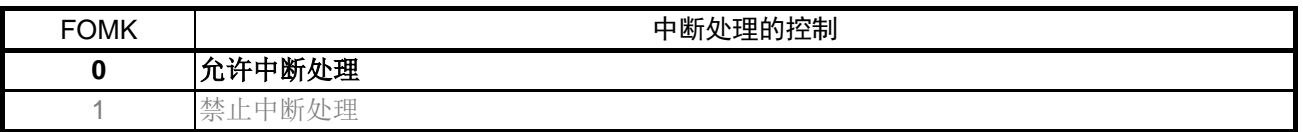

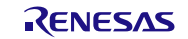

# **5.7.13** 允许 DTC 运行

允许 DTC 运行的流程, 请参见"图 5.14"。

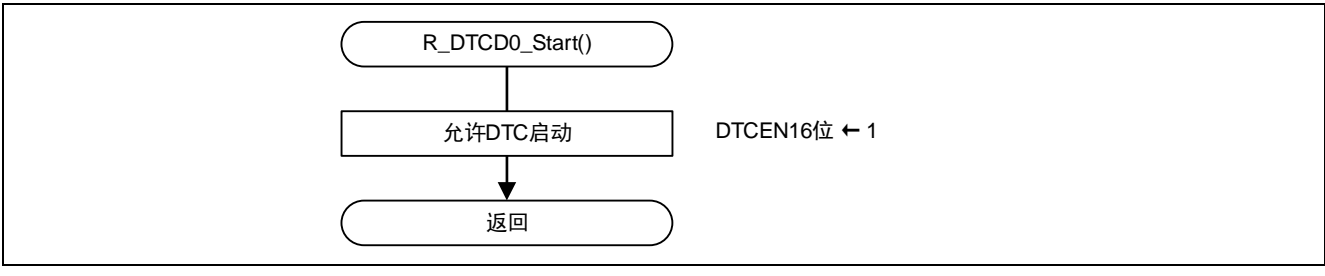

图 5.14 允许 DTC 运行

### 允许 DTC 启动

• DTC 启动允许寄存器 1(DTCEN1)

允许 DTC 启动。

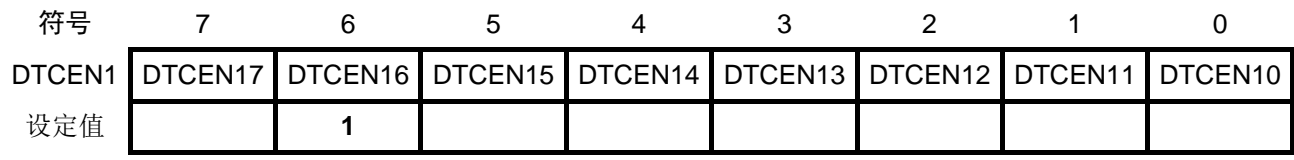

位 6

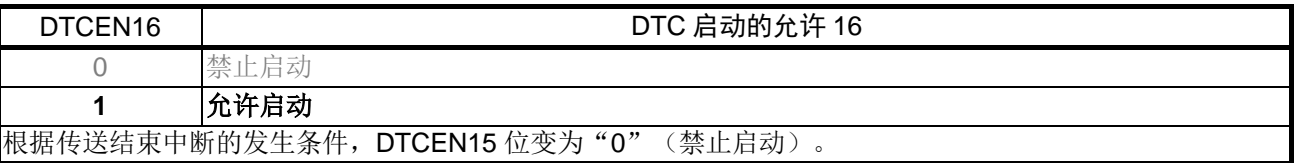
### **5.7.14** 允许 A/D 转换器运行

允许 A/D 转换器运行的流程, 请参见"图 5.15"。

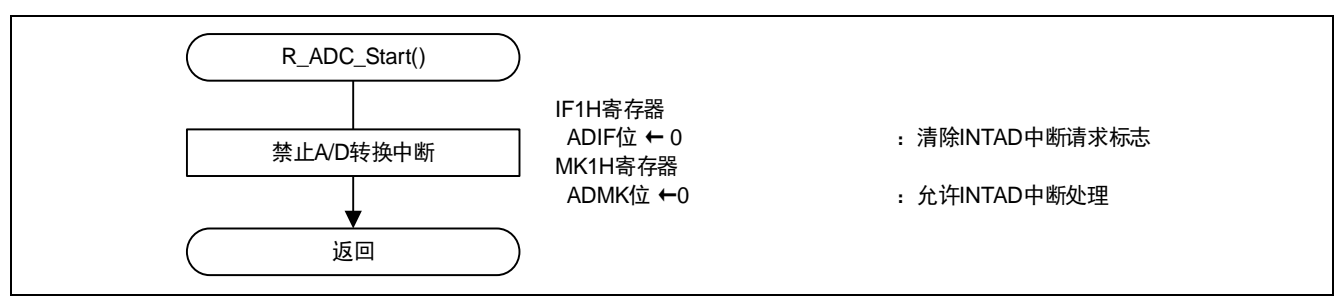

图 5.15 允许 A/D 转换器运行

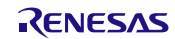

设置 A/D 转换中断请求标志

• 中断请求标志寄存器(IF1H) 清除 A/D 转换中断请求标志。

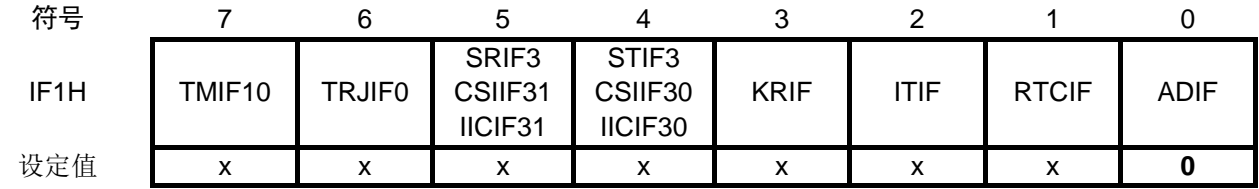

位 0

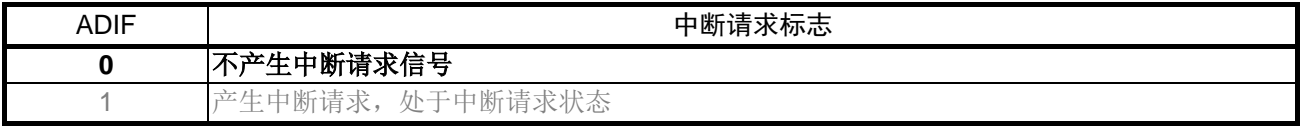

#### 允许 A/D 转换中断

• 中断屏蔽标志寄存器(MK1H) 允许 A/D 转换中断。

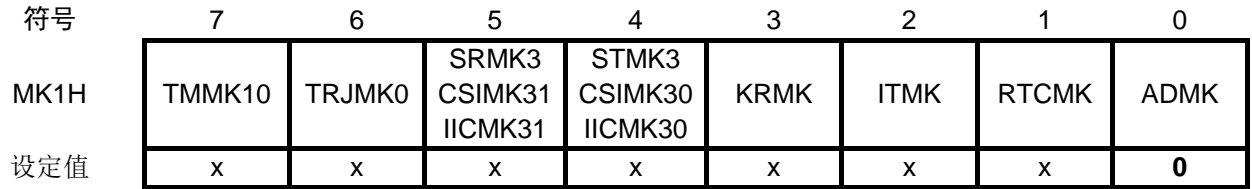

位 0

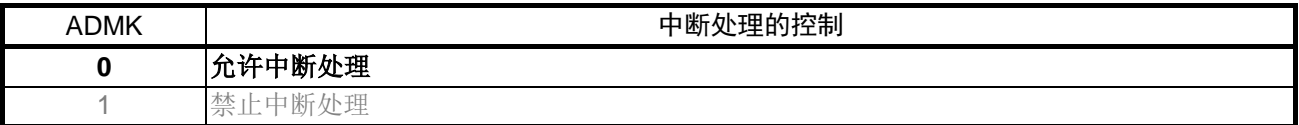

#### **5.7.15** 允许 8 位间隔定时器运行

允许 8 位间隔定时器行的流程, 请参见"图 5.16"。

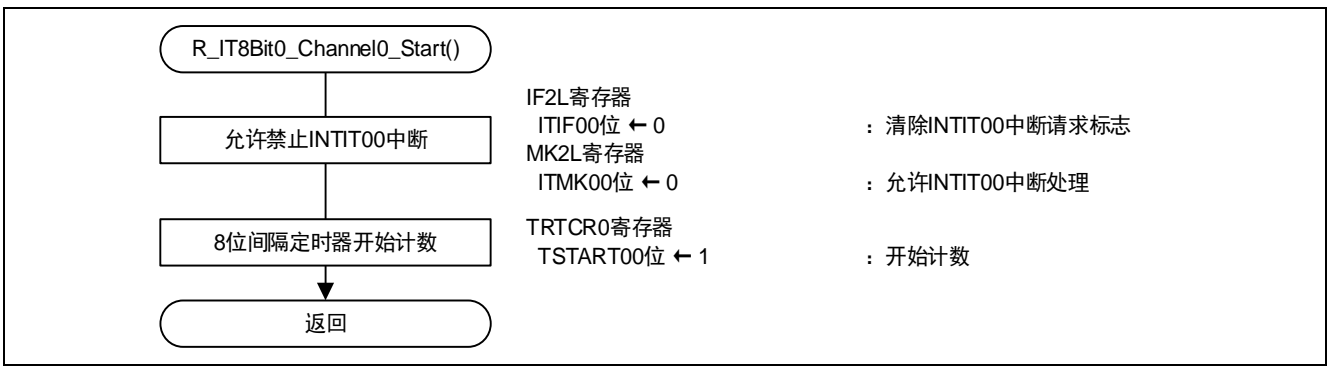

#### 图 5.16 允许 8 位间隔定时器运行

设置 8 位间隔定时器中断请求标志

• 中断请求标志寄存器(IF2L) 清除中断请求标志。

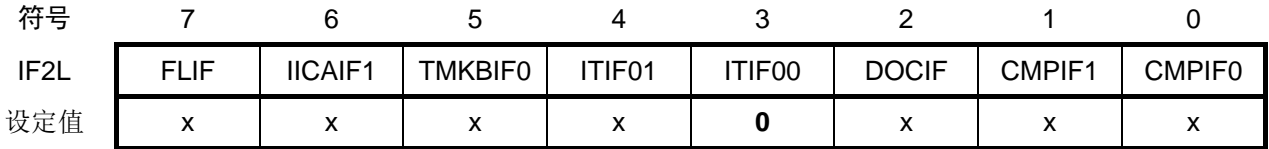

位 3

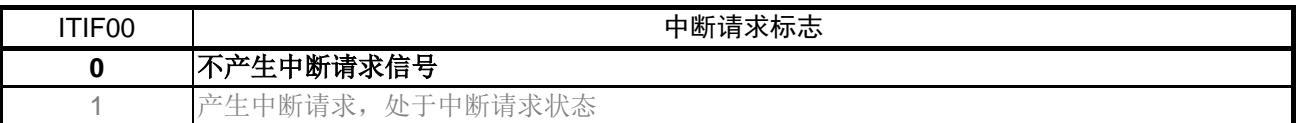

允许 8 位间隔定时器中断

• 中断屏蔽标志寄存器(MK2L) 允许 8 位间隔定时器中断。

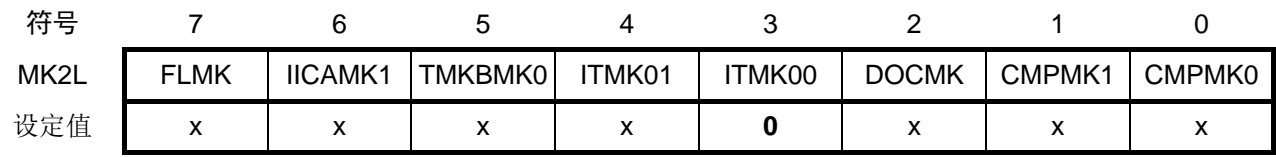

位 3

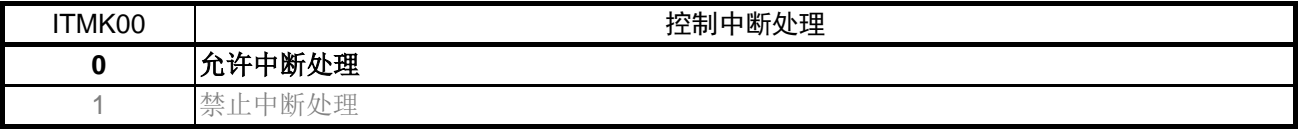

8 位间隔定时器开始计数

● 8 位间隔定时器控制寄存器 0 (TRTCR0)

8 位间隔定时器开始计数。

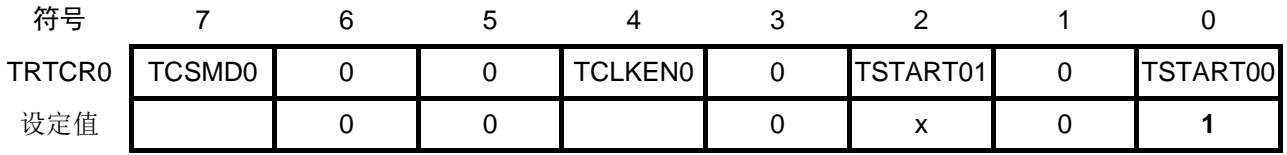

位 0

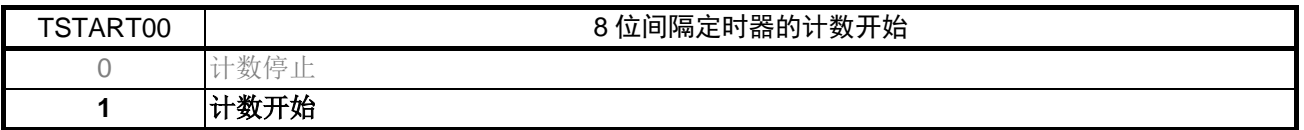

### **5.7.16** 设置 DTC1 和 DTC2 的传送次数

设置 DTC1 和 DTC2 传送次数的流程, 请参见"图 5.17"。

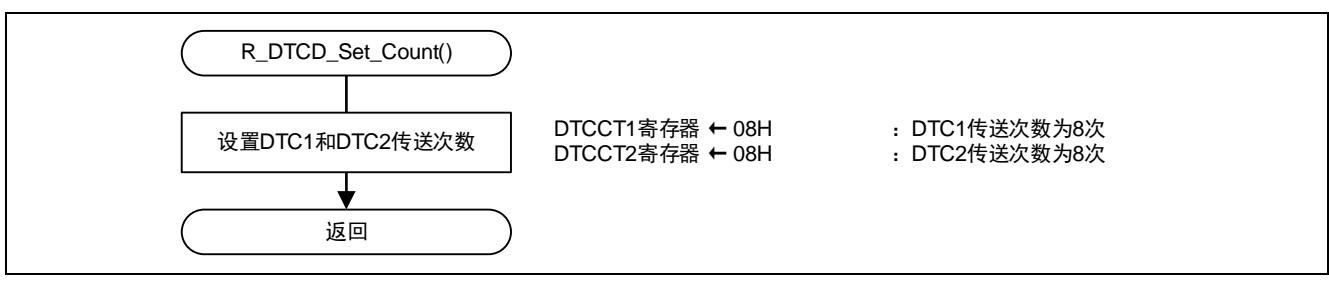

图 5.17 设置 DTC1 和 DTC2 的传送次数

#### **5.7.17** 8 位间隔定时器中断和 A/D 转换结束中断

8 位间隔定时器中断和 A/D 转换结束中断的流程, 请参见"图 5.18"。

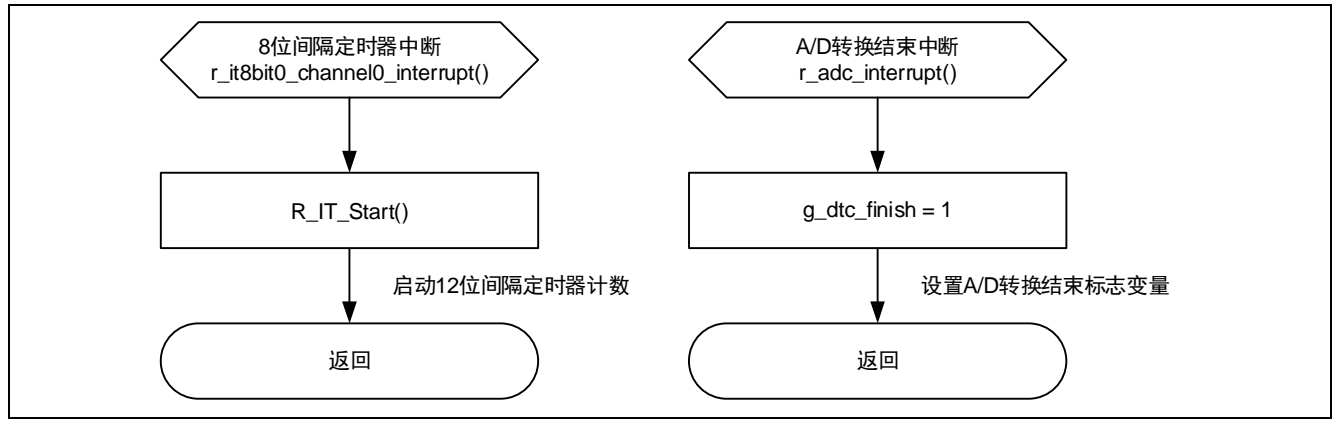

图 5.18 8 位间隔定时器中断和 A/D 转换结束中断

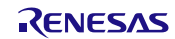

### **5.7.18** 12 位间隔定时器开始计数

12 位间隔定时器开始计数的流程,请参见"图 5.19"。

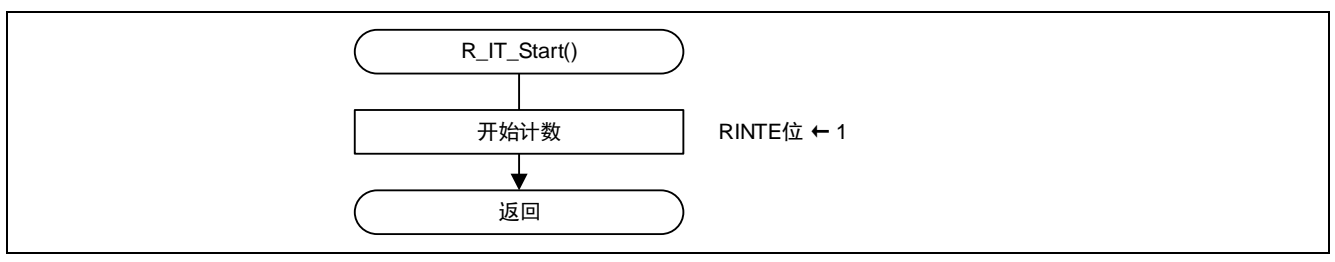

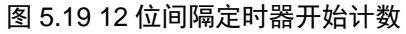

12 位间隔定时器开始计数

• 12 位间隔定时器控制寄存器(ITMC)

12 位间隔定时器开始计数。

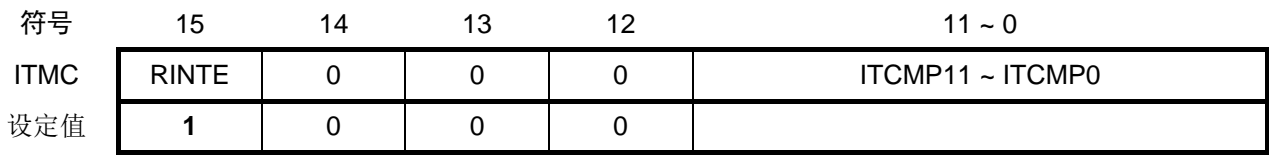

位 15

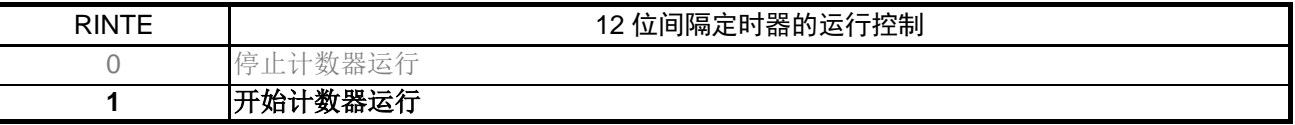

#### **6.** 参考例程

参考例程请从瑞萨电子网页上取得。

### **7.** 参考文献

RL78/G11 User's Manual: Hardware (R01UH0637E) RL78 family User's Manual: Software (R01US0015E) (最新版本请从瑞萨电子网页上取得)

技术信息/技术更新

(最新信息请从瑞萨电子网页上取得)

# 公司主页和咨询窗口

瑞萨电子主页

• <http://www.renesas.com/zh-cn/>

咨询

• <https://www.renesas.com/zh-cn/support/contact.html>

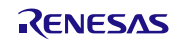

修订记录

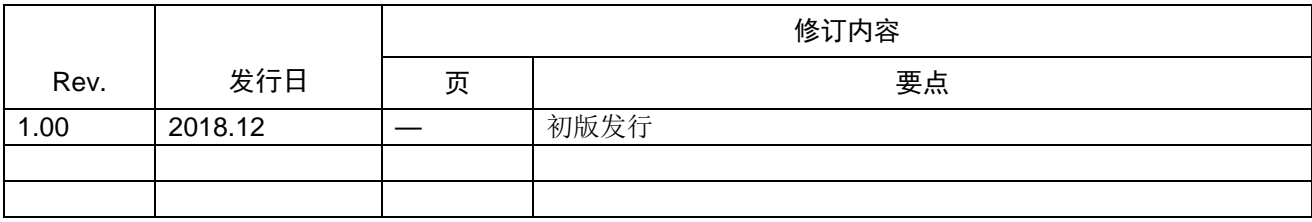

所有商标及注册商标均归其各自拥有者所有。

# 产品使用时的注意事项

本文对适用于单片机所有产品的 "使用时的注意事项"进行说明。有关个别的使用时的注意事项请参照 正文。此外,如果在记载上有与本手册的正文有差异之处,请以正文为准。

- 1. 未使用的引脚的处理 【注意】将未使用的引脚按照正文的 "未使用引脚的处理"进行处理。 CMOS产品的输入引脚的阻抗一般为高阻抗。如果在开路的状态下运行未使用的引脚,由于感应现 象,外加LSI周围的噪声,在LSI内部产生穿透电流,有可能被误认为是输入信号而引起误动作。 未使用的引脚,请按照正文的 "未使用引脚的处理"中的指示进行处理。
- 2. 通电时的处理

【注意】通电时产品处于不定状态。 通电时, LSI内部电路处于不确定状态,寄存器的设定和各引脚的状态不定。通过外部复位引脚对 产品进行复位时,从通电到复位有效之前的期间,不能保证引脚的状态。 同样,使用内部上电复位功能对产品进行复位时,从通电到达到复位产生的一定电压的期间,不能 保证引脚的状态。

- 3. 禁止存取保留地址 (保留区) 【注意】禁止存取保留地址 (保留区) 在地址区域中,有被分配将来用作功能扩展的保留地址 (保留区)。因为无法保证存取这些地址时 的运行,所以不能对保留地址 (保留区)进行存取。
- 4. 关于时钟

【注意】复位时,请在时钟稳定后解除复位。 在程序运行中切换时钟时,请在要切换成的时钟稳定之后进行。复位时,在通过使用外部振荡器 (或者外部振荡电路)的时钟开始运行的系统中,必须在时钟充分稳定后解除复位。另外,在程序 运行中,切换成使用外部振荡凝练、或者外部振荡电路)的时钟时,在要切换成的时钟充分稳定后 再进行切换。

5. 关于产品间的差异

【注意】在变更不同型号的产品时,请对每一个产品型号进行系统评价测试。 即使是同一个群的单片机,如果产品型号不同,由于内部ROM、版本模式等不同,在电特性范围 内有时特性值、动作容限、噪声耐量、噪声辐射量等也不同。因此,在变更不认同型号的产品时, 请对每一个型号的产品进行系统评价测试。

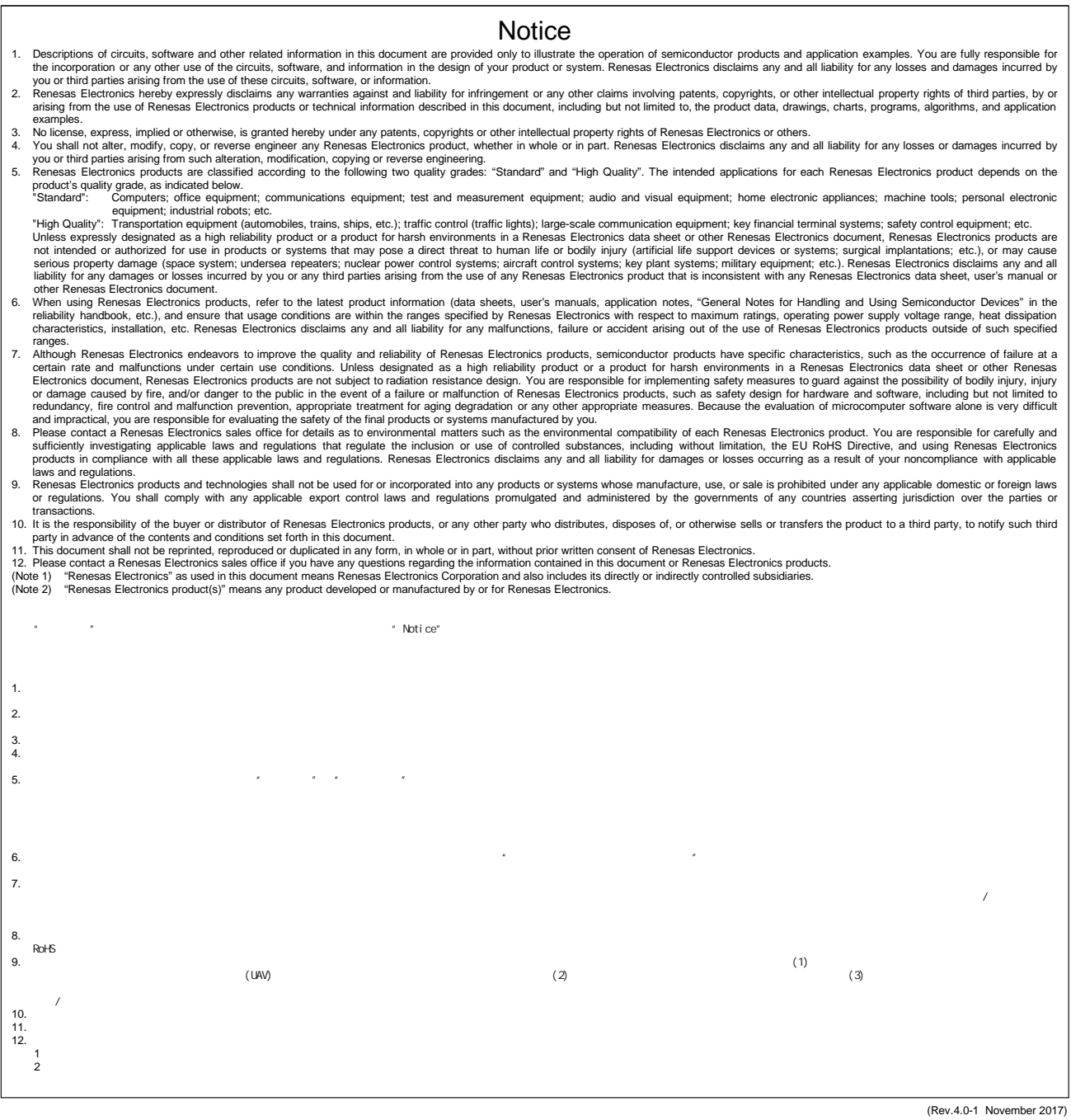

# RENESAS

## **SALES OFFICES http://www.renesas.com http://www.renesas.com**

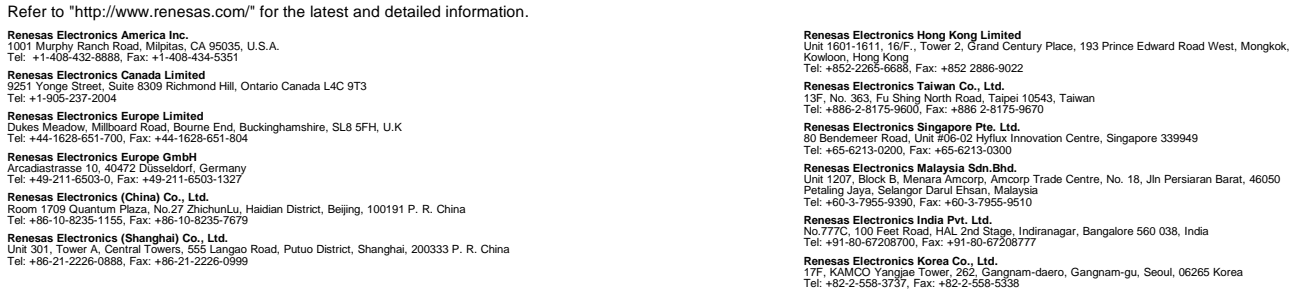

© 2018 Renesas Electronics Corporation.All rights reserved. Colophon 7.0